OSB Professional Liability Fund presents

# Up Your Game: Harnessing Technology to Improve Your Practice

 Thursday, September 1, 2022 10:00 am – 11:30 am

> MCLE ID 91786 1.5 Practical Skills Credits

Speakers: Rachel Edwards *PLF Practice Management Attorney*

> Monica Logan *PLF Practice Management Attorney*

> Isaac Alley *PLF Practice Management Attorney*

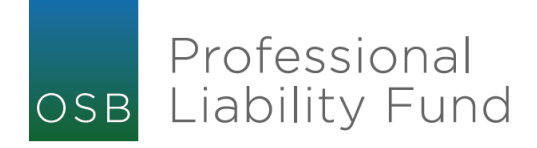

### CLE Materials

- Speaker Bios
- PowerPoint Slides
- Presentation Resources

### Speaker Bios

#### **Rachel Edwards**

Rachel Edwards received her BA from the University of Washington in Seattle and her JD from Willamette University College of Law. She is a member of the Oregon State Bar, Oregon Women Lawyers, Multnomah Bar Association, American Bar Association, a former elected board member of the Washington County Bar Association, and a founding subcommittee member of the New Lawyers Division of the Washington County Bar Association. She has served as a Classroom Law Project Mock Trial Volunteer Judge, an Oregon Department of Human Services Adoption Contract Vendor Attorney, and a volunteer for the Convocation on Equality and the St. Andrew Legal Clinic. Prior to joining the Professional Liability Fund in 2016, Ms. Edwards was in private practice for four years. Her areas of practice included Social Security disability, family law, adoption, and estate planning cases. In her role as a practice management attorney for the PLF, Ms. Edwards provides practice management assistance to Oregon attorneys to reduce their risk of malpractice claims and enhance their enjoyment of practicing law. Her assistance is free and confidential.

#### **Monica Logan**

Monica Logan is a practice management attorney at the Professional Liability Fund. She provides confidential practice management assistance to Oregon attorneys to reduce their risk of malpractice claims, enhance their enjoyment of practicing law, and improve their client relationships through clear communication and efficient delivery of legal services. Ms. Logan grew up in San Jose, California and moved to Oregon to attend Concordia University in Portland where she received her BA. She obtained her JD from Willamette University College of Law. Ms. Logan is a member of the Oregon State Bar, Oregon Women Lawyers, the Multnomah Bar Association, and the American Bar Association. She previously served as treasurer of the Mary Leonard Chapter of Oregon Women Lawyers in Salem. Before joining the PLF in 2021, Ms. Logan was in private practice for four years, working with clients in family law, elder law, and estate planning in various counties in Oregon. She practiced in Roseburg, Klamath Falls, Coos Bay, Salem, and the Portland area.

#### **Isaac Alley**

Isaac Alley is a Practice Management Attorney with the Professional Liability Fund. In his role as a PMA, Isaac provides practice management assistance to Oregon attorneys. His assistance is free and confidential. Isaac is a member of the American Bar Association and the American Immigration Lawyers Association. Isaac joined the PLF in 2022. Prior to that, he served as the Managing Attorney for a nonprofit law firm that serves impoverished immigrant community members in Oregon and Southwest Washington. Isaac began his career in private practice as an immigration attorney in Portland, Oregon for a regional law firm. Isaac received his BA from Portland State University and his JD from the University of Washington School of Law.

# **Up Your Game:** Harnessing Technology to Improve Vour Practice

Presented by: Rachel Edwards Monica Logan Isaac Alley *Practice Management Attorneys*

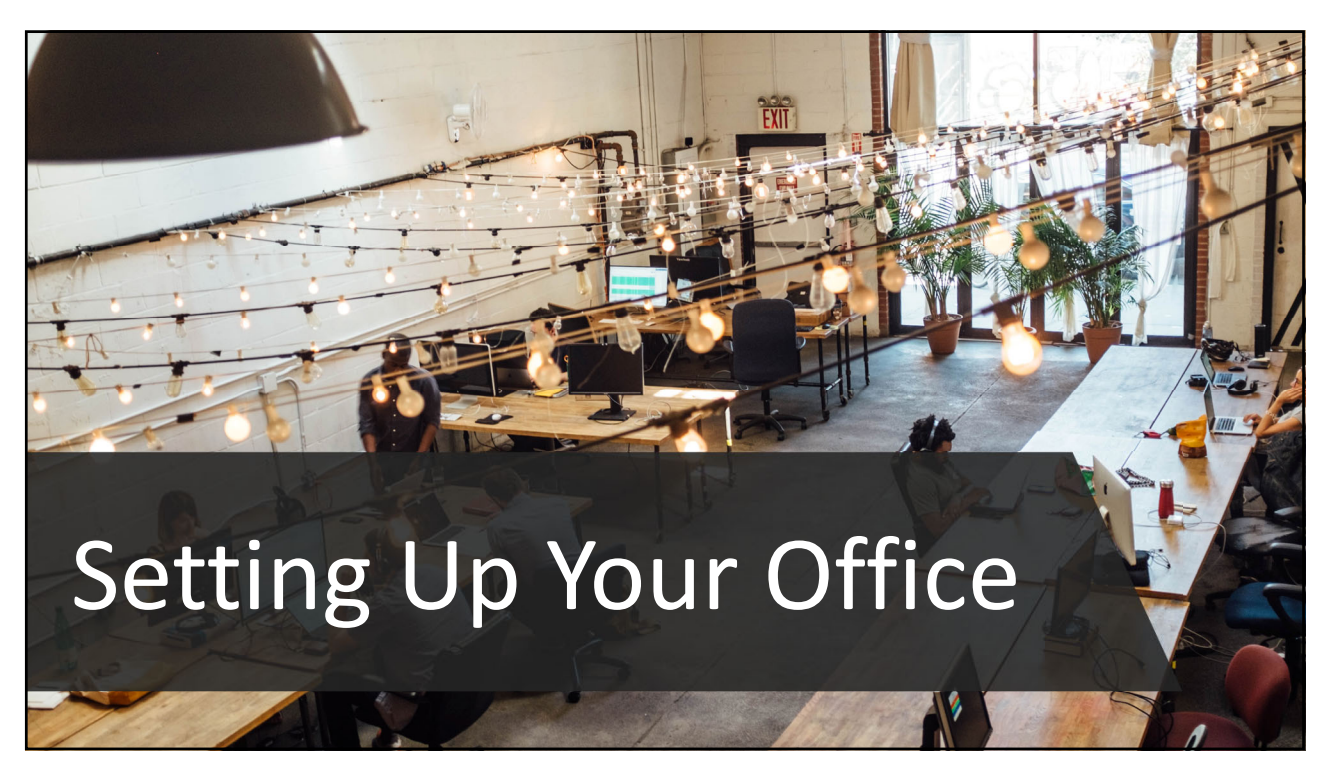

1

Professional

OSB Liability Fund

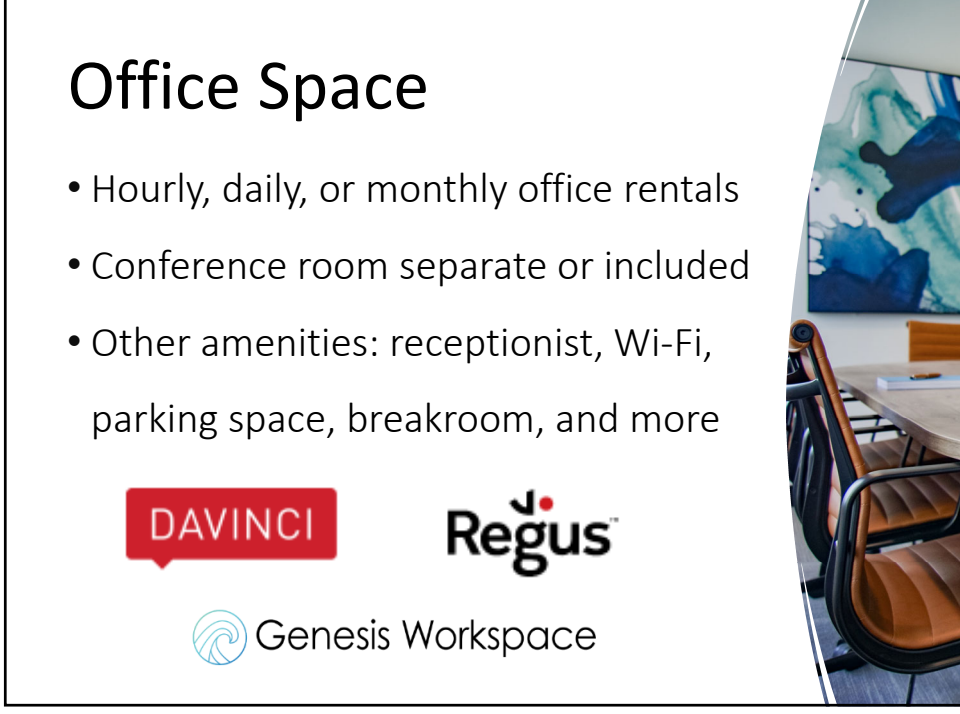

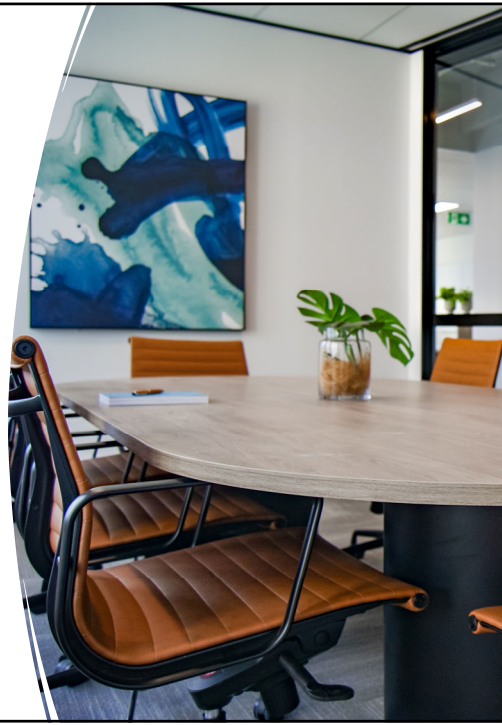

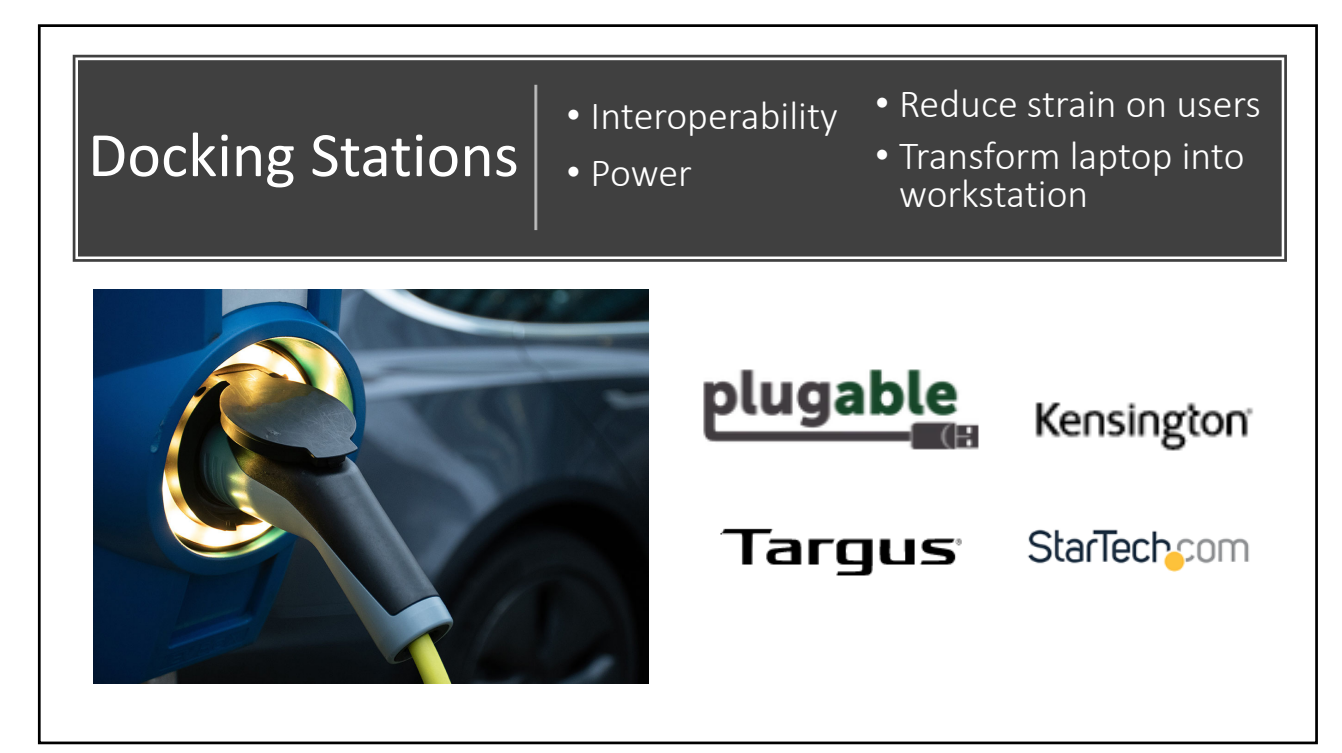

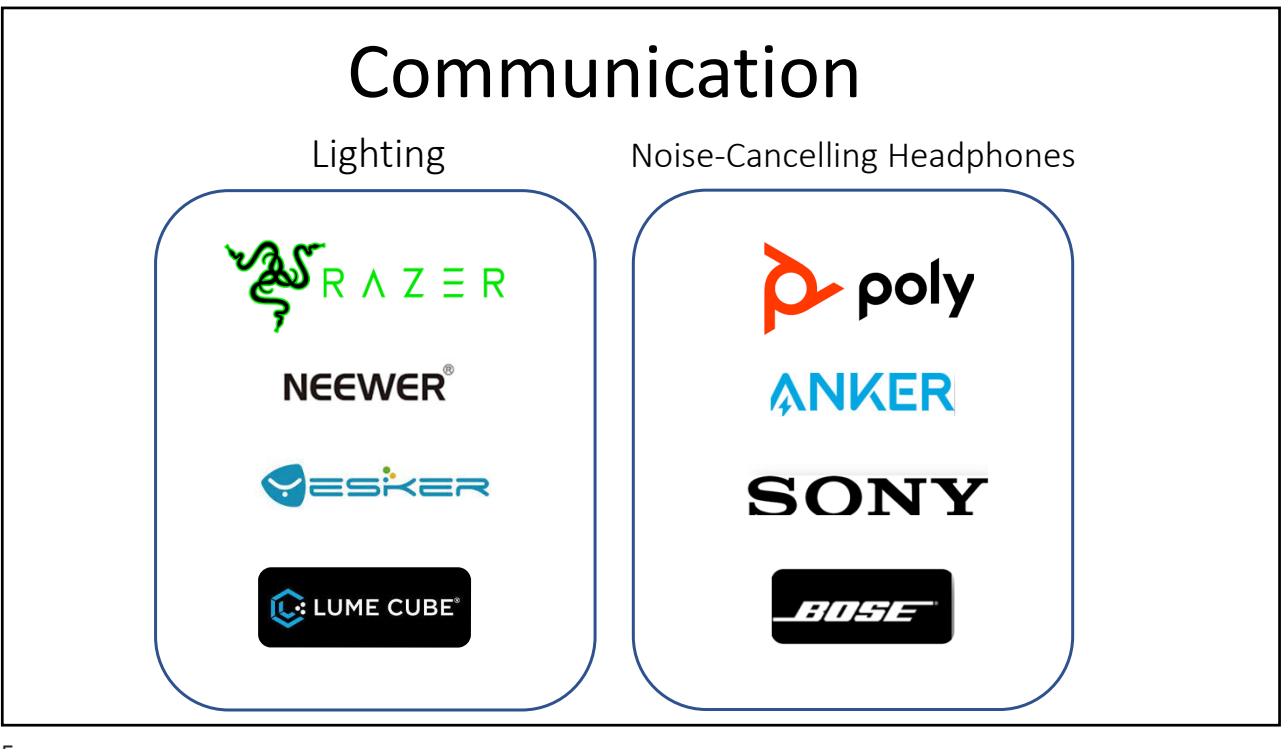

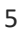

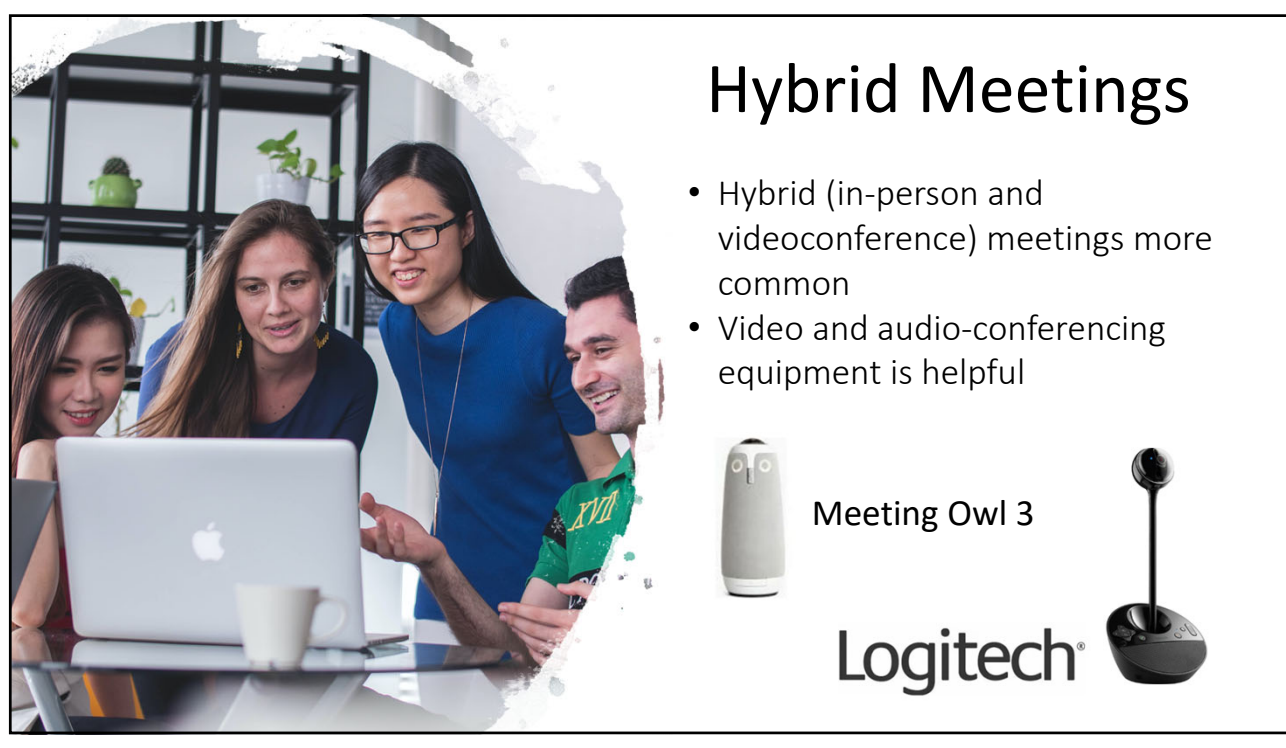

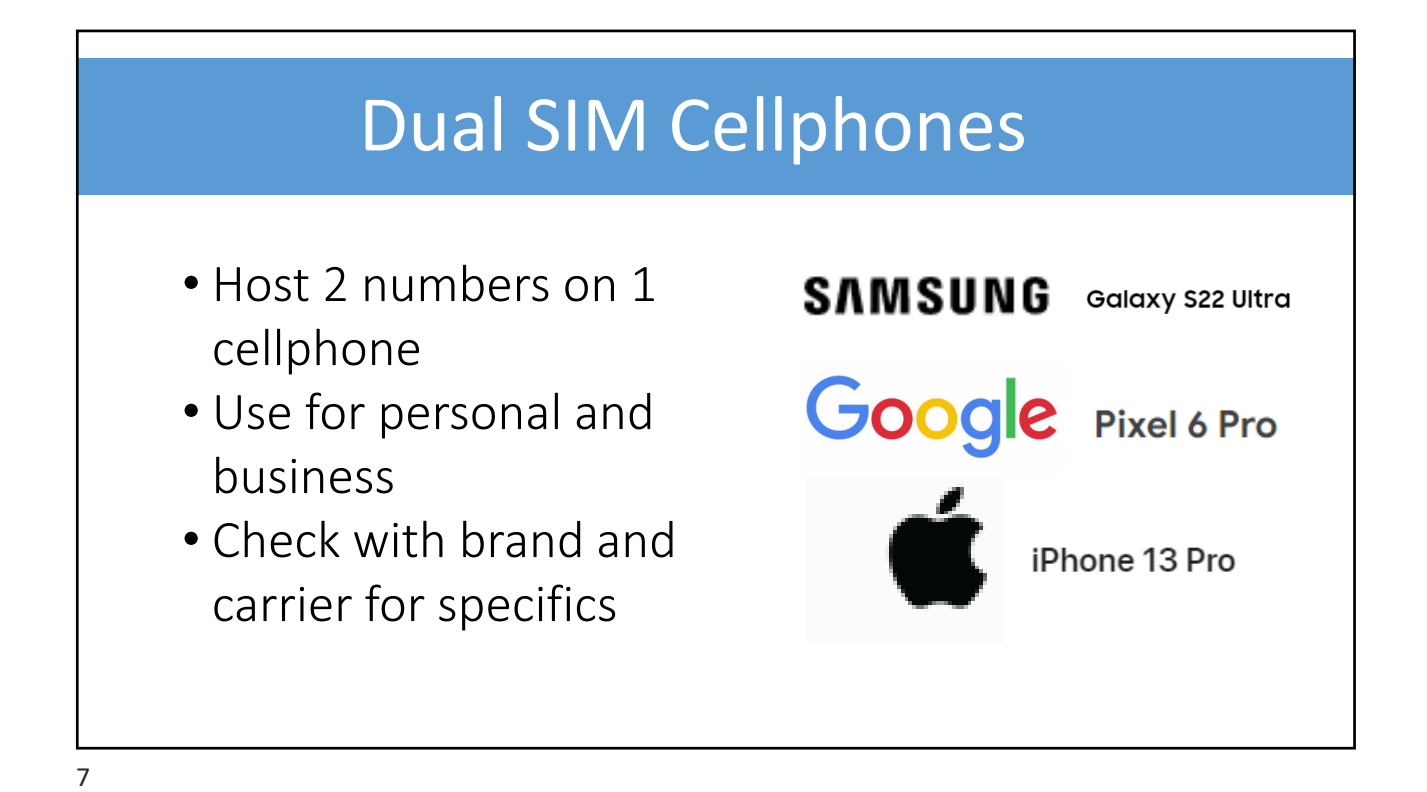

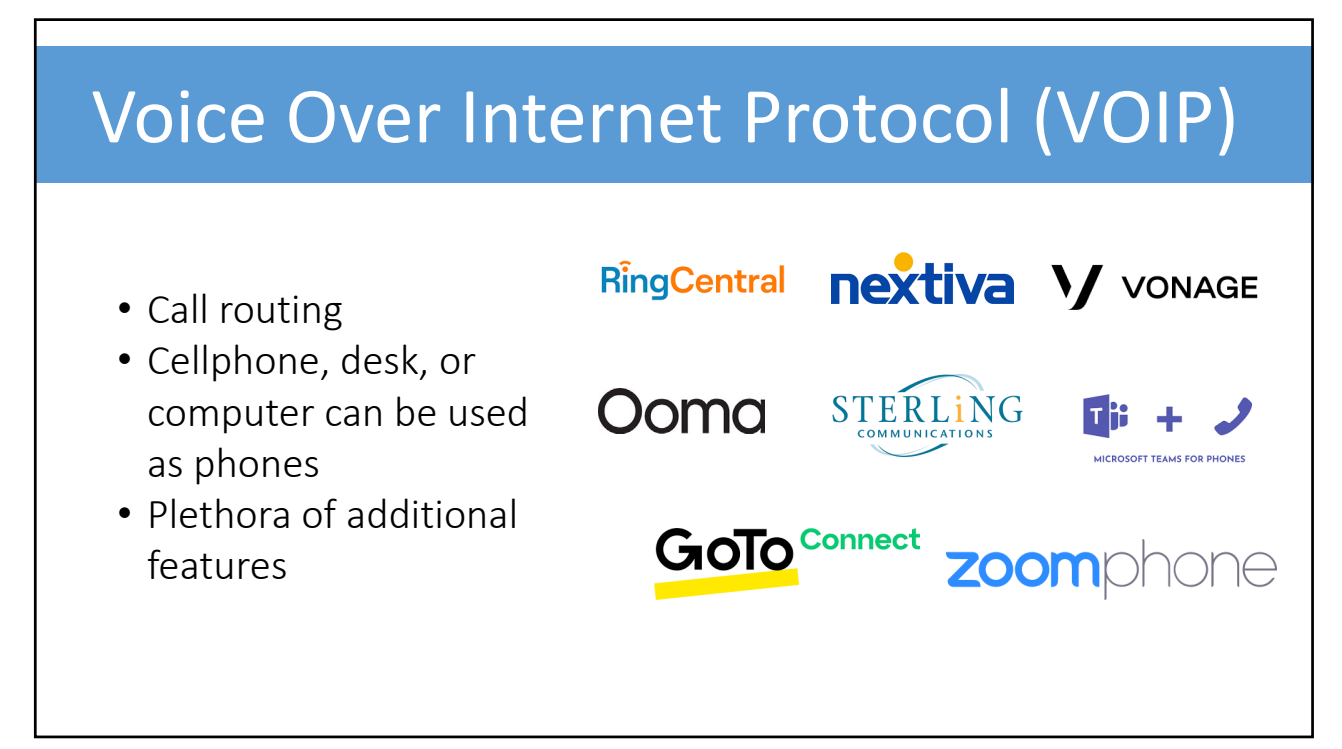

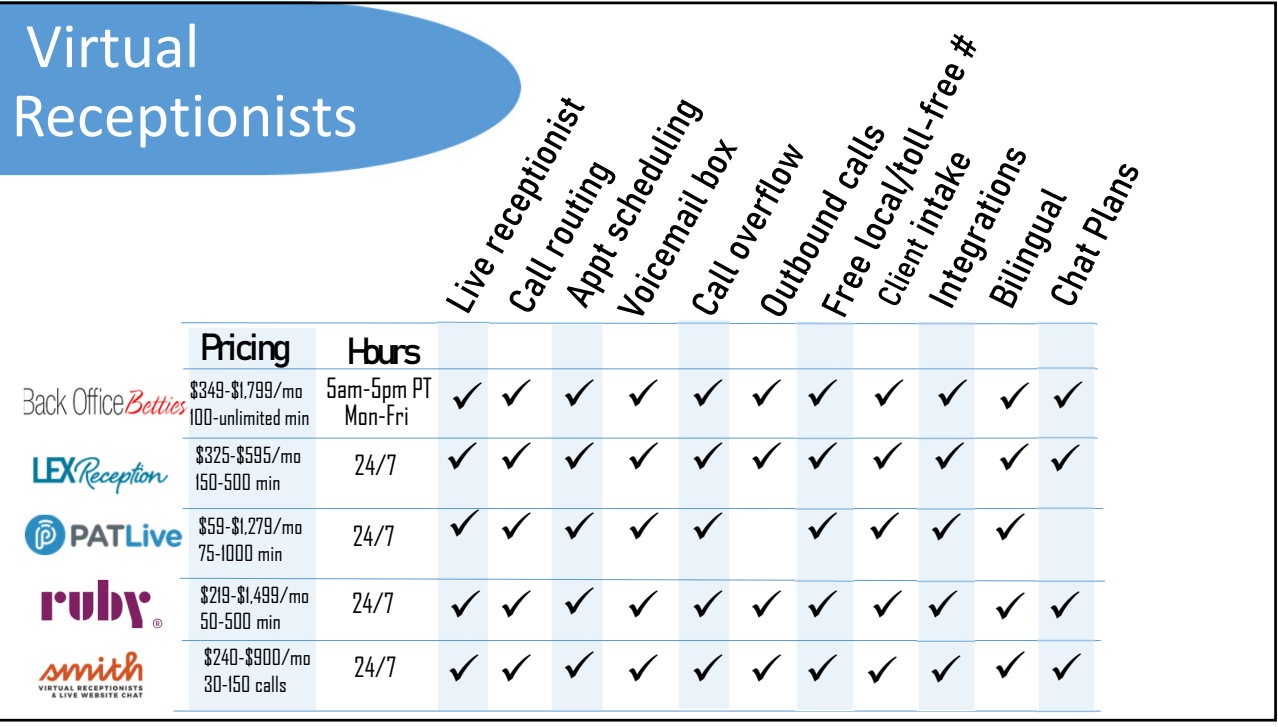

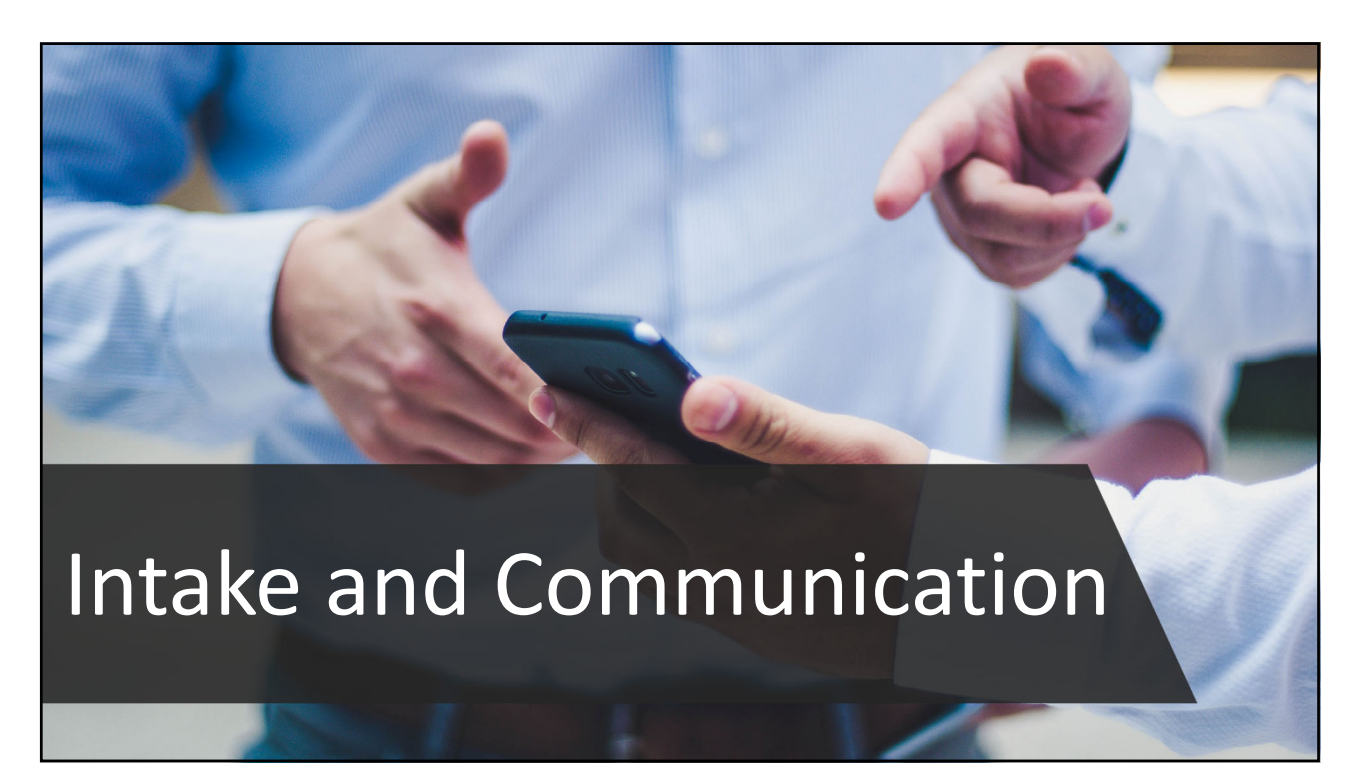

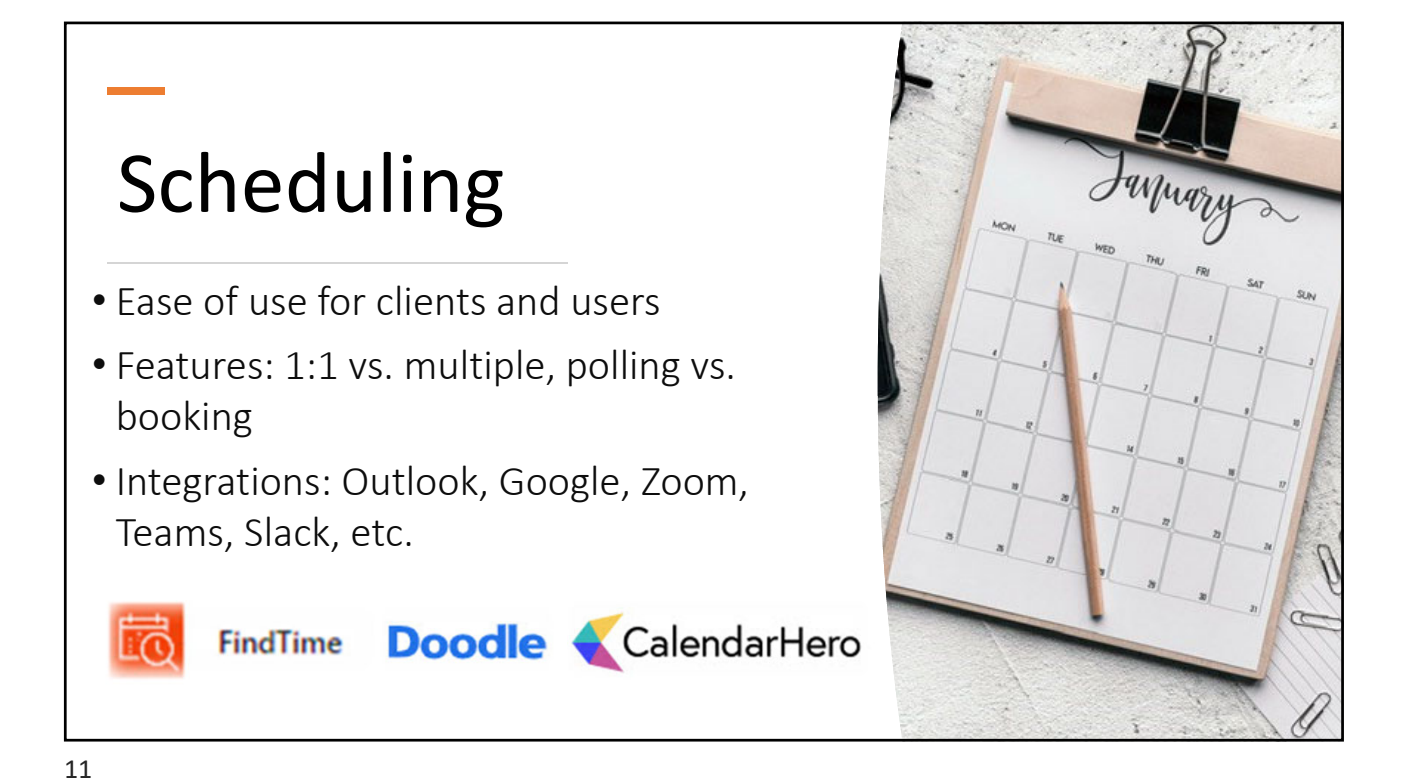

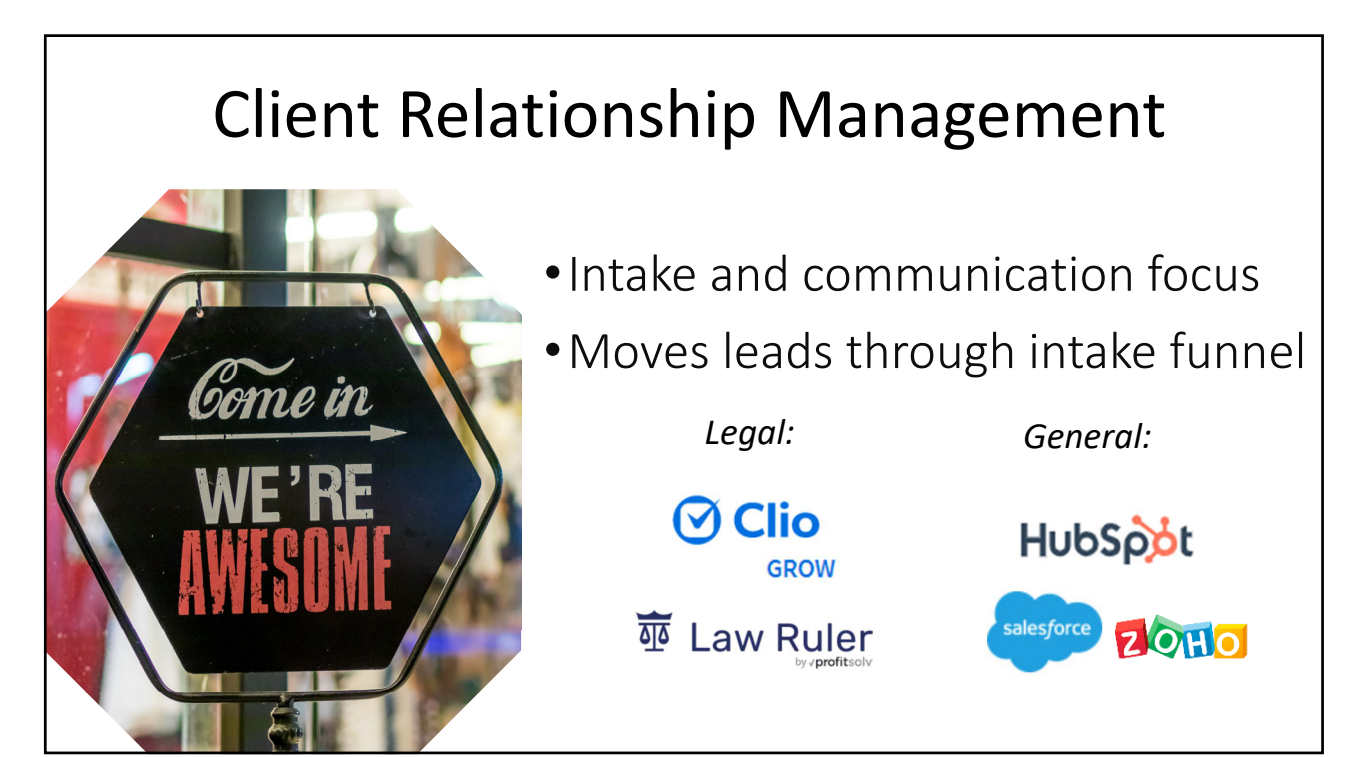

# **Texting**

- •Built‐in to other software
- •SMS vs. Instant Message

Legal: **CORVUM** 

General: **RingCentral** Google Voice

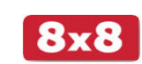

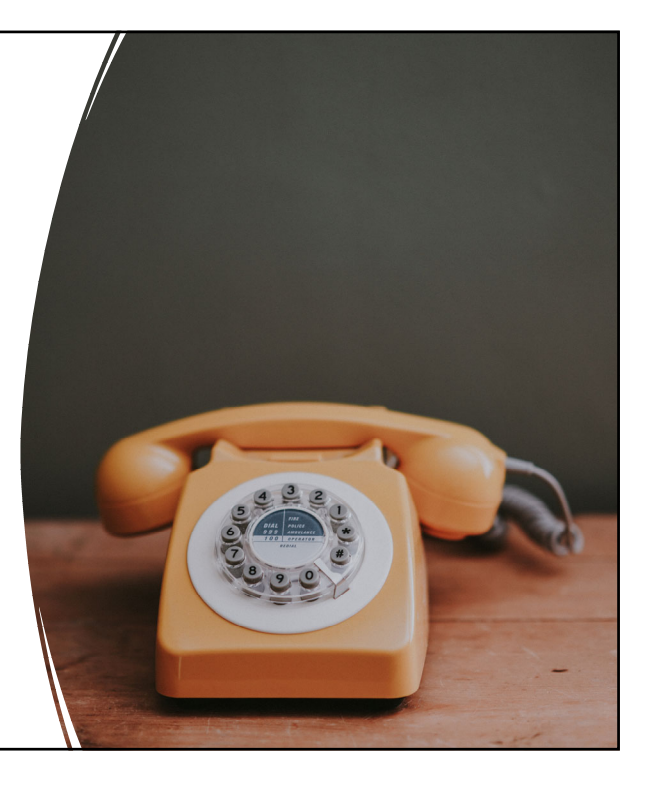

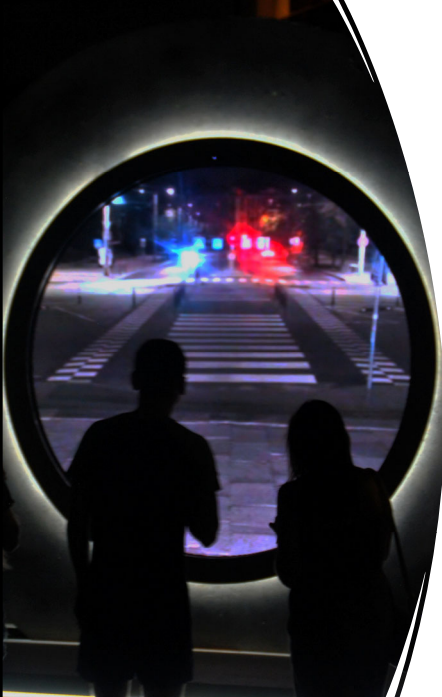

# Client Portals

- Practice management software
	- Clio, MyCase, PracticePanther, Smokeball
- Standalone software

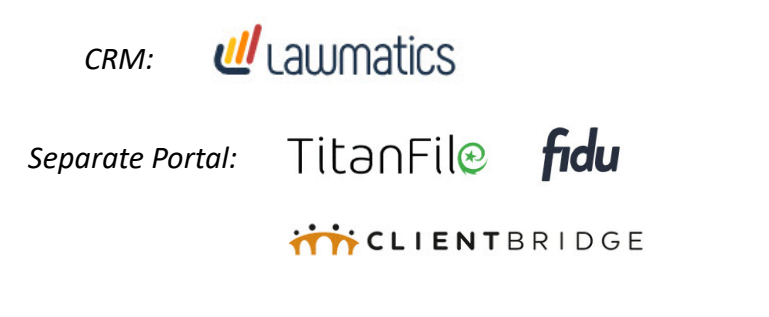

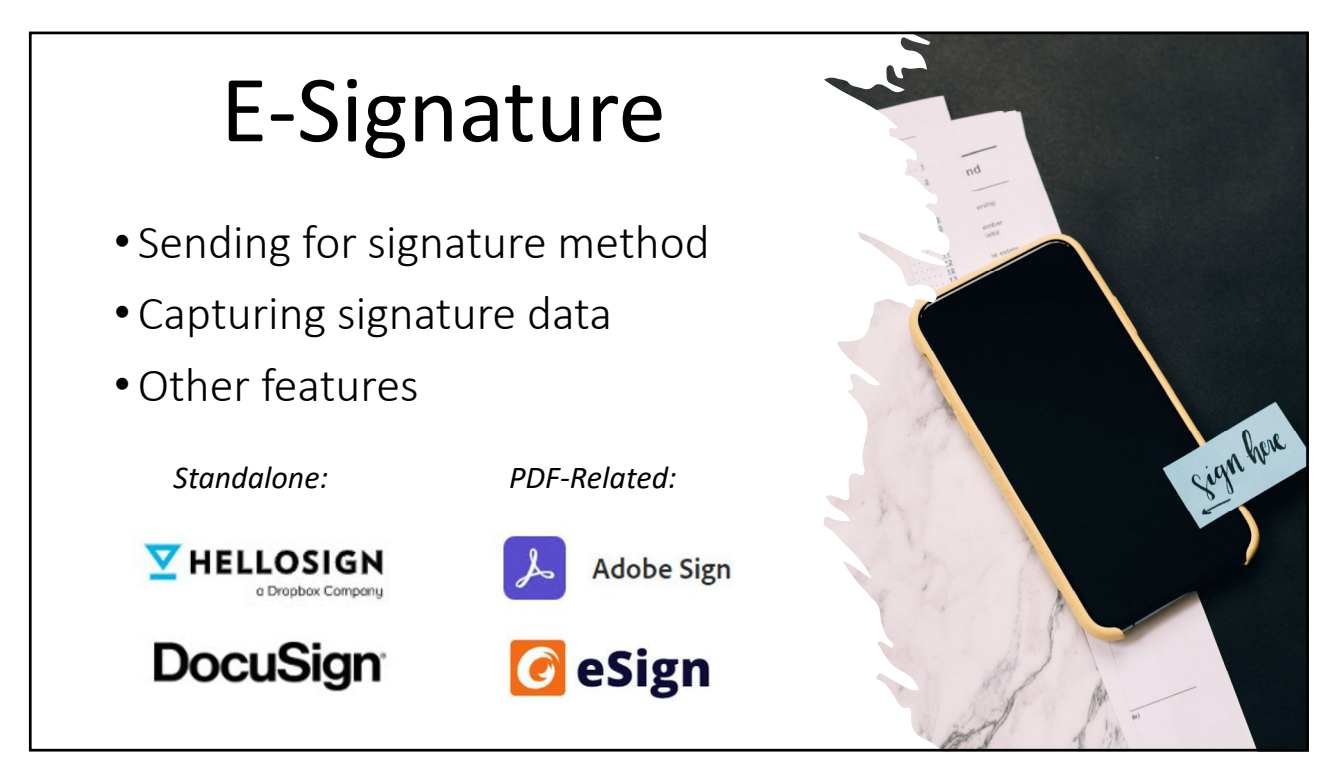

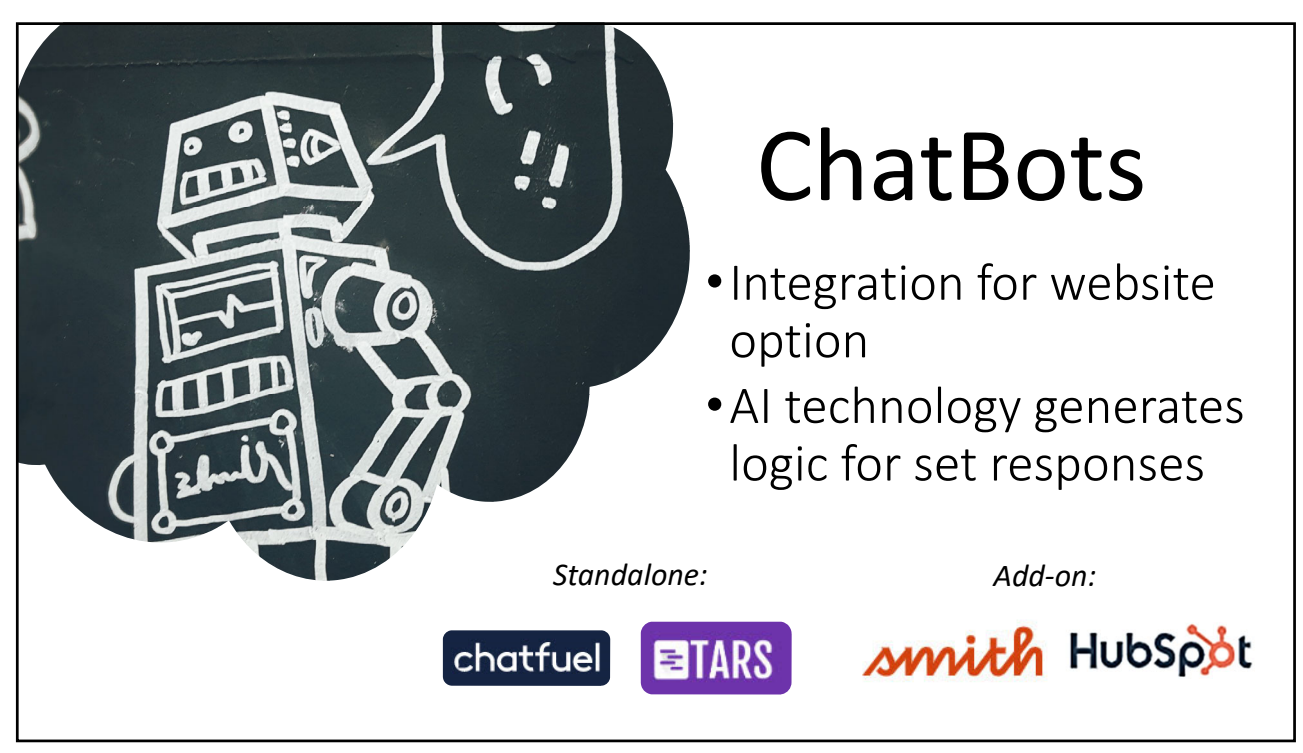

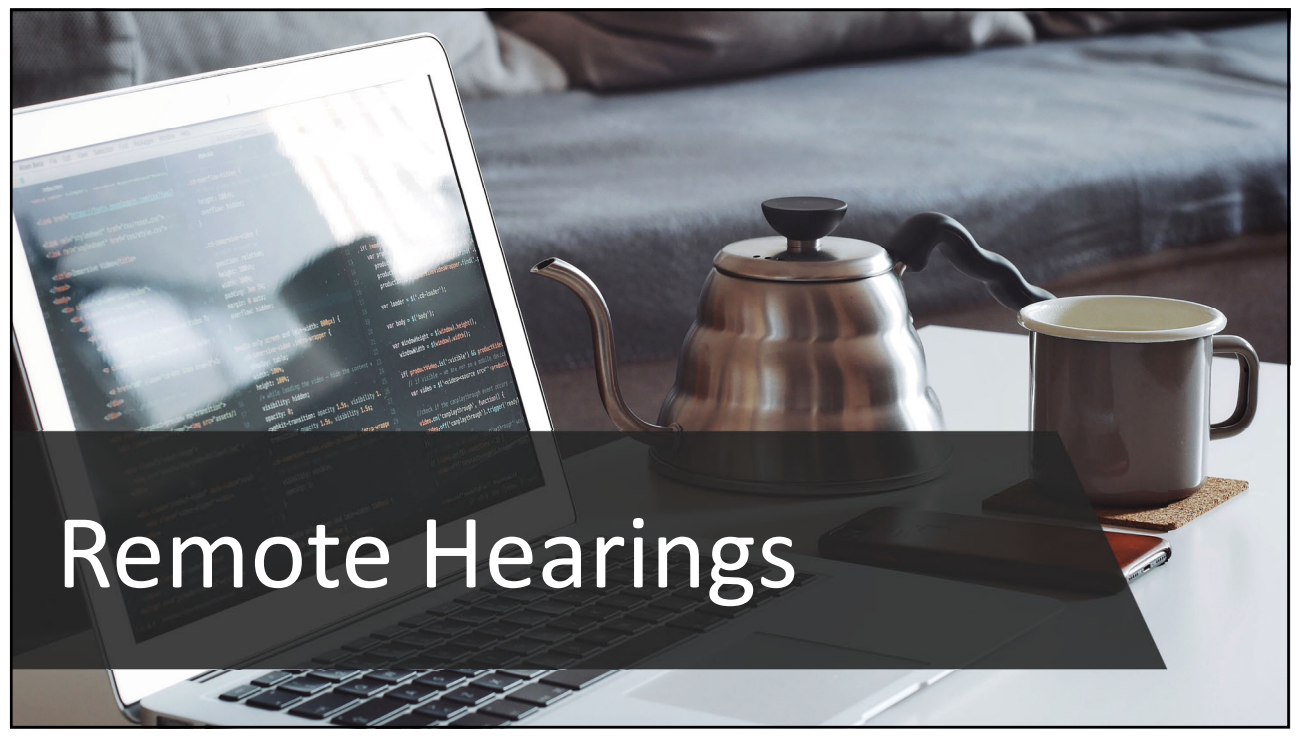

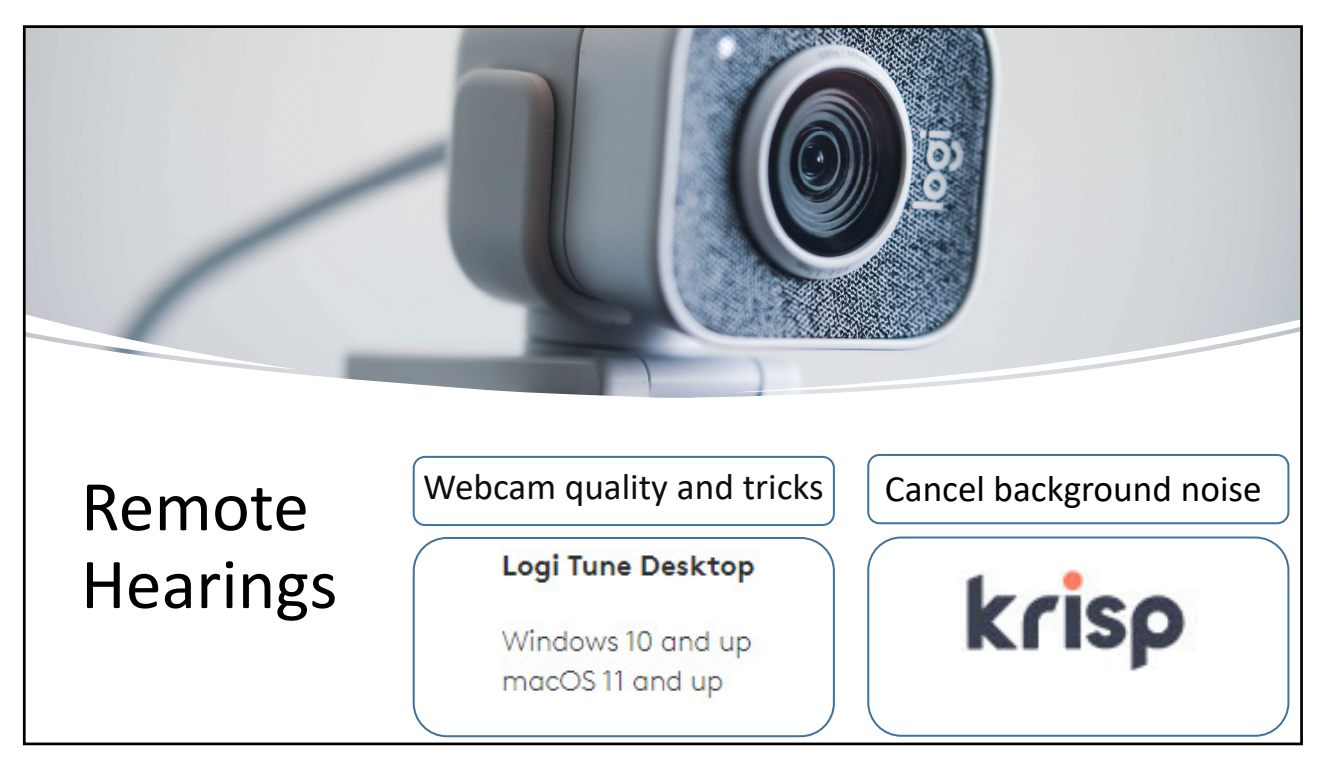

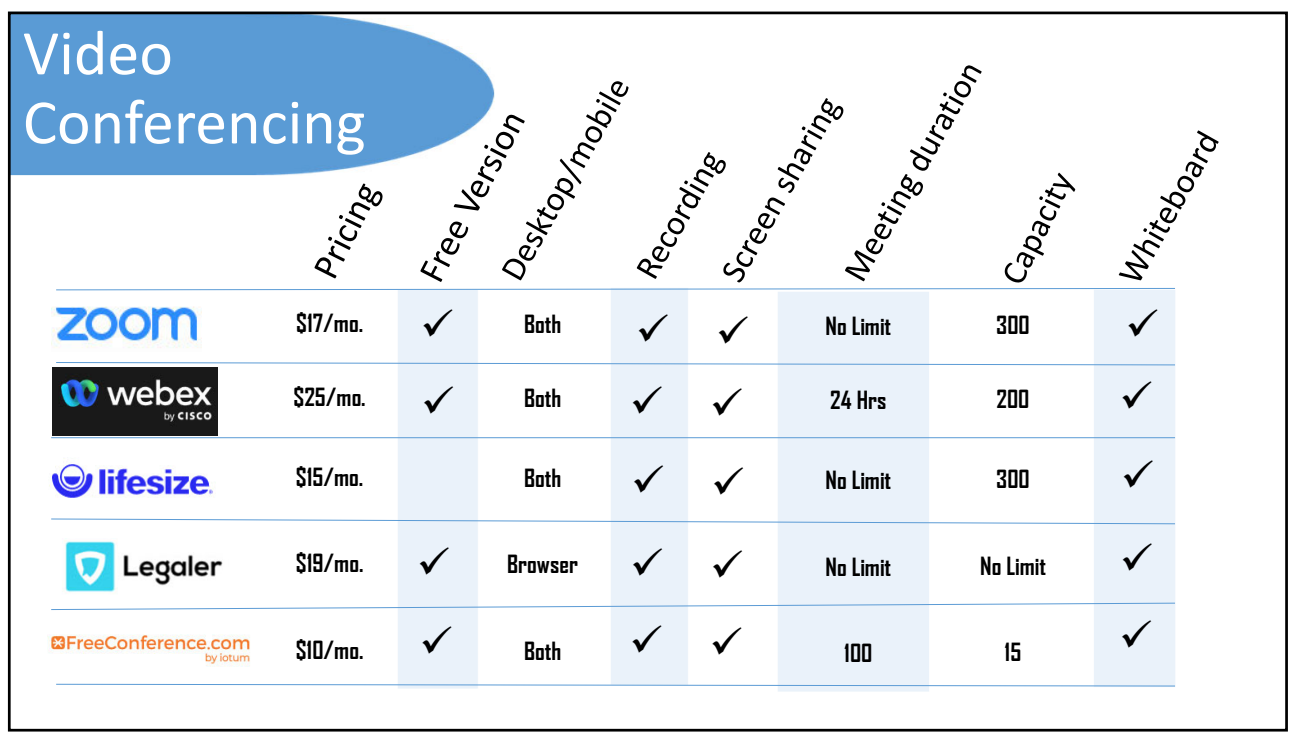

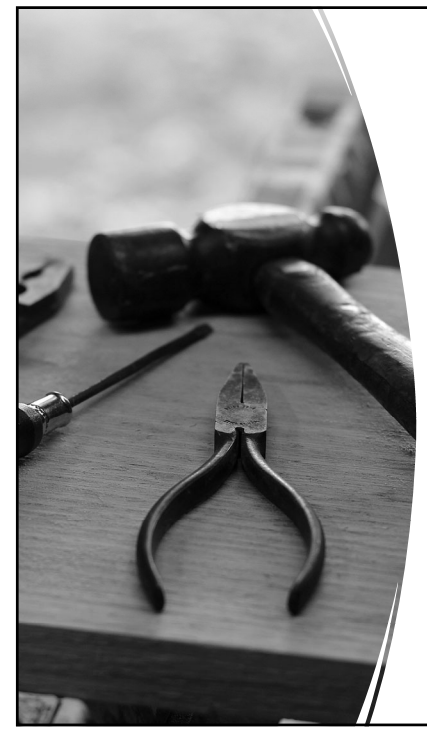

## Remote E‐Filing

- •Optimal Character Recognition (OCR)
- Redaction
	- Advanced search features
- Exhibits
	- Bookmarks and internal links

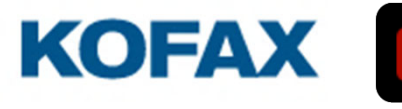

Adobe Acrobat Pro DC

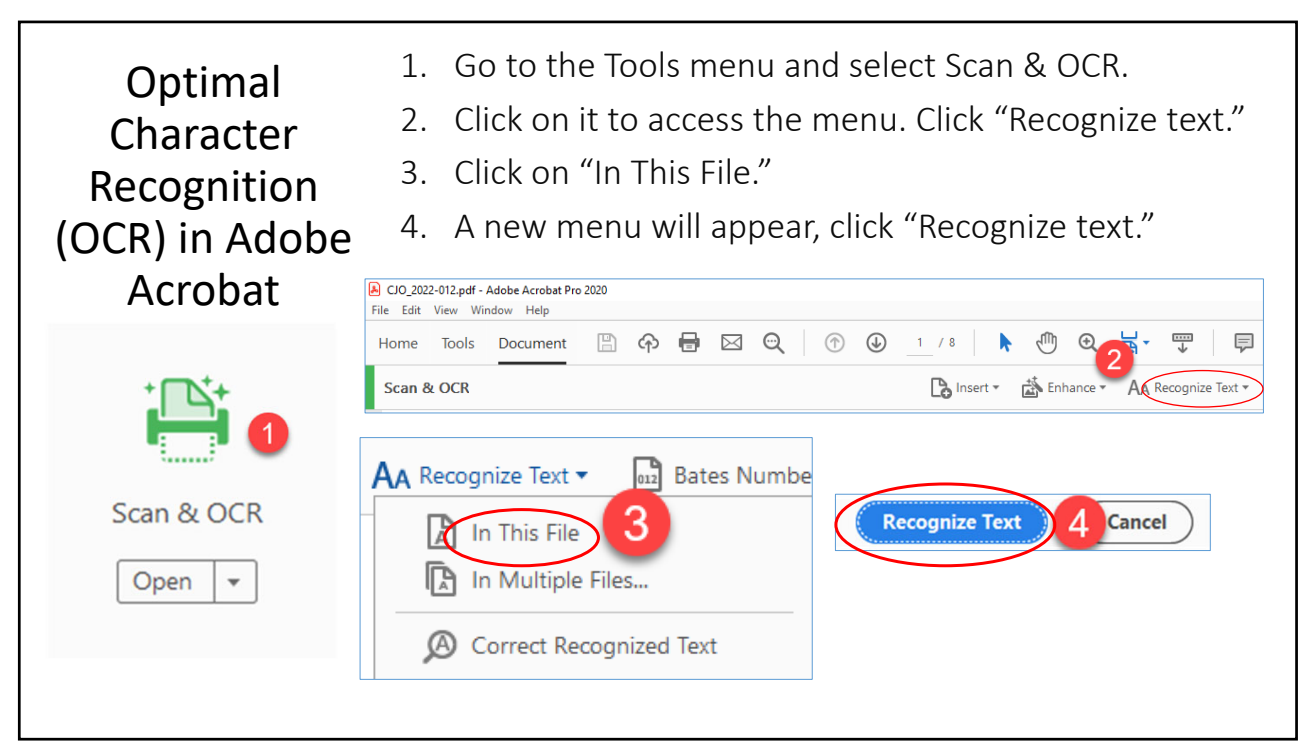

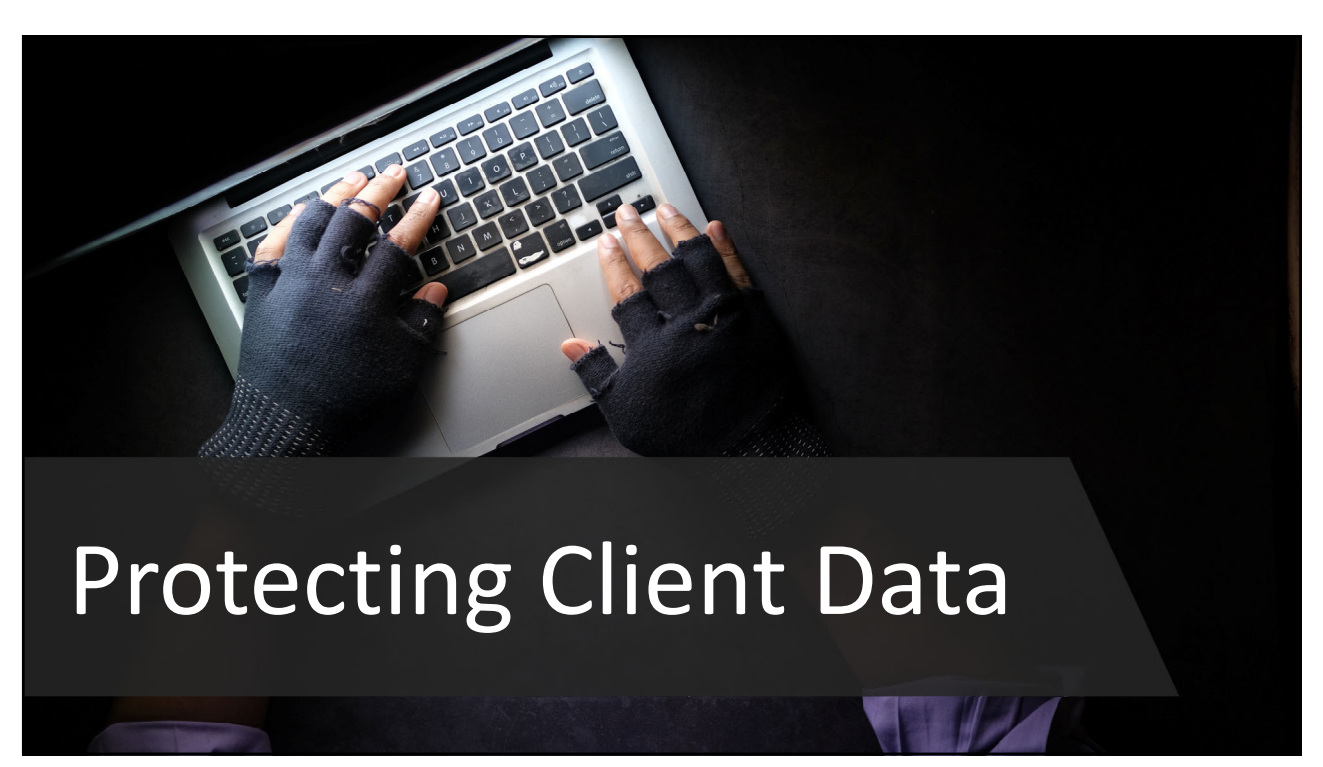

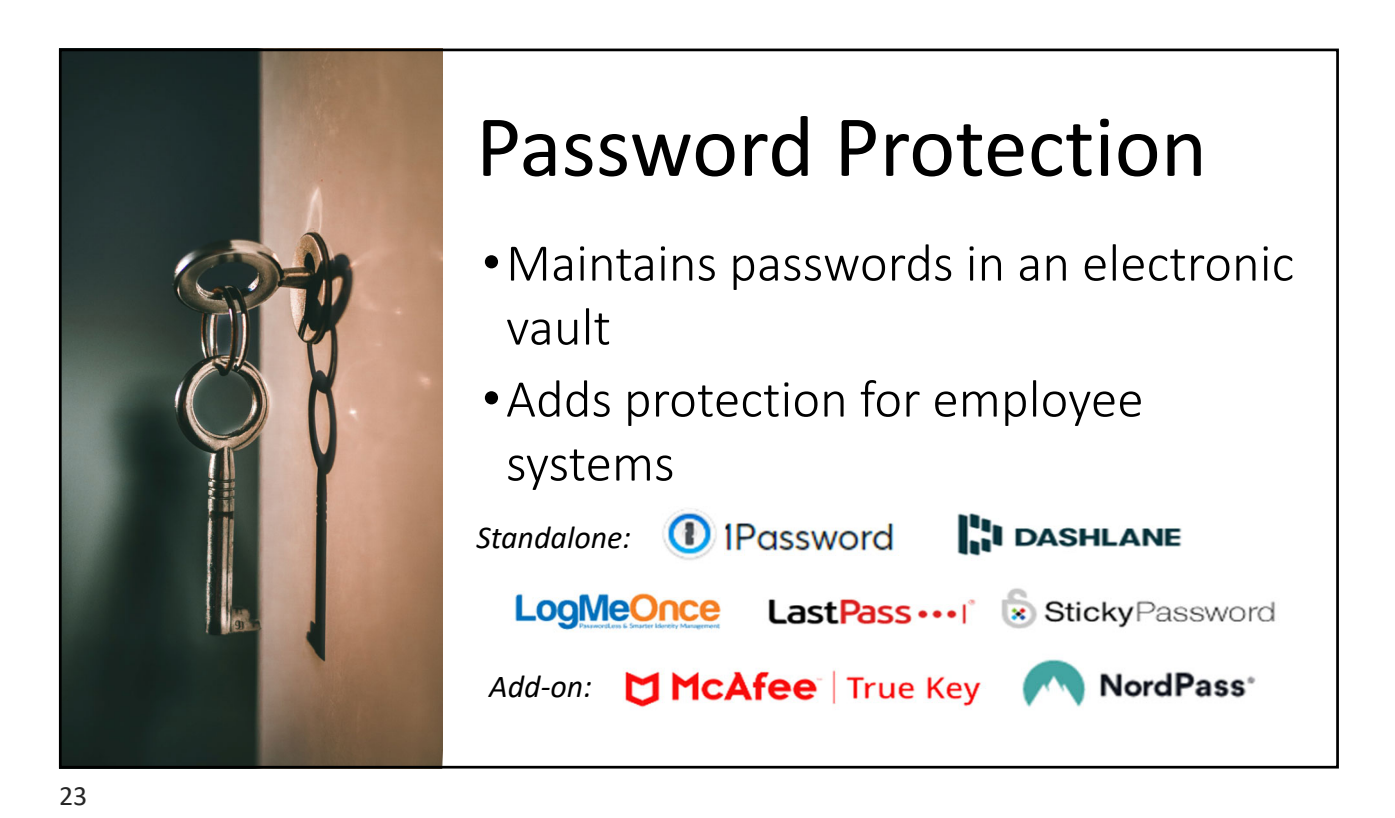

# Multifactor Authentication

- •Authentication by:
	- Something you know
	- Something you have
	- Something you are
- •Free Microsoft Authenticator

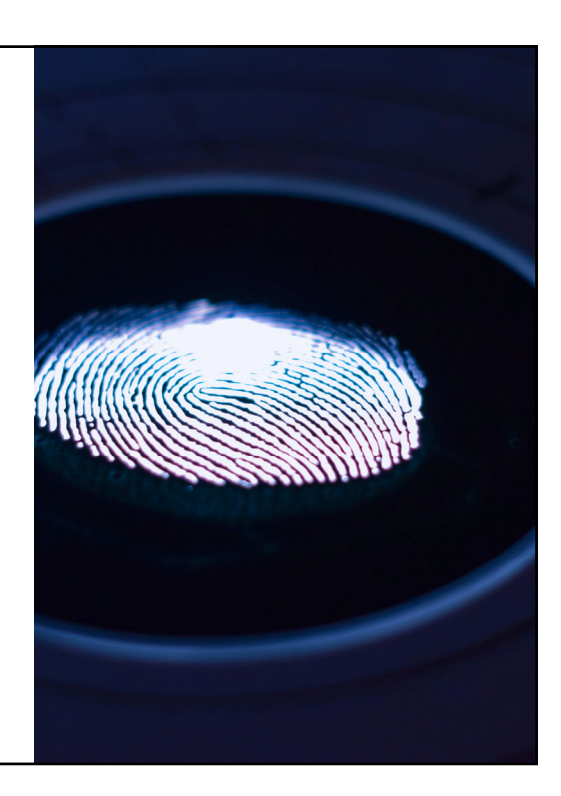

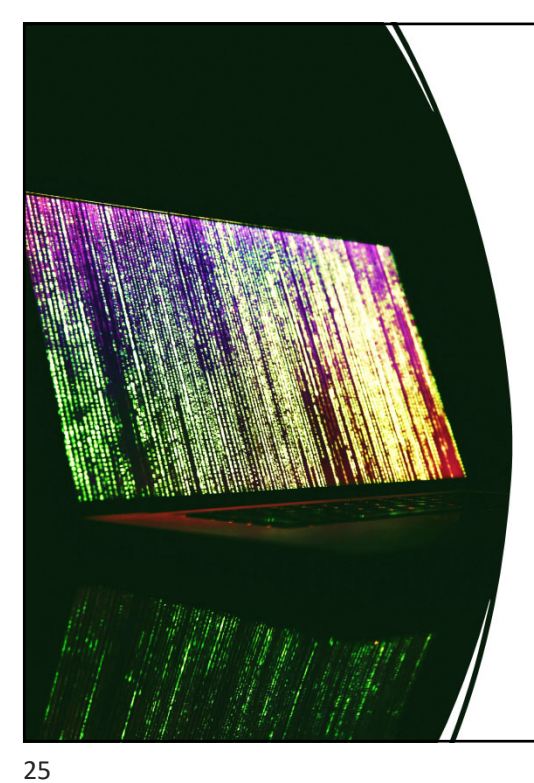

# Email Encryption

- Risks of sending unencrypted emails
- Email add‐on for encryption
	- SecureGmail or DigitalID
- Signal (encrypted texting)

<u>- Trustifi</u> *(virtru* 

**Citrix ShareFile** 

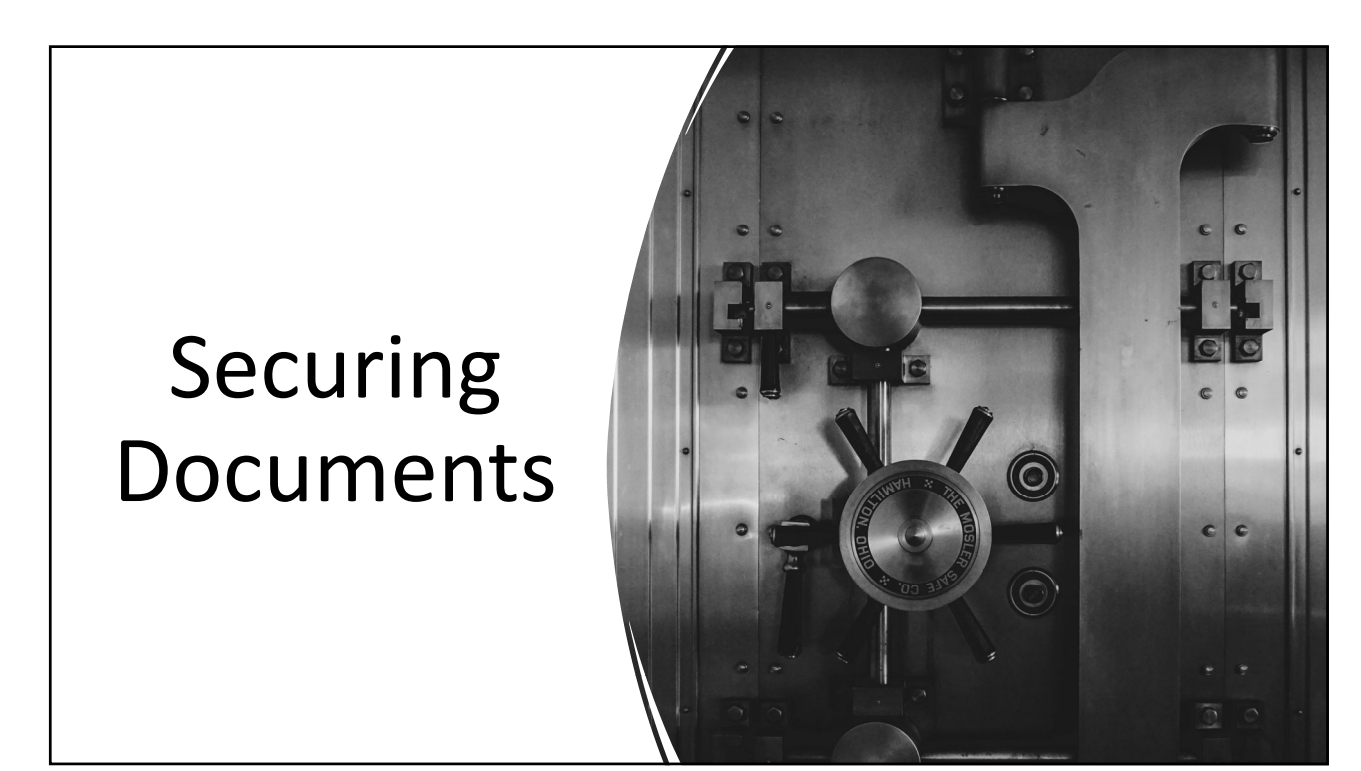

### Encrypt PDF in Adobe Acrobat

- 1. Click on File > Properties.
- 2. Find and click on the "Security" tab.
- 3. Under Security Method, select Password Security.
- 4. Check Require a password to open the document.
- 5. Enter a strong password.
- 6. Click OK.

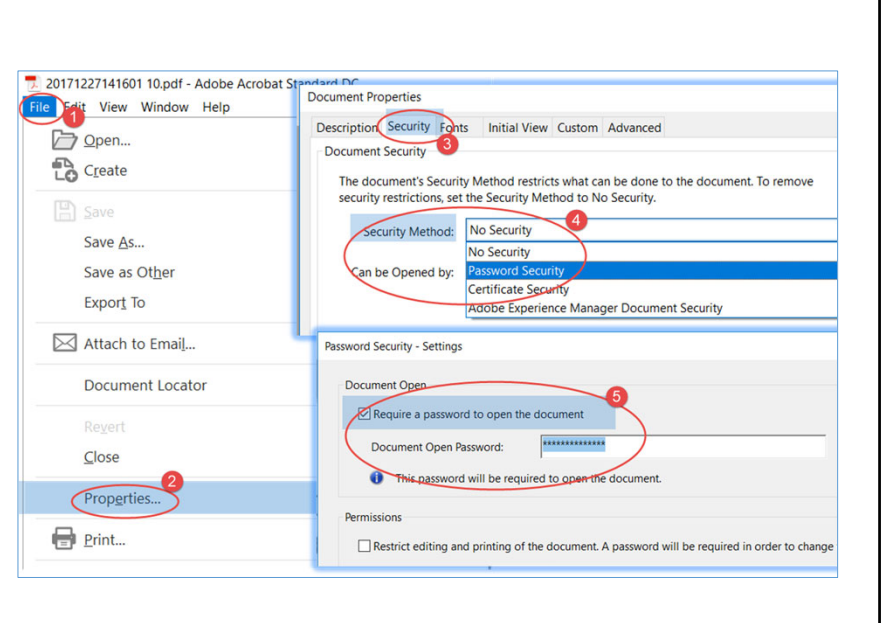

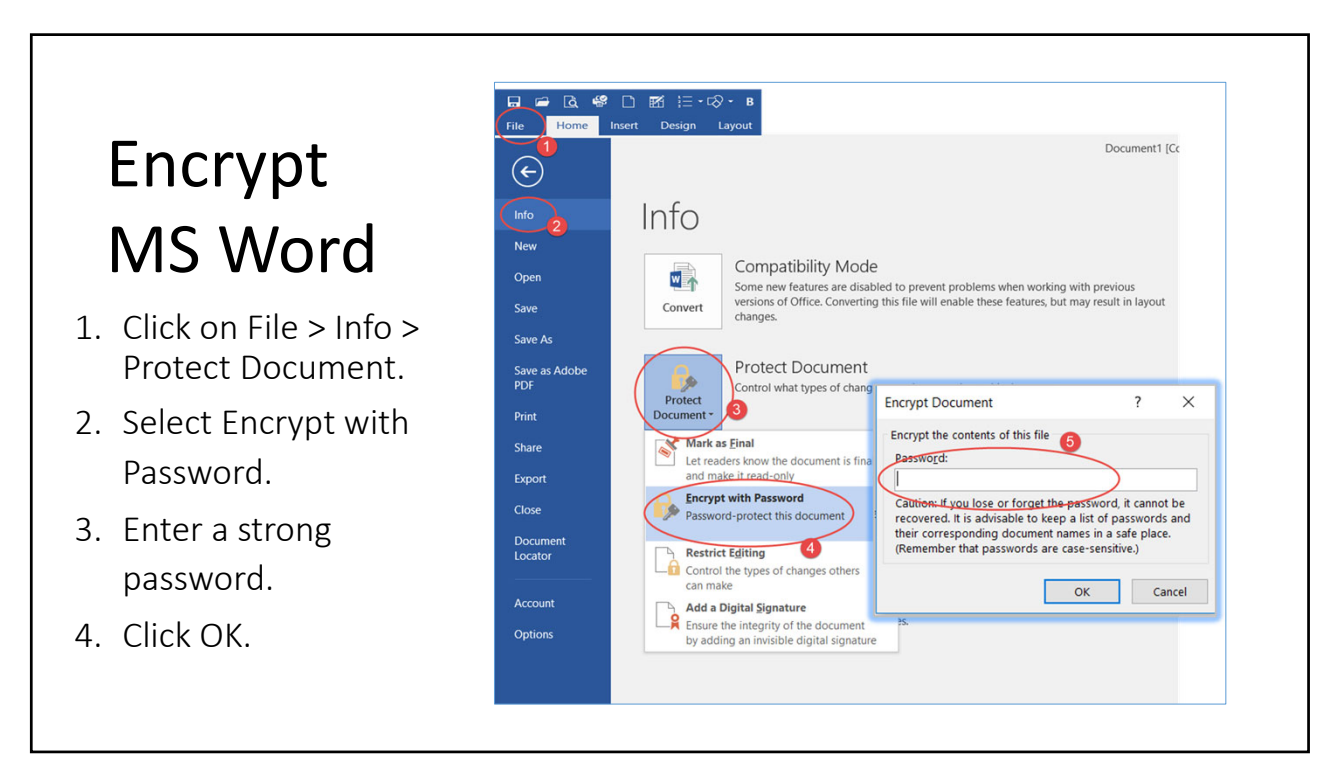

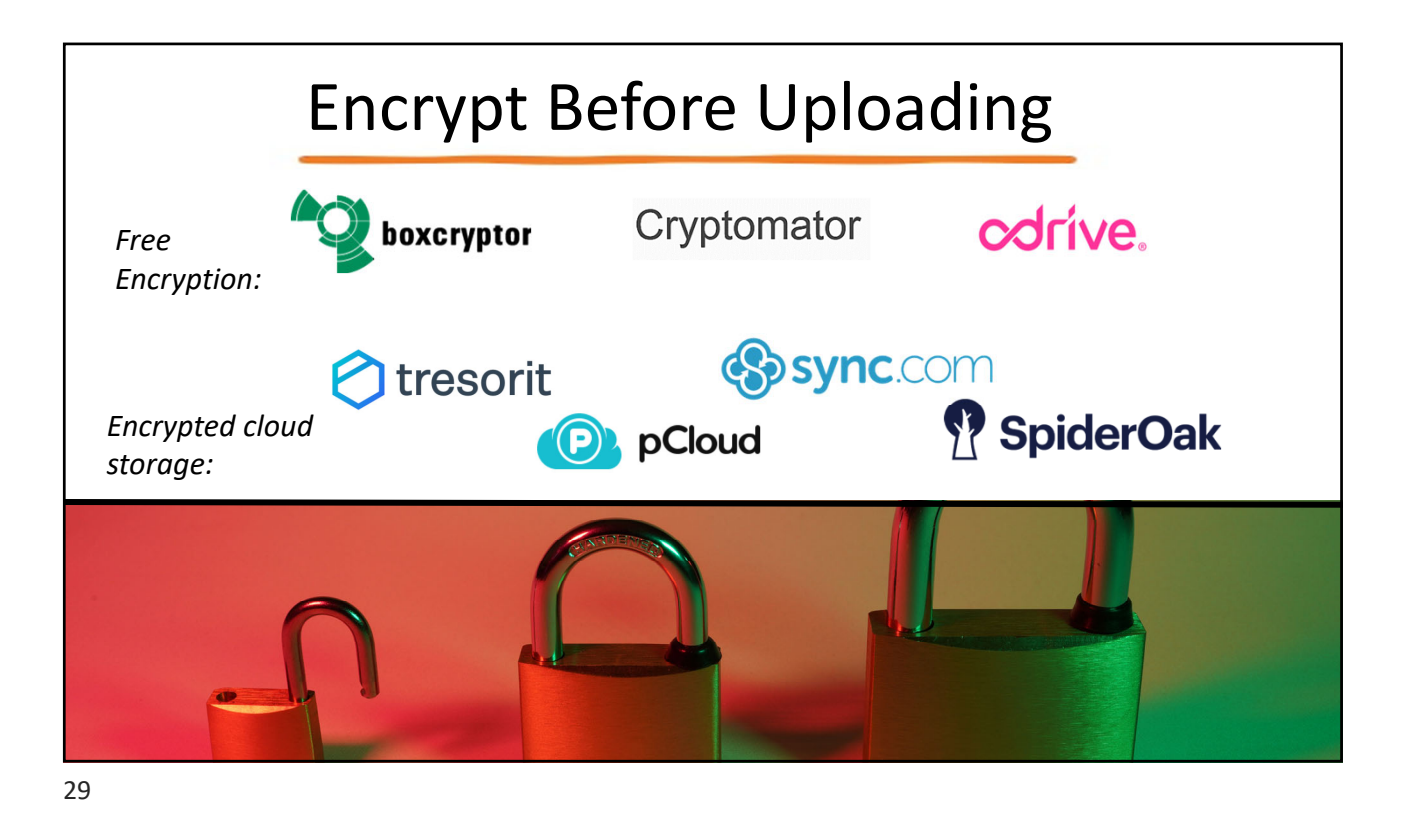

Internet Security • Virtual Private Network (VPN) • Best for public spaces or at-home use • Creates virtual tunnel for information to pass through NordVPN' **POPENVPN** ExpressVPN Tunnel Beat

# Encrypt Wireless Internet

- •Wi‐Fi protected access 2/3
- Secure and Protected Wi‐Fi
- "Wireless" or "Security" menu on router
- •WPA2‐PSK AES/WPA3 certified products

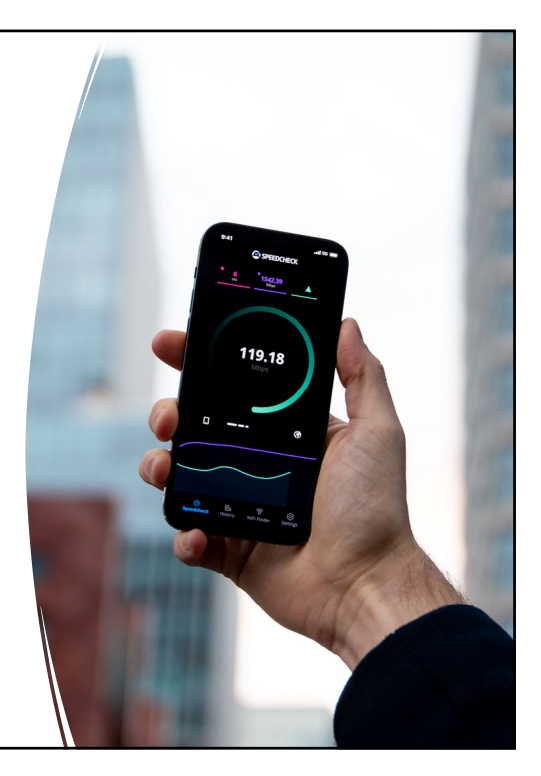

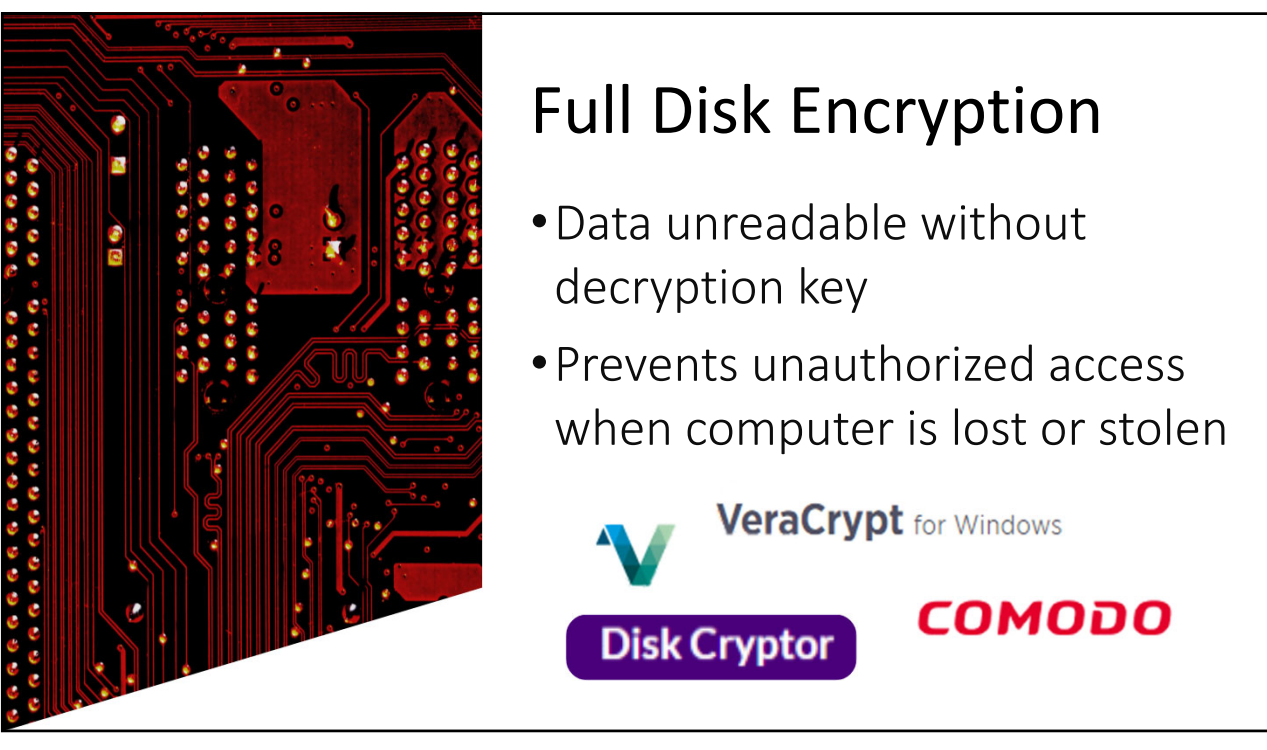

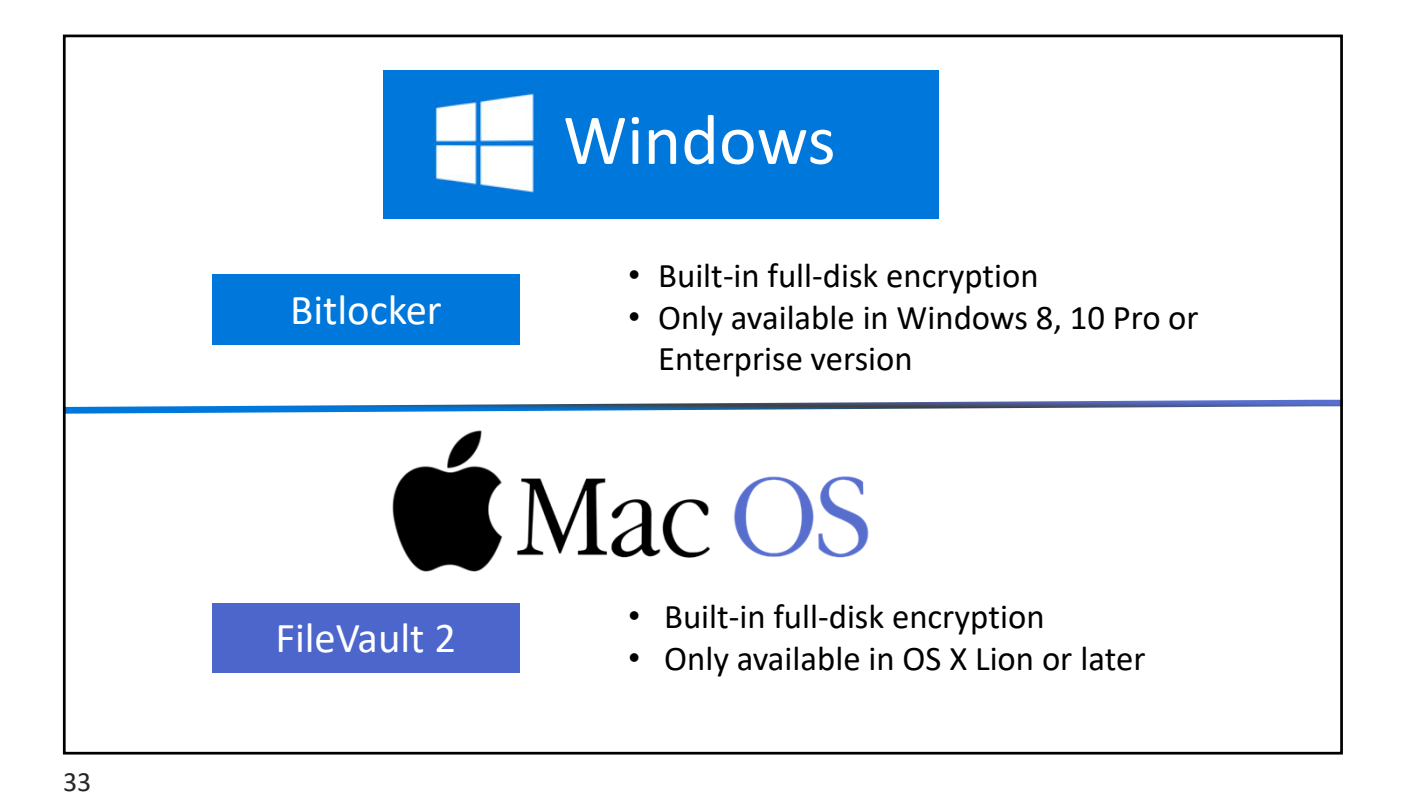

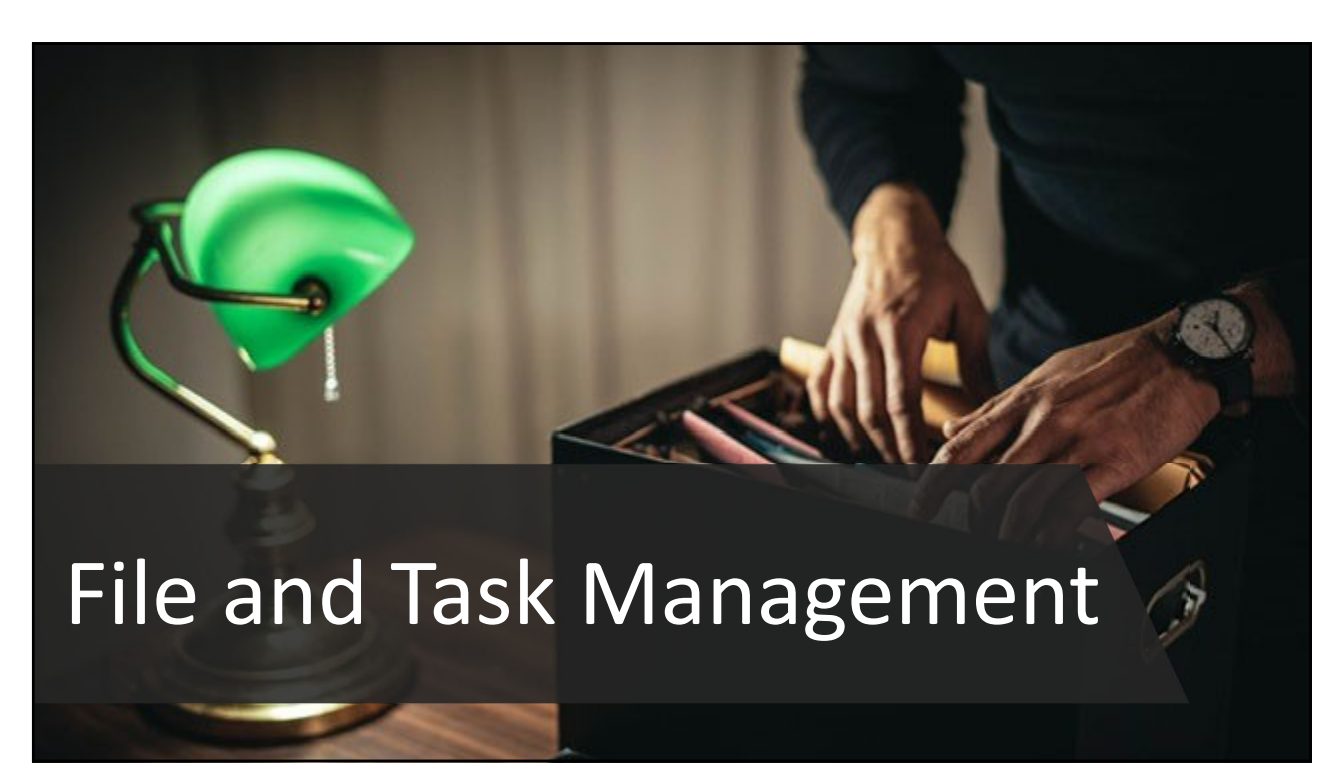

## **Practice** Management **Software**

Relational database allowing users to gather records for contacts, tasks, and matters, and automate many of a law firm's operations

## Types of Practice Management Software

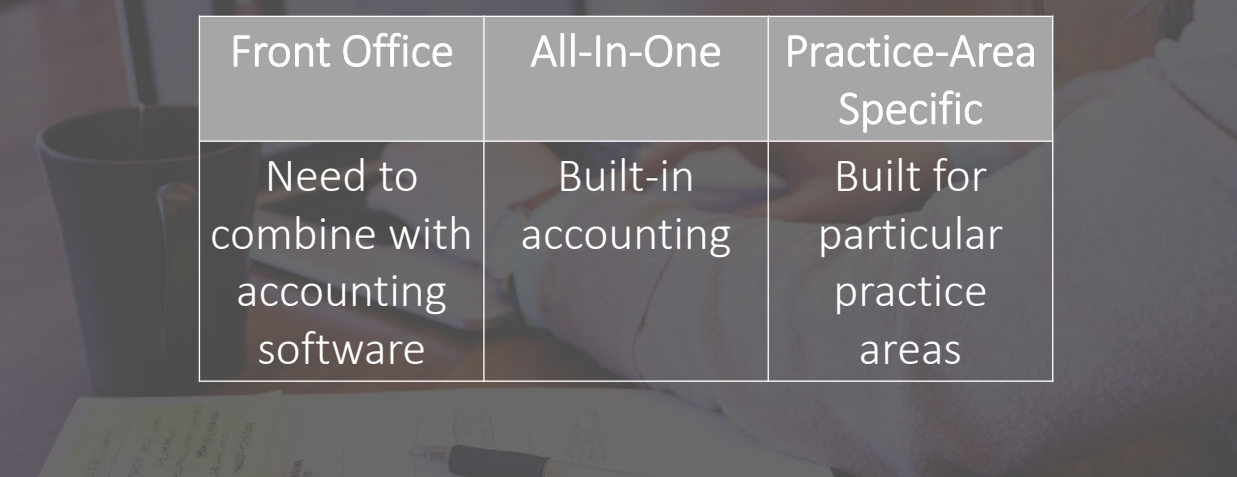

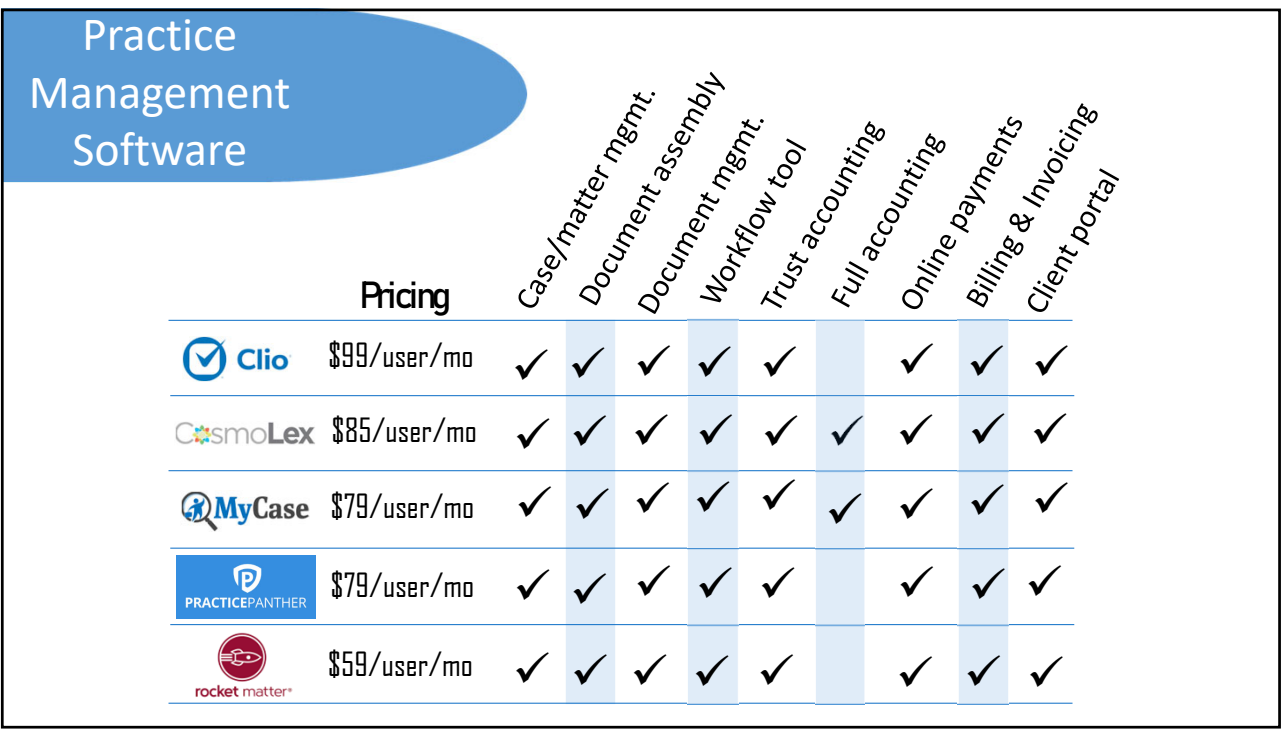

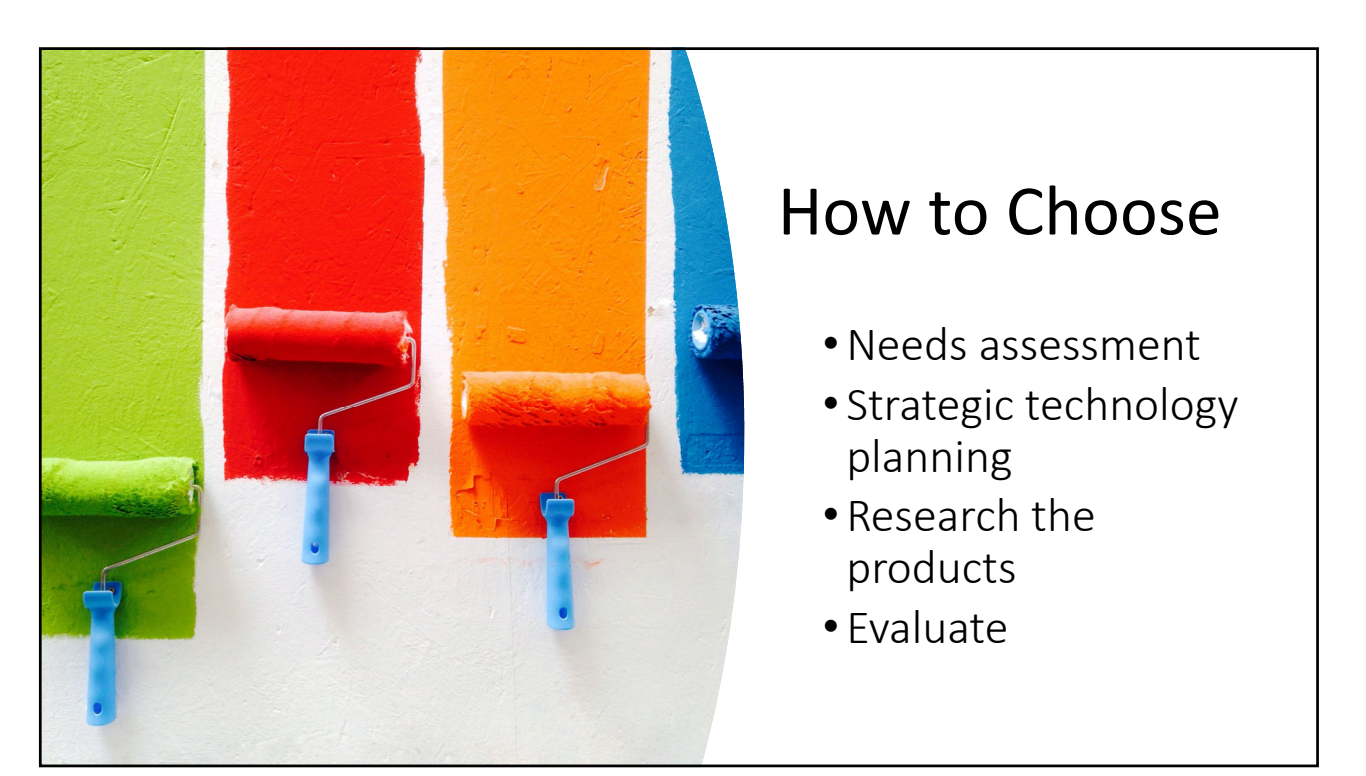

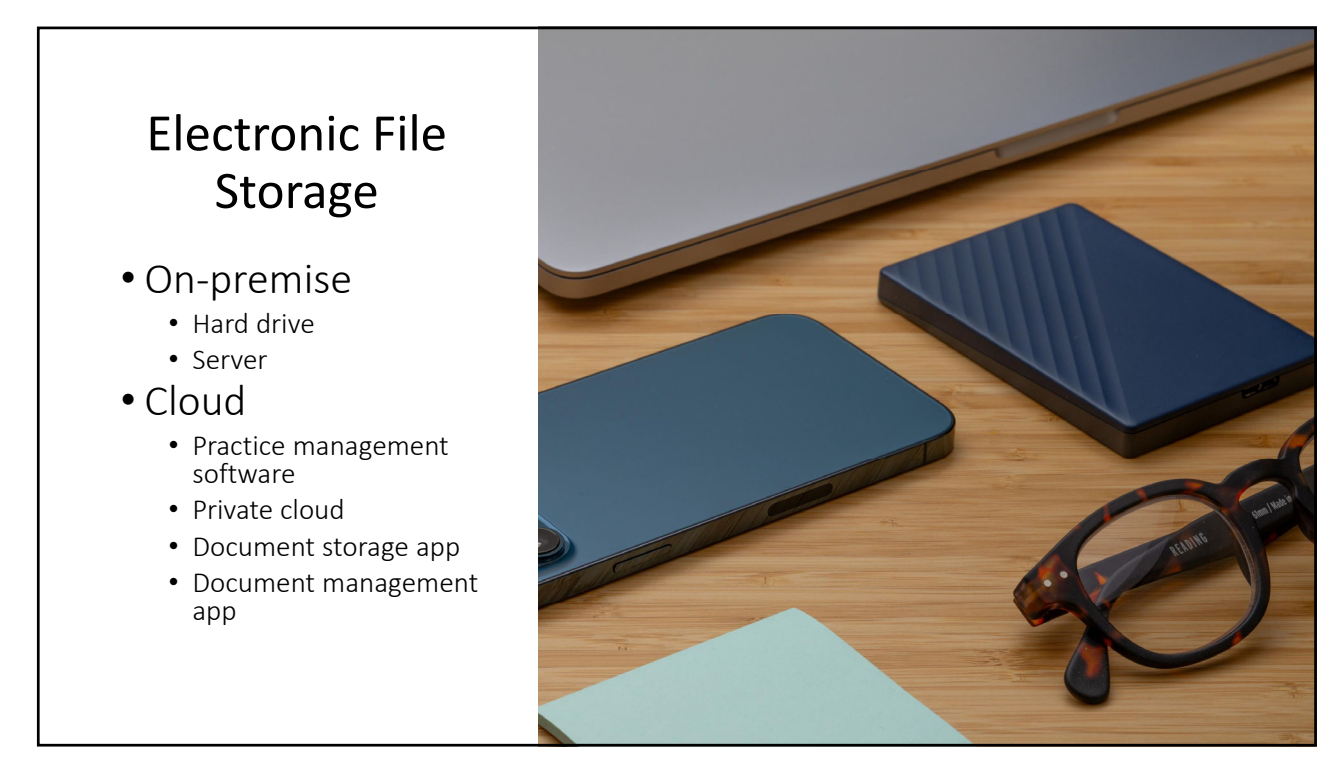

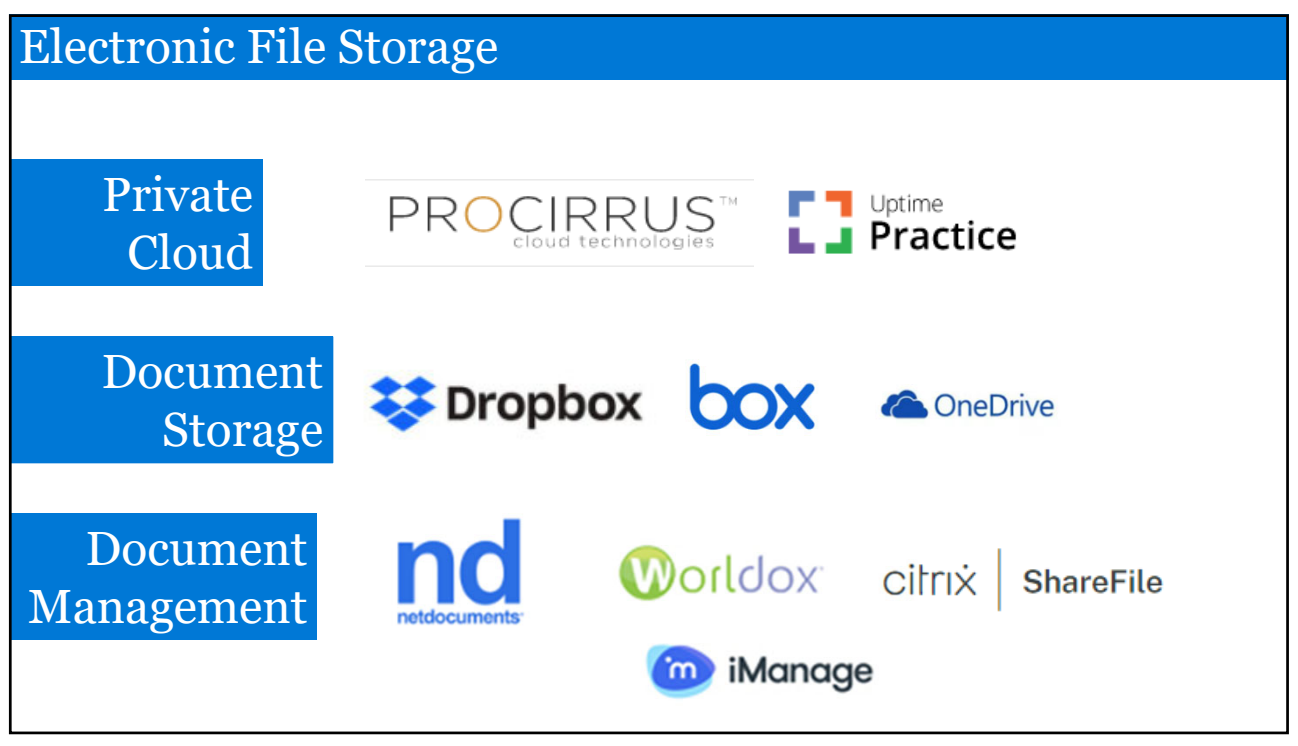

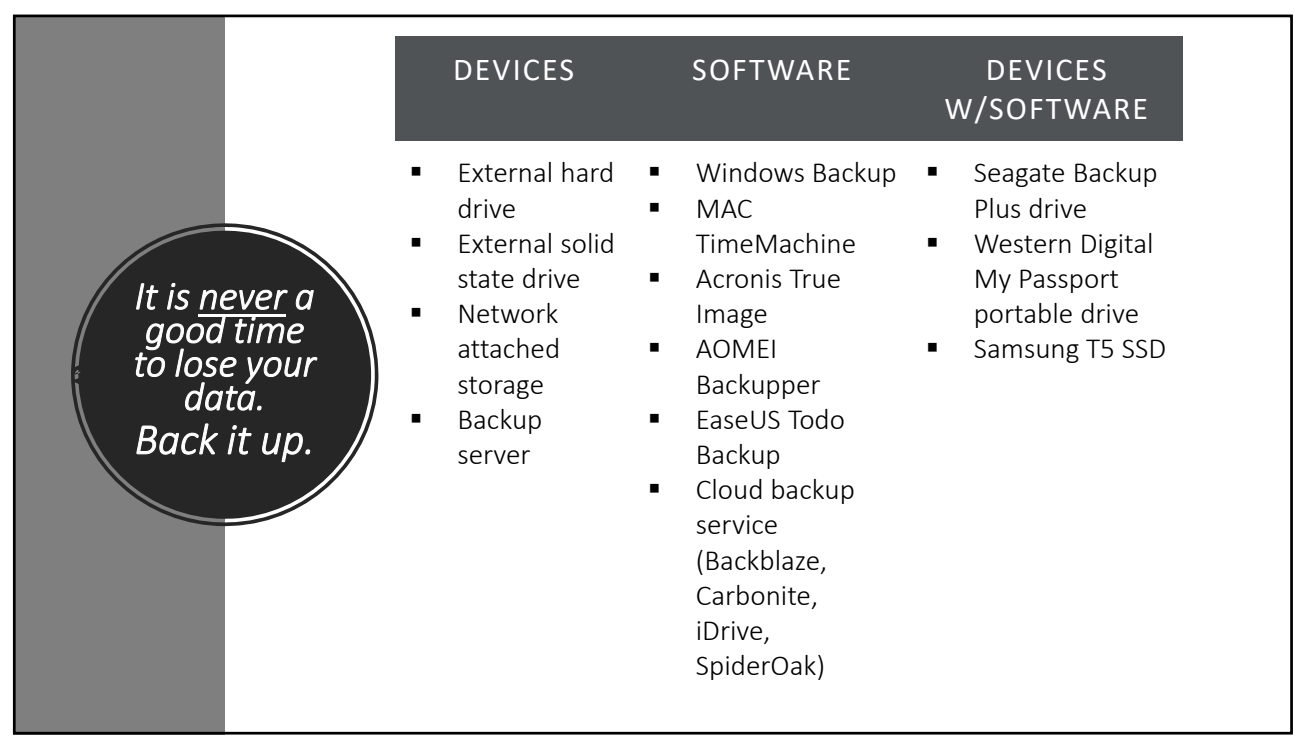

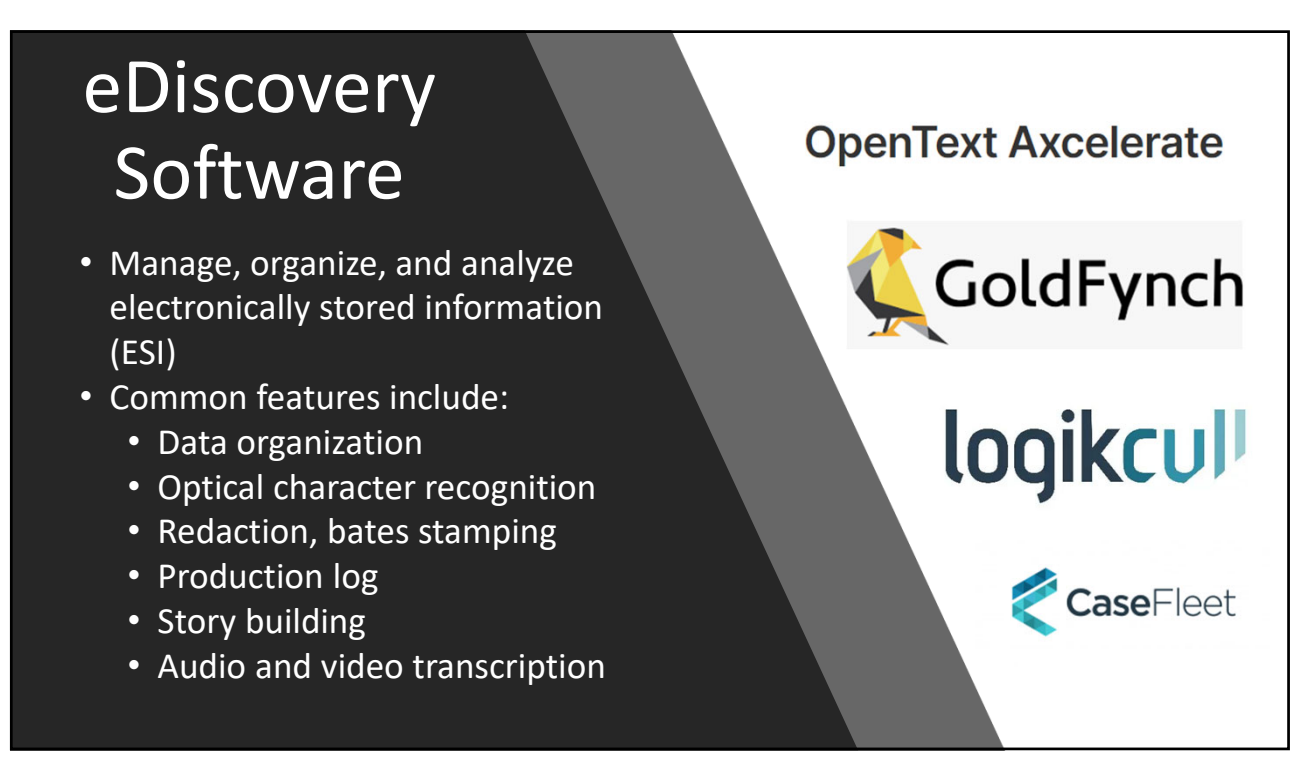

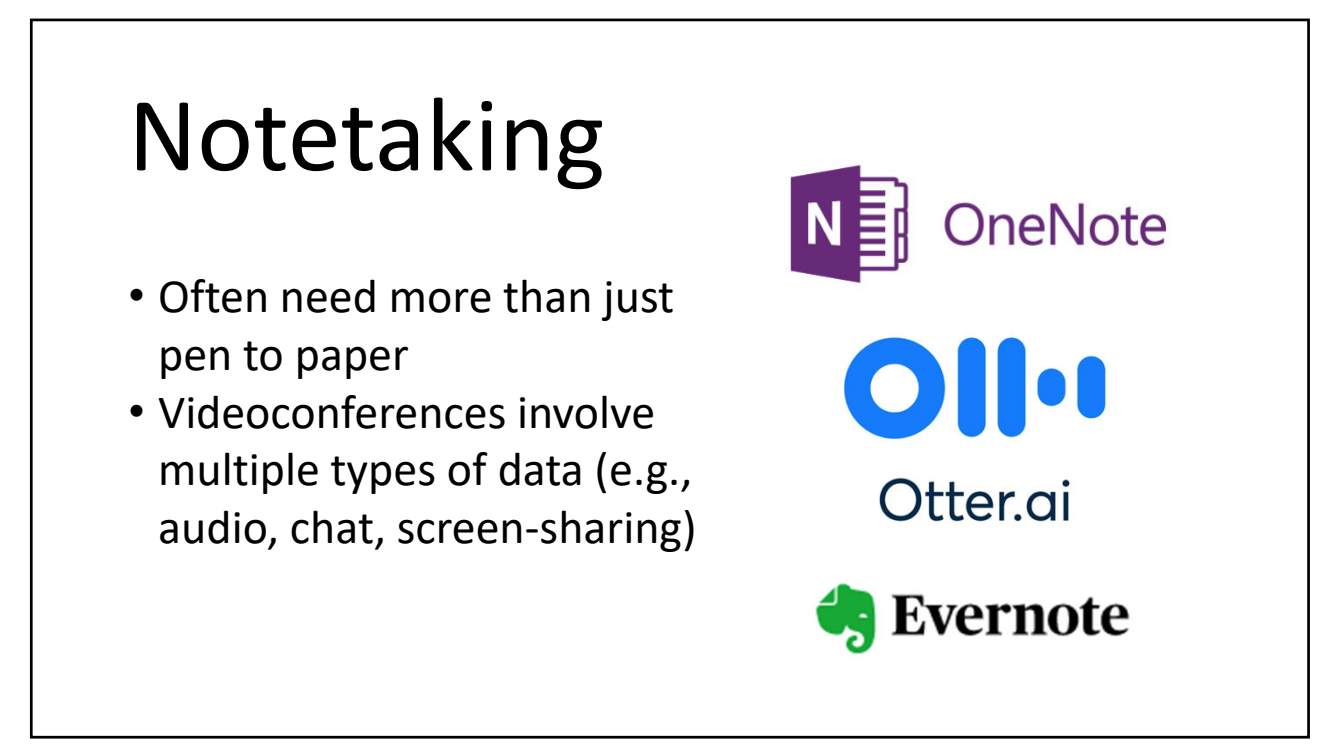

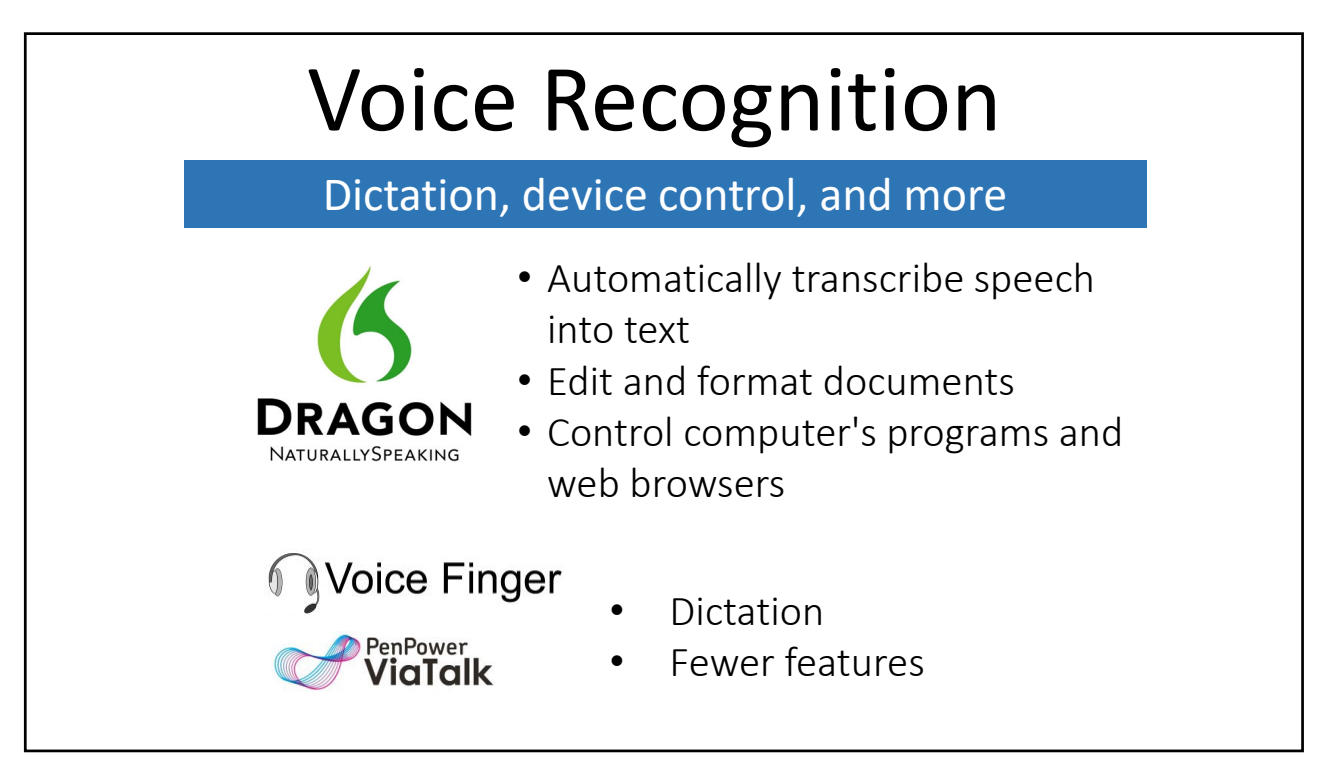

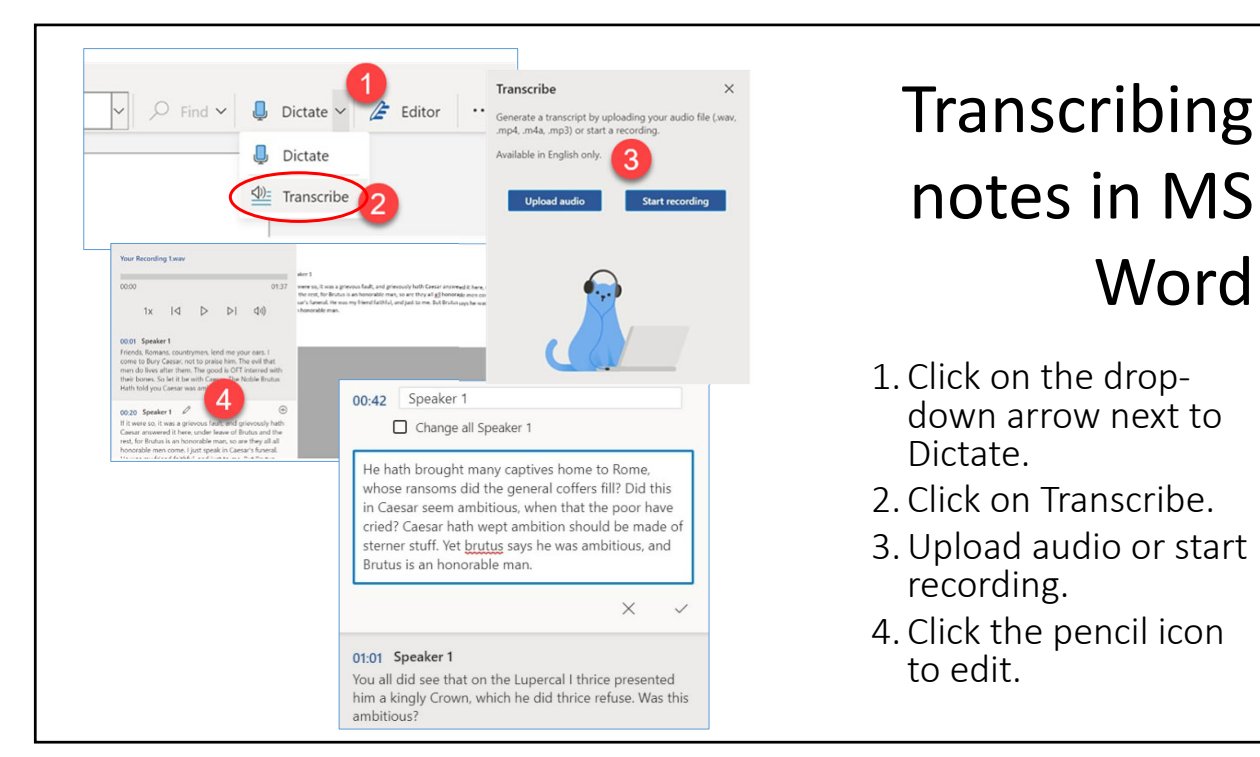

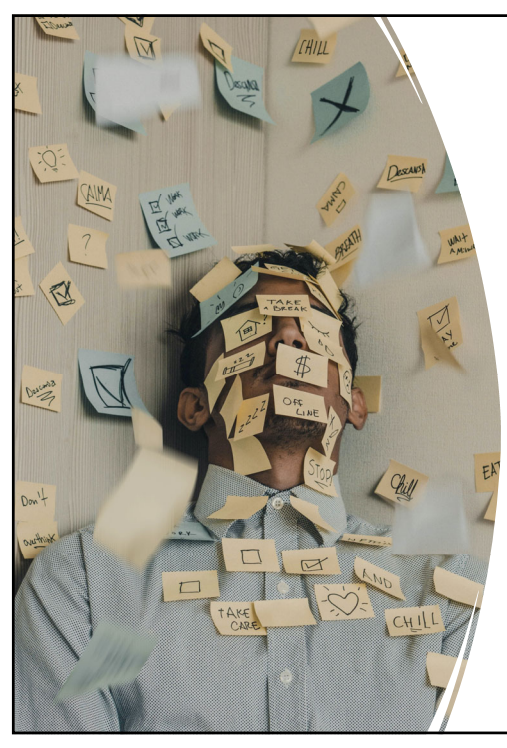

# To‐Do Lists vs. Project Management

- •Need more than a checklist
- •Add context and subtasks to the list
- •Collaborate, assign tasks

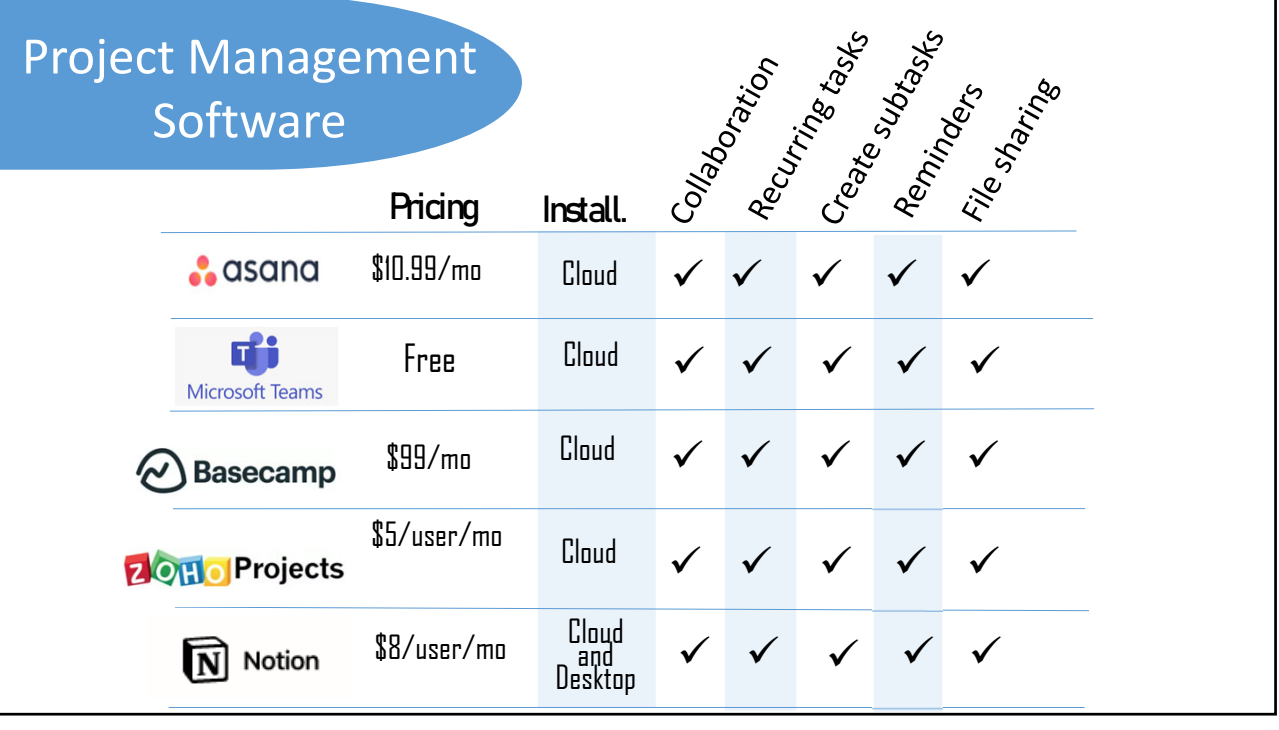

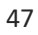

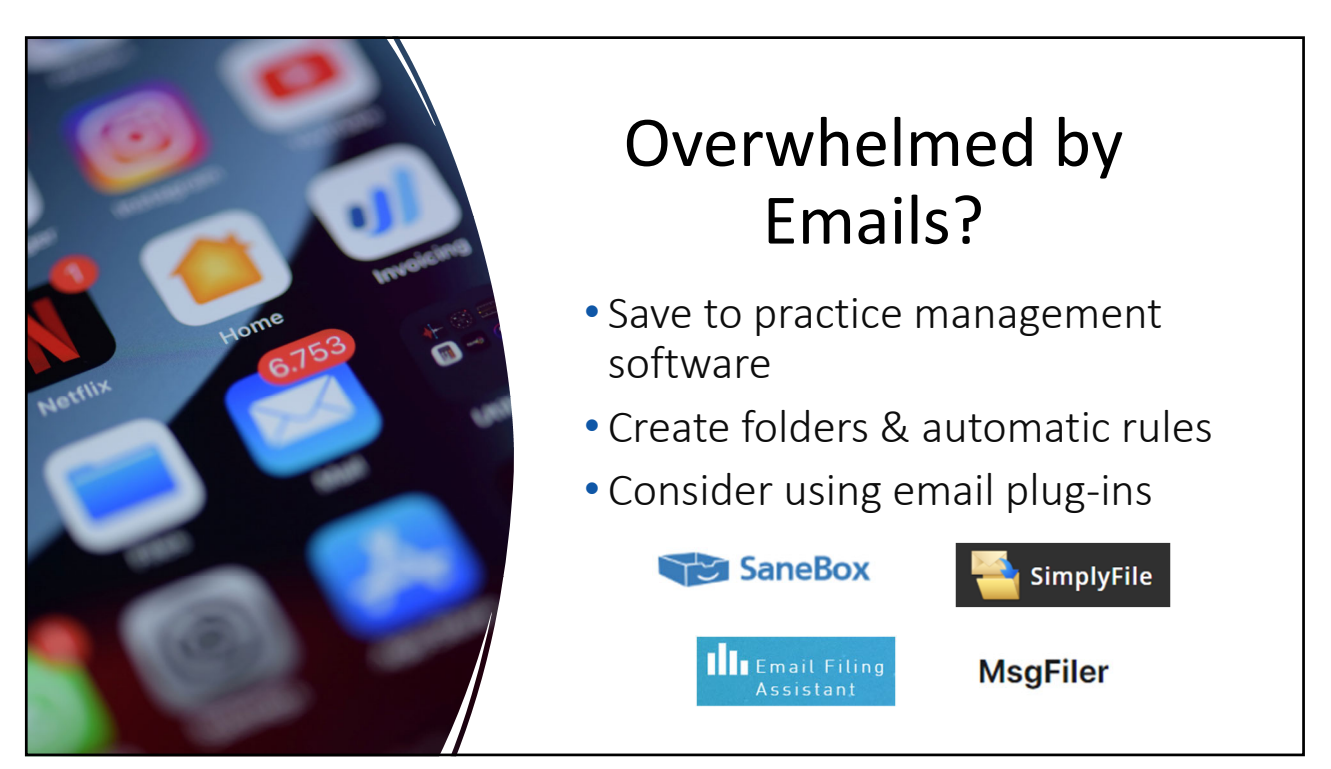

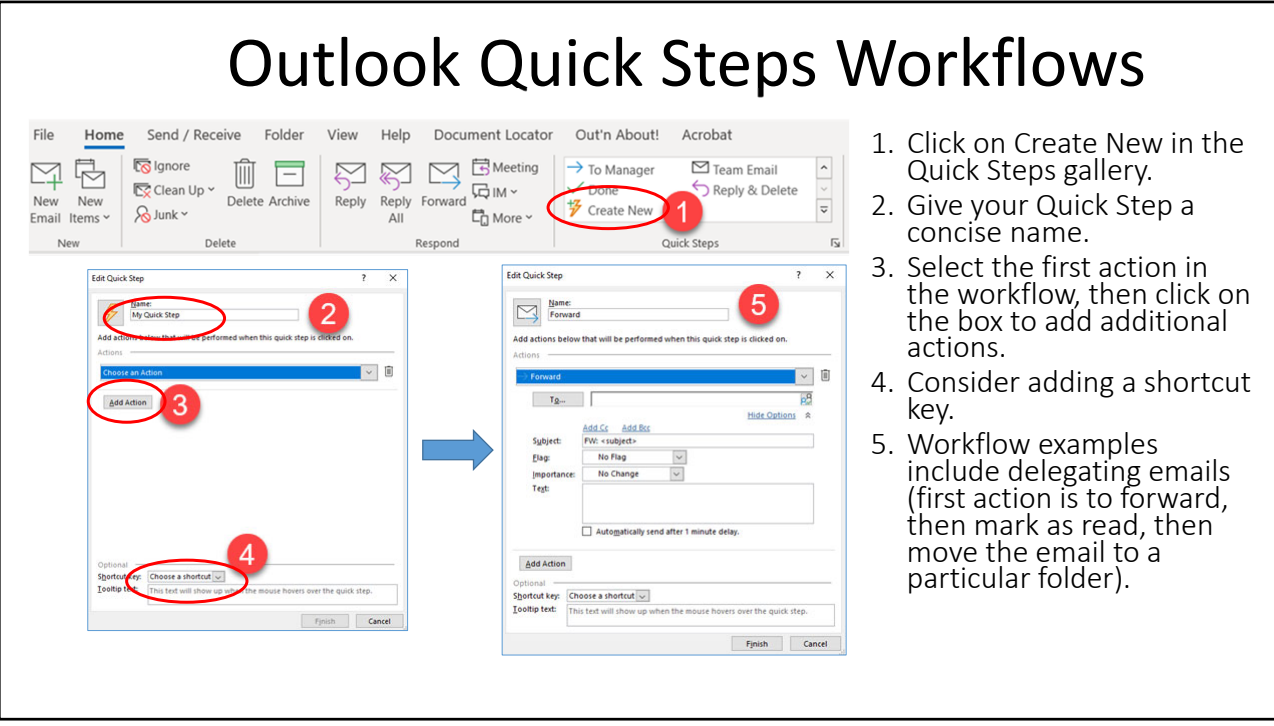

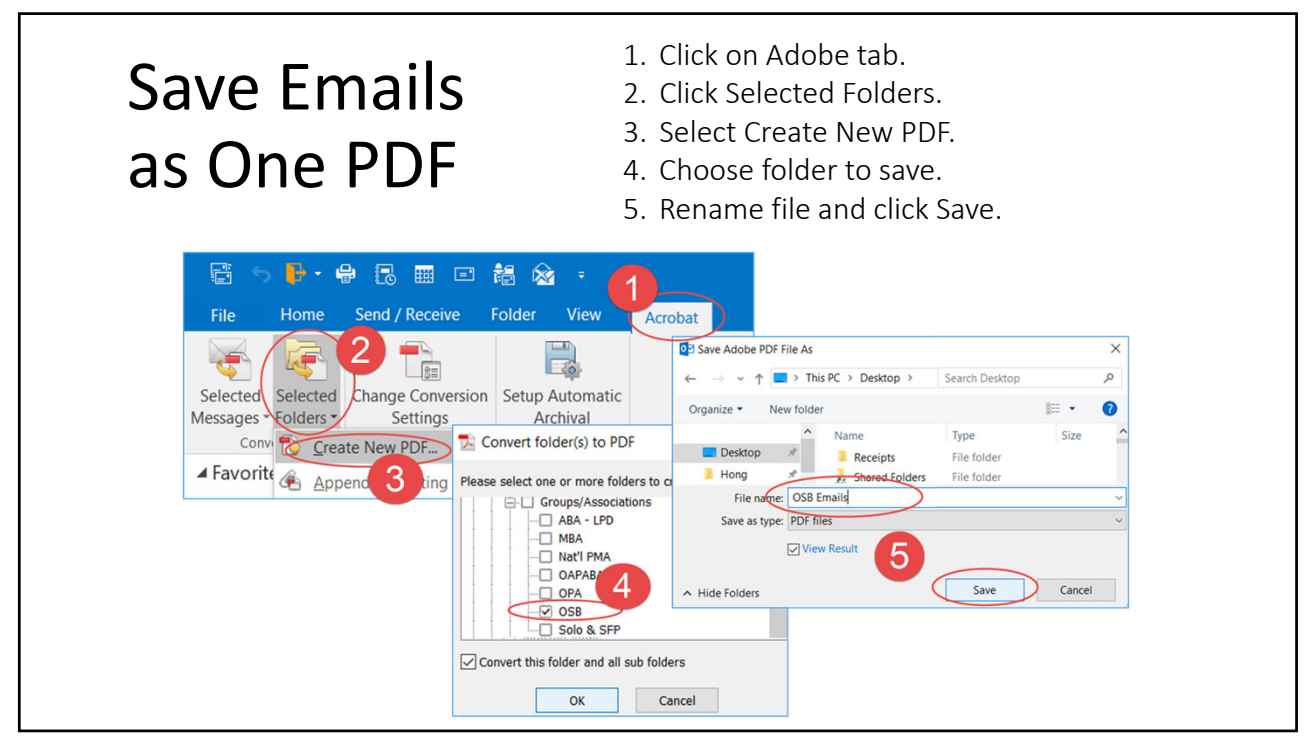

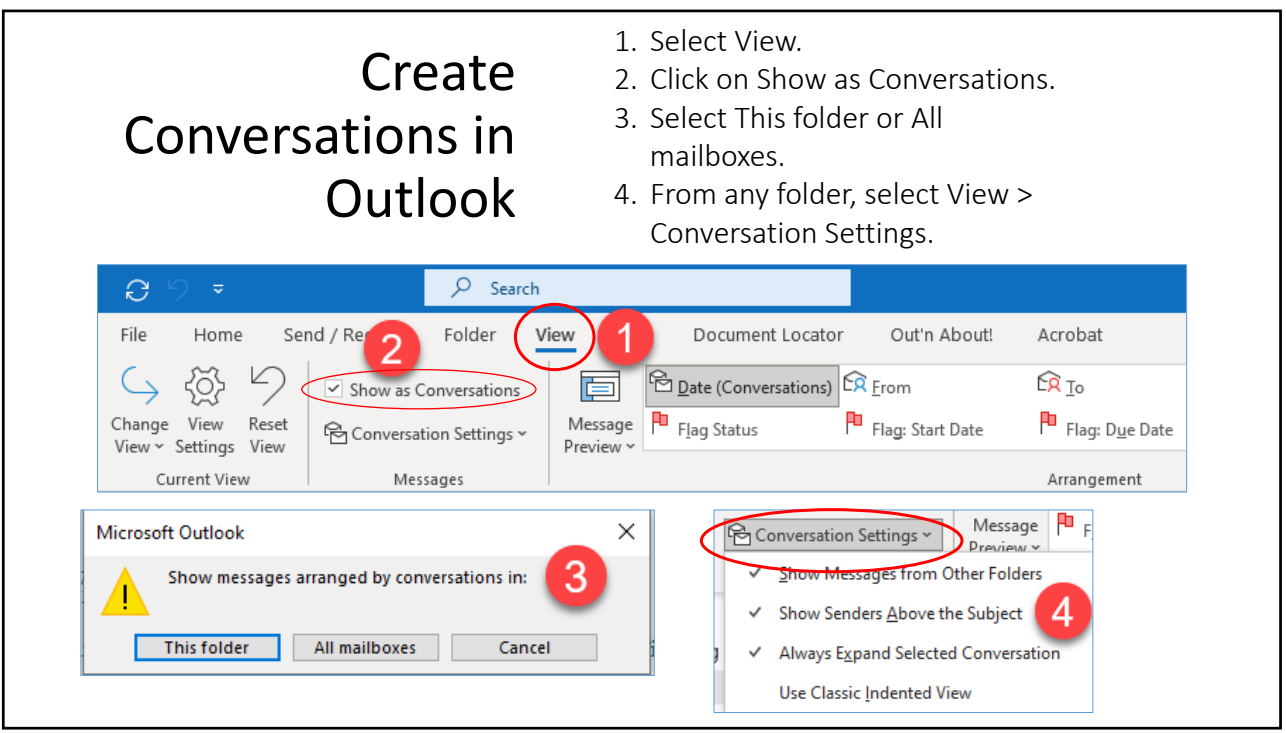

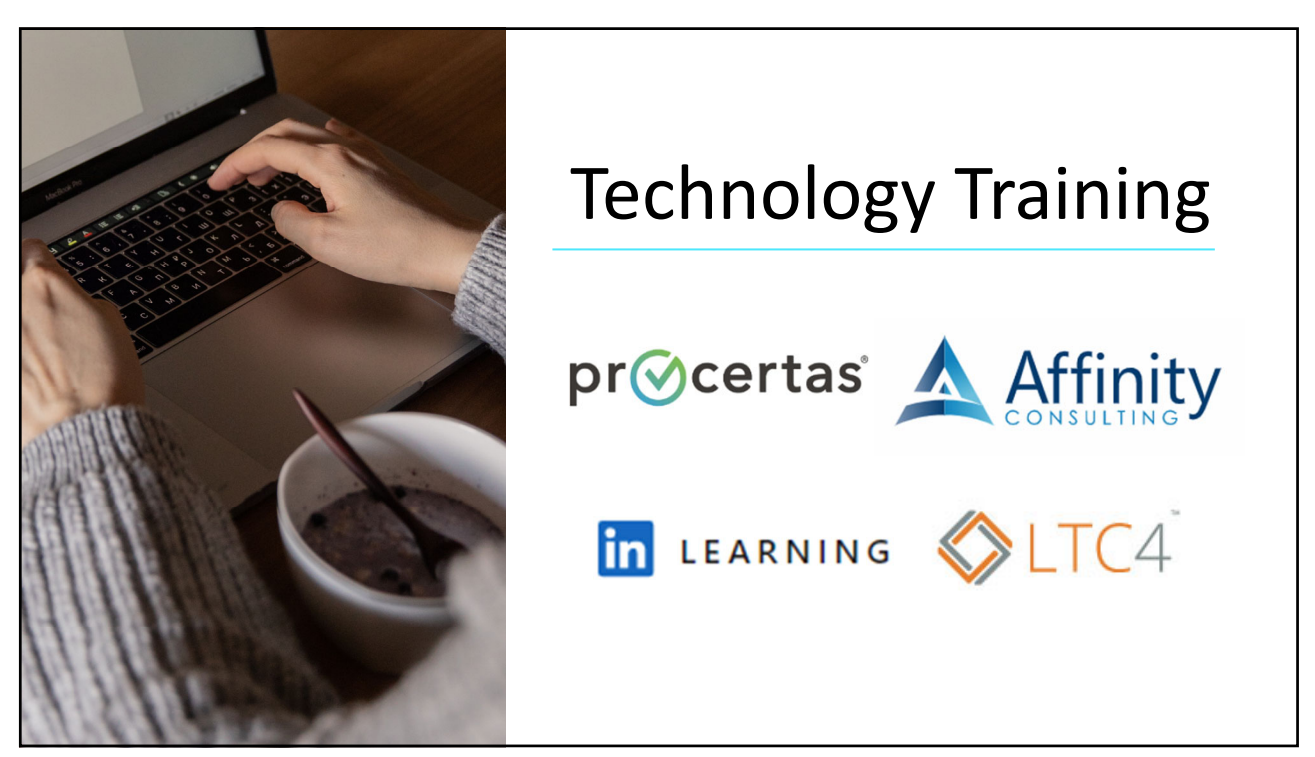

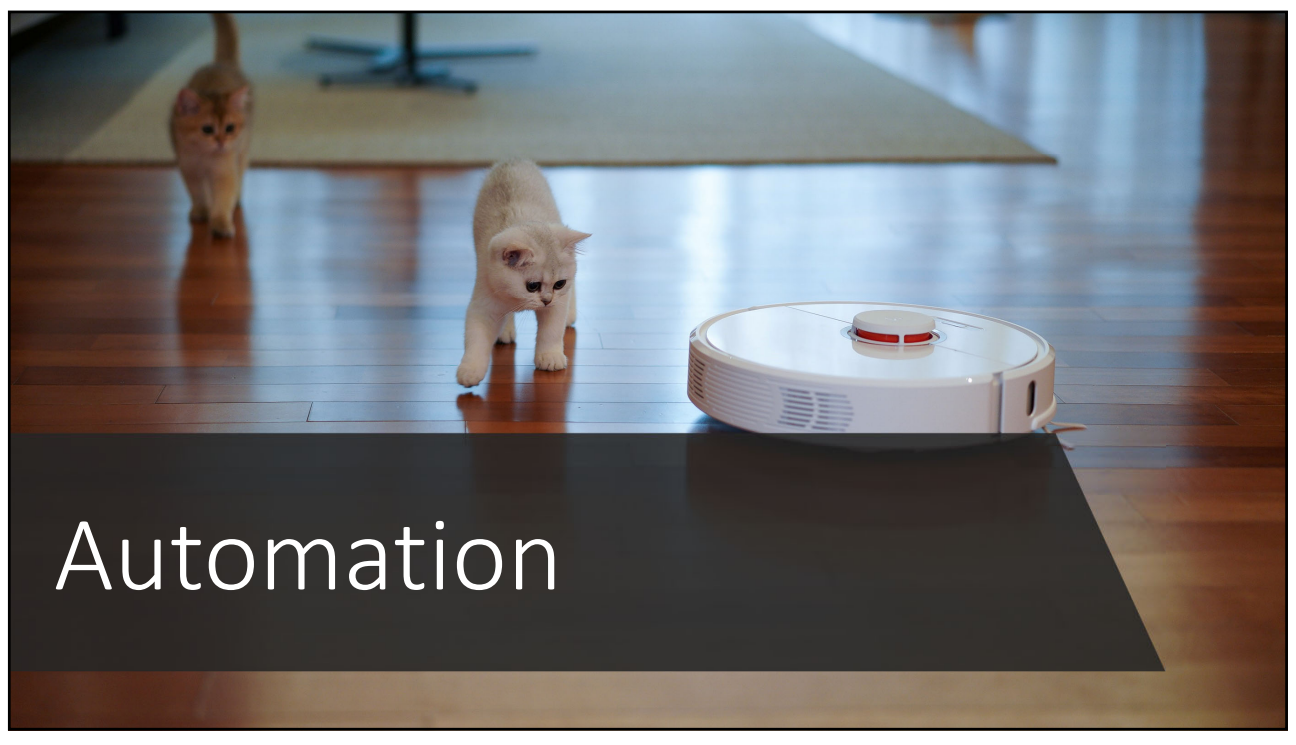

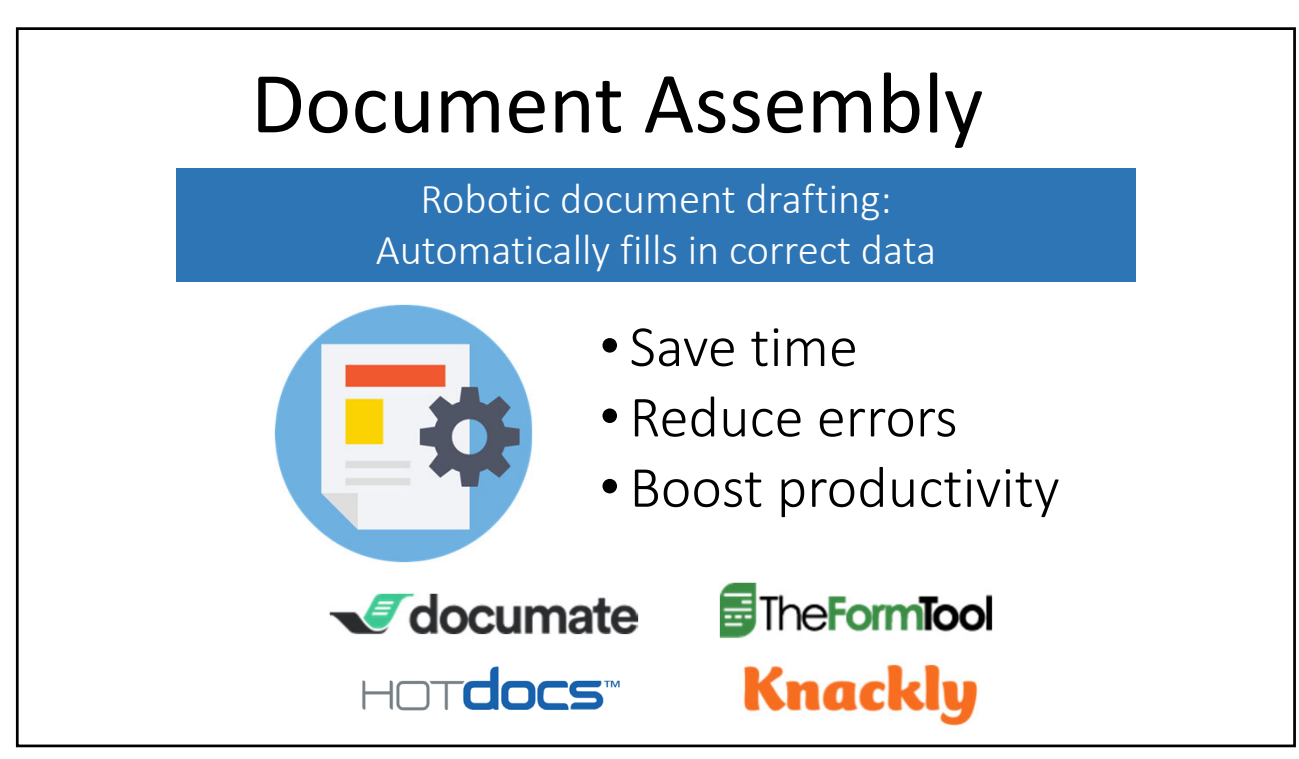

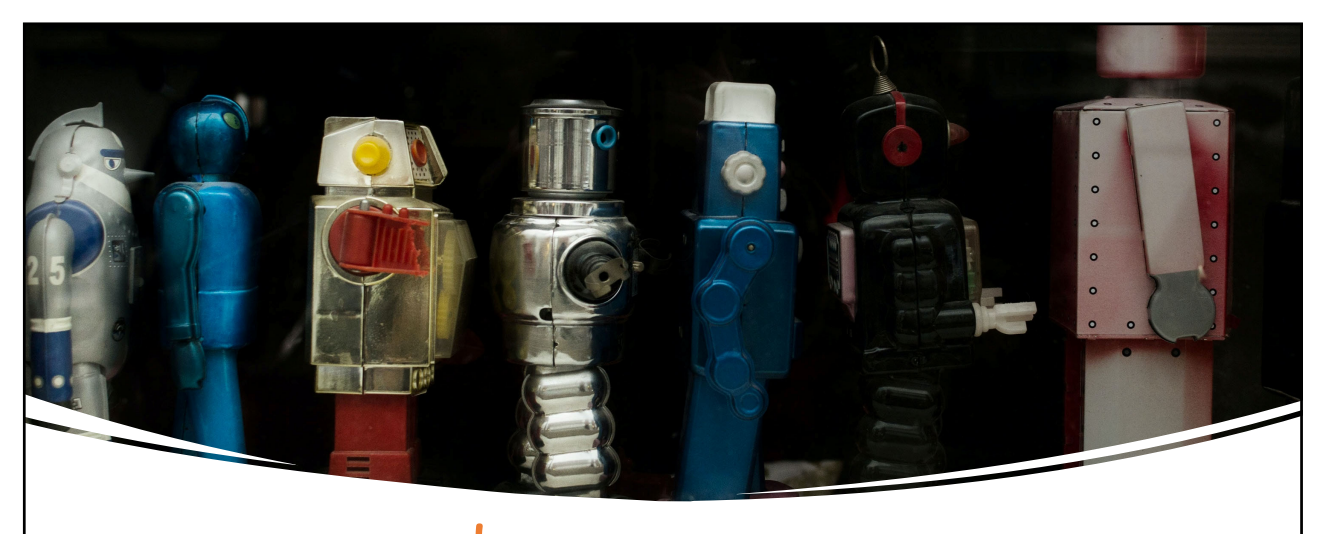

Microsoft Word Built‐In

•Quick Parts Building Blocks •Quick Parts Fields

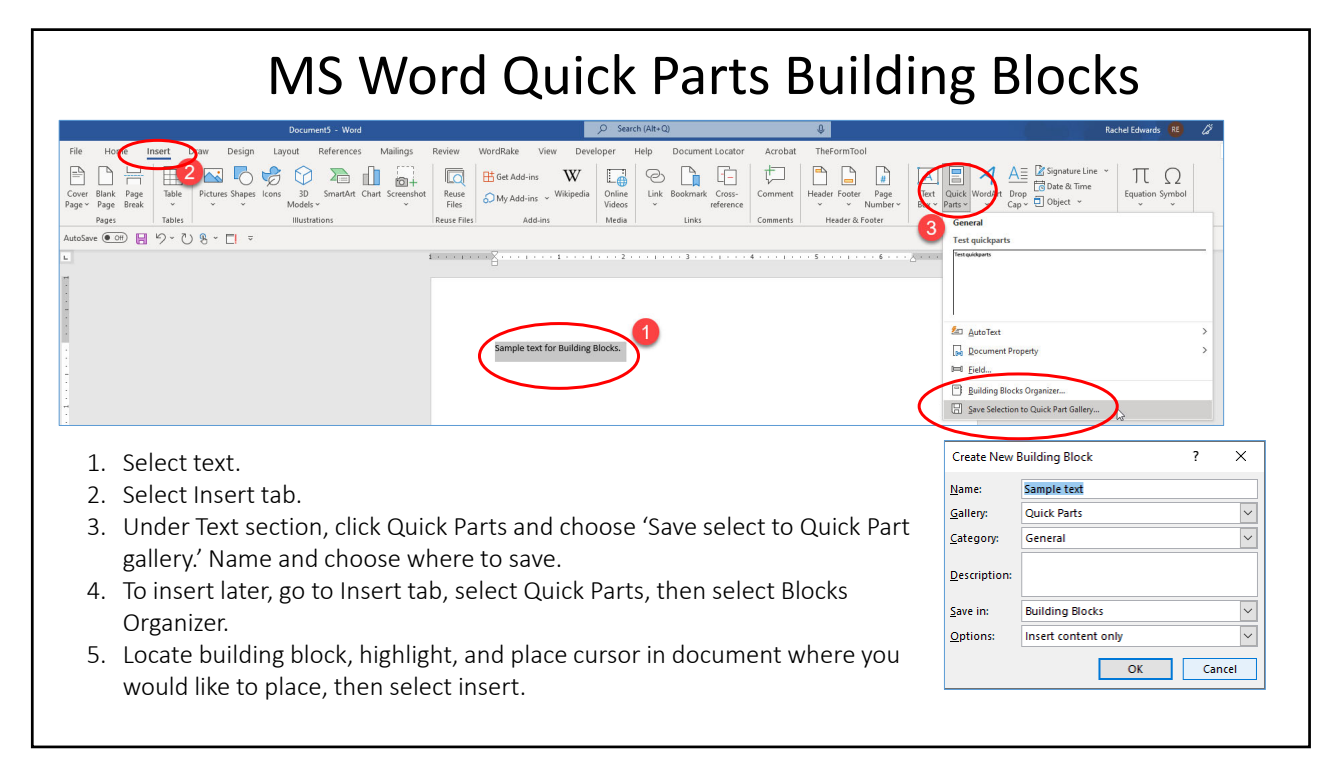

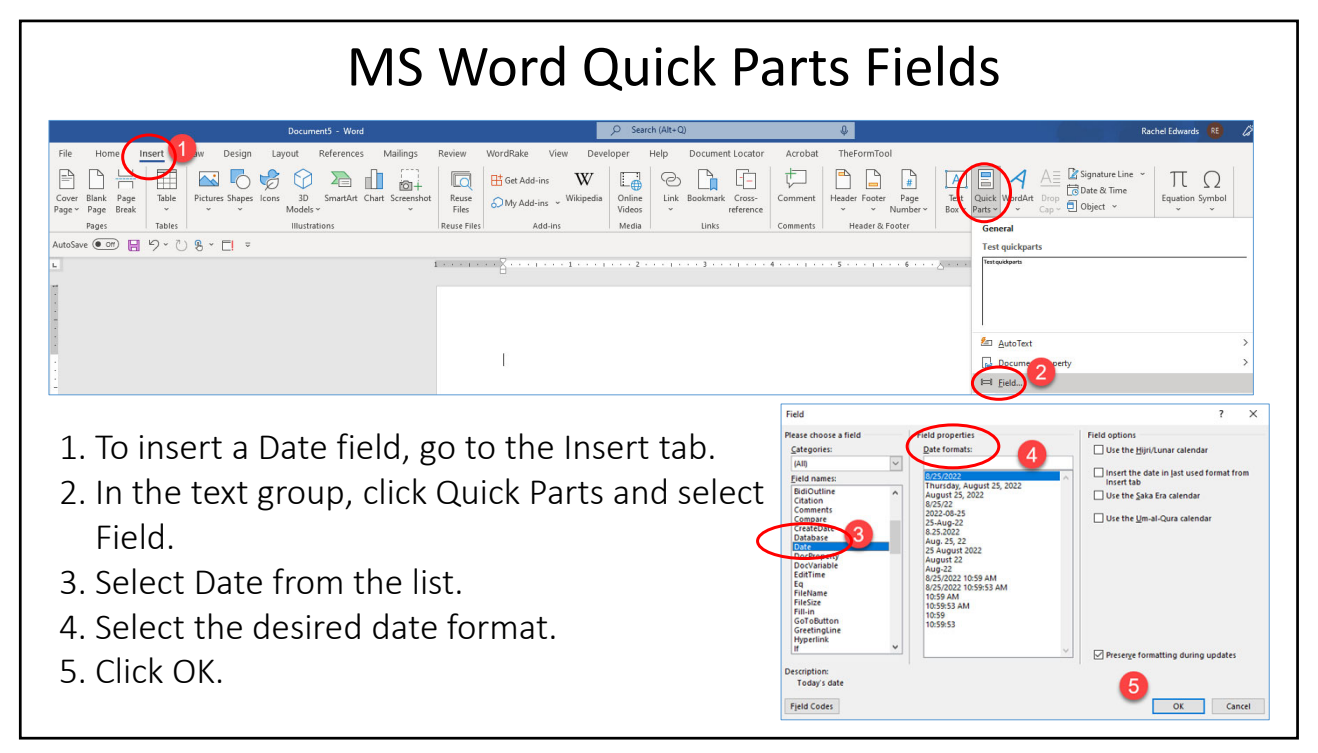

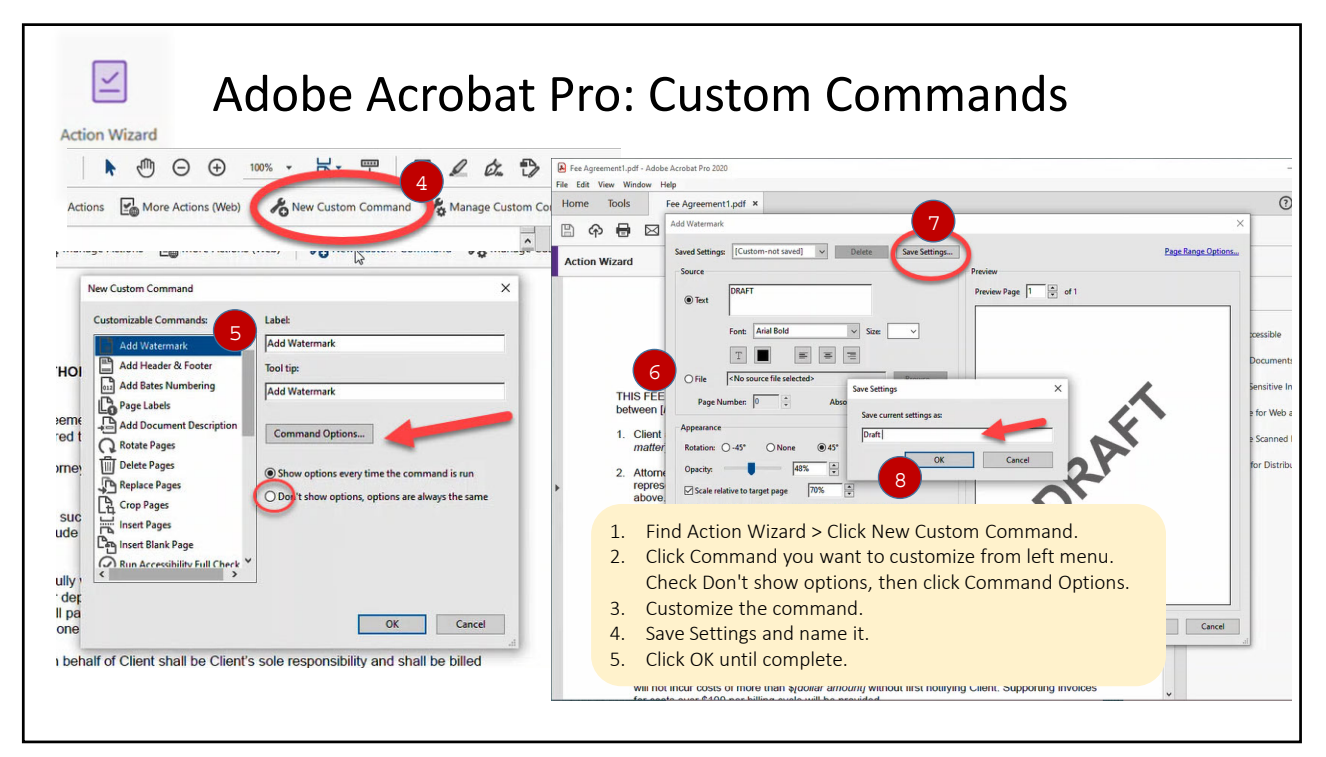

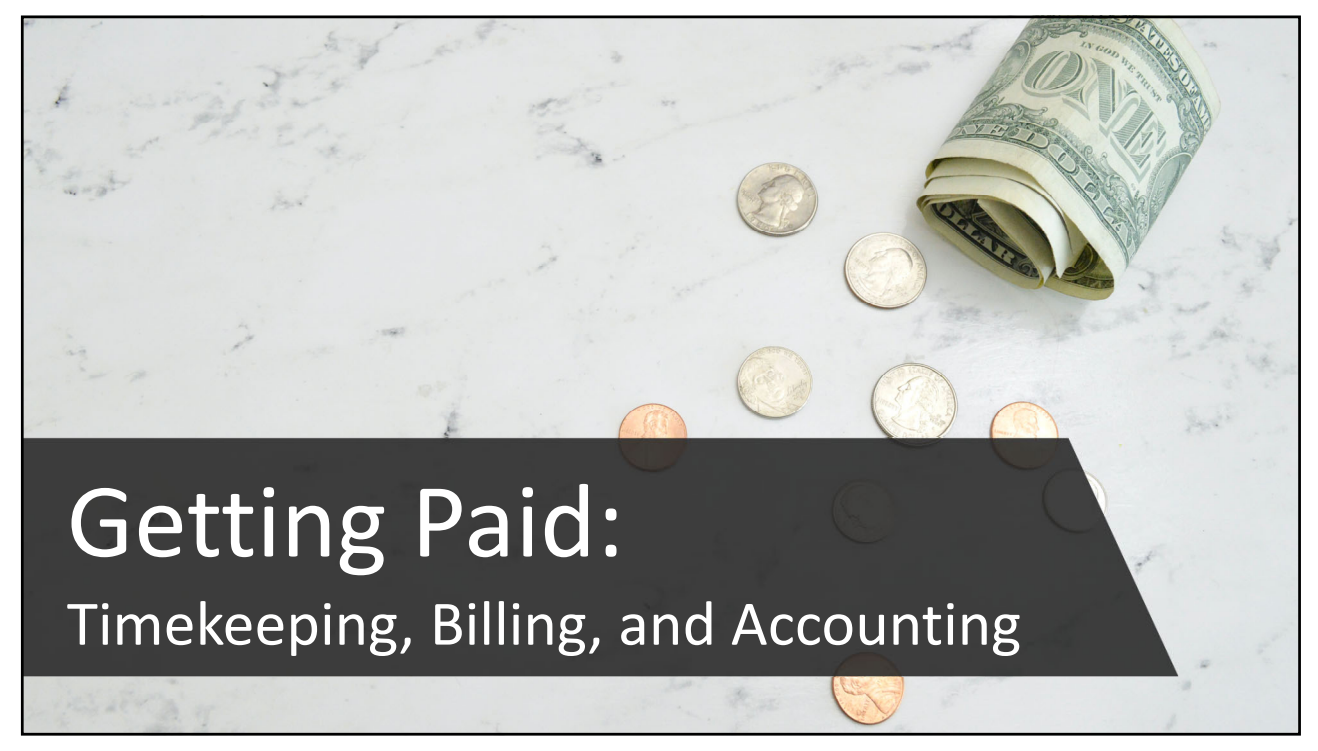

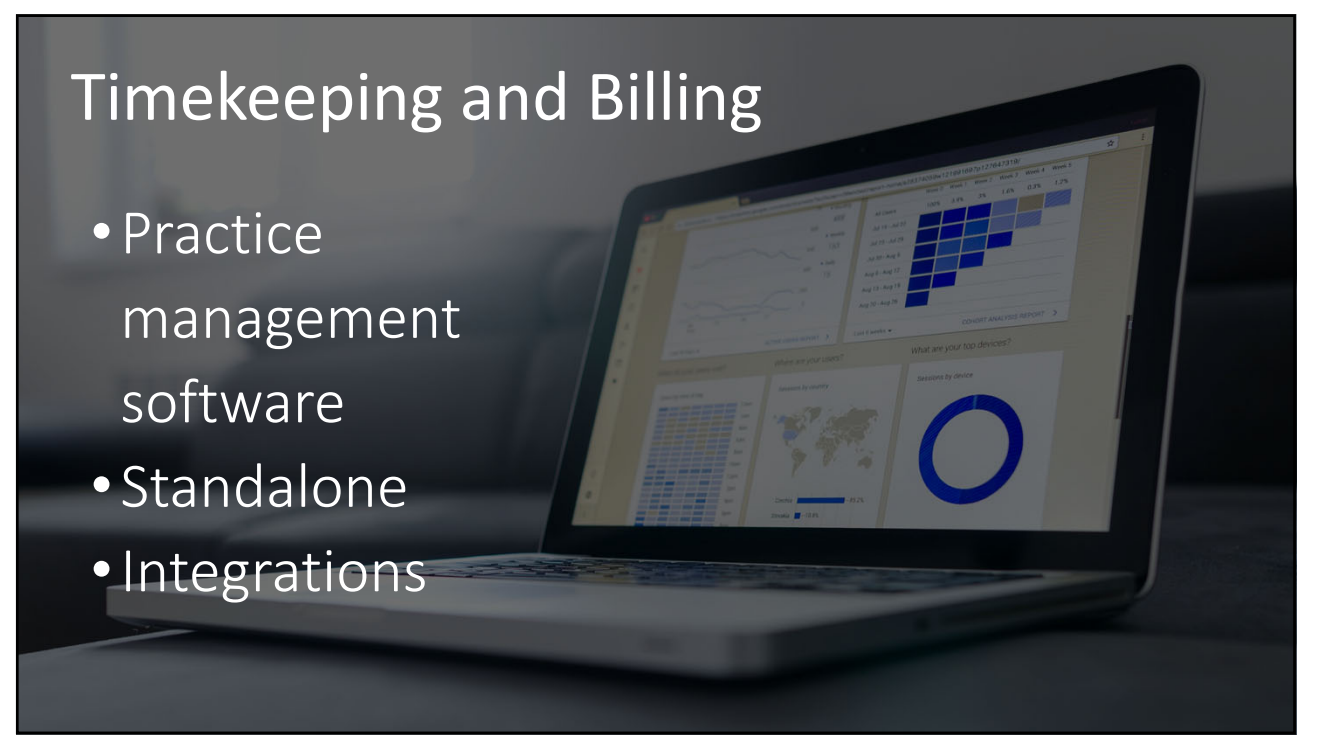

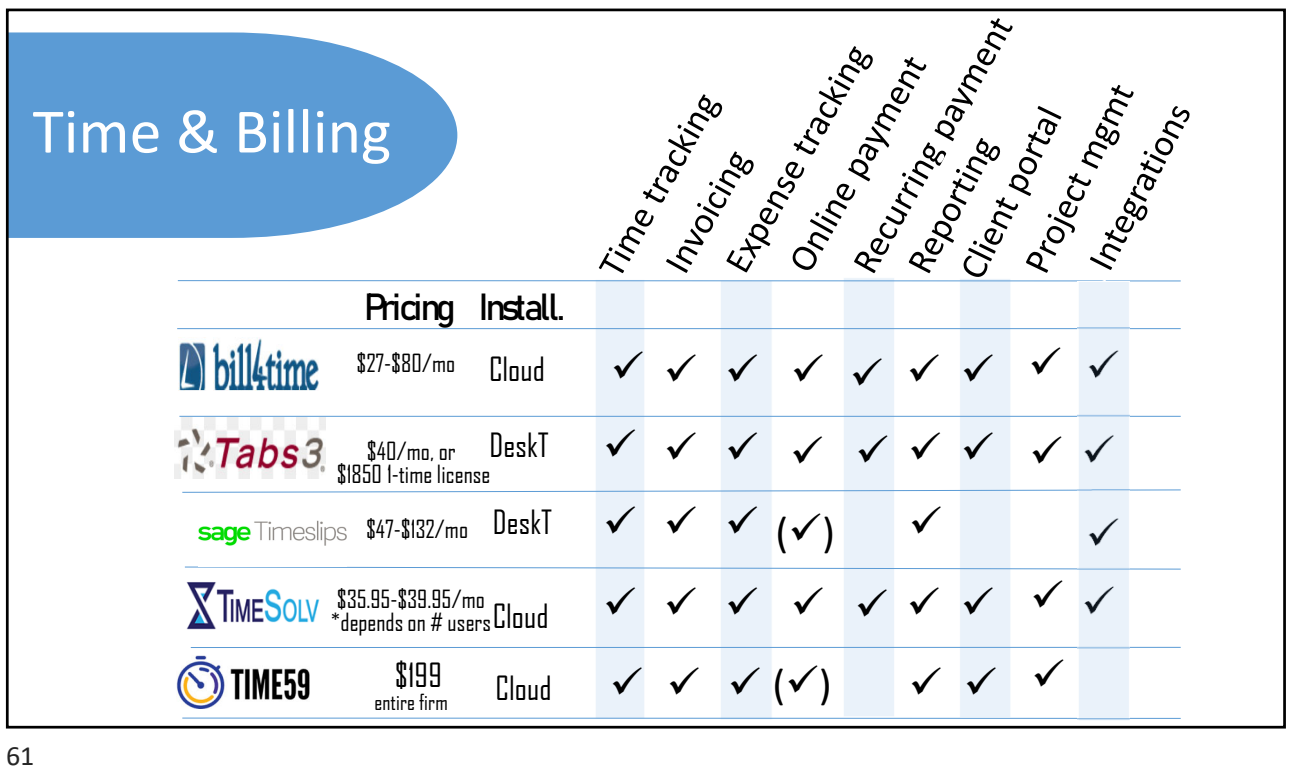

Payment Processors 0% 20% 40% 60% 80% Online Automated Payment Mobile App In‐Person Mail Phone **Payment Preferences Percent Prefered** • Client payment preferences • Trust accounting compliance • Practice management software trends

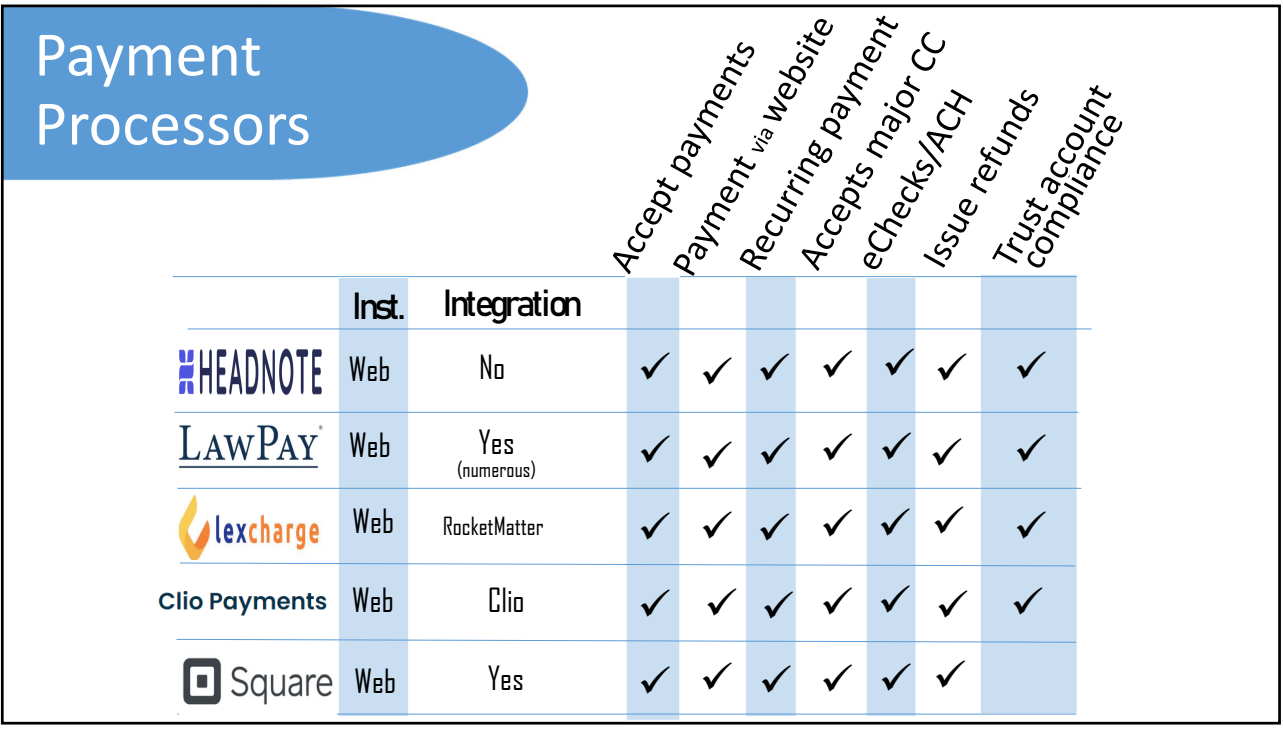

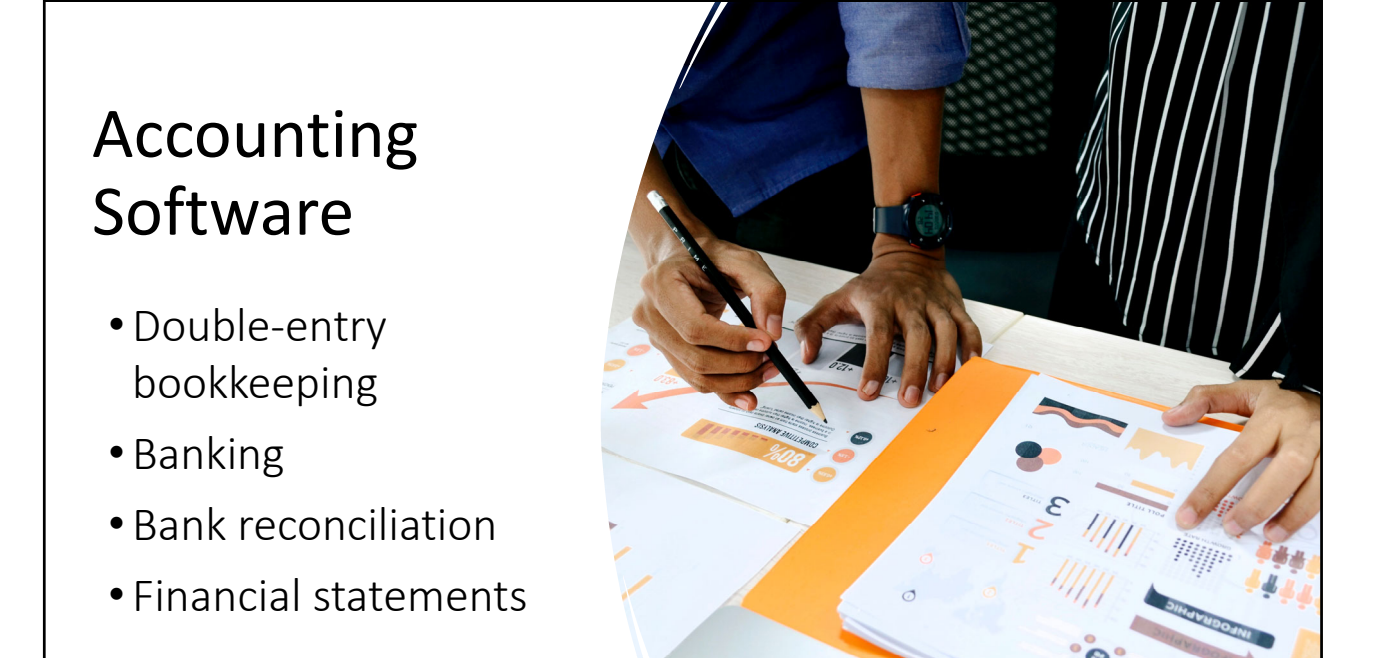

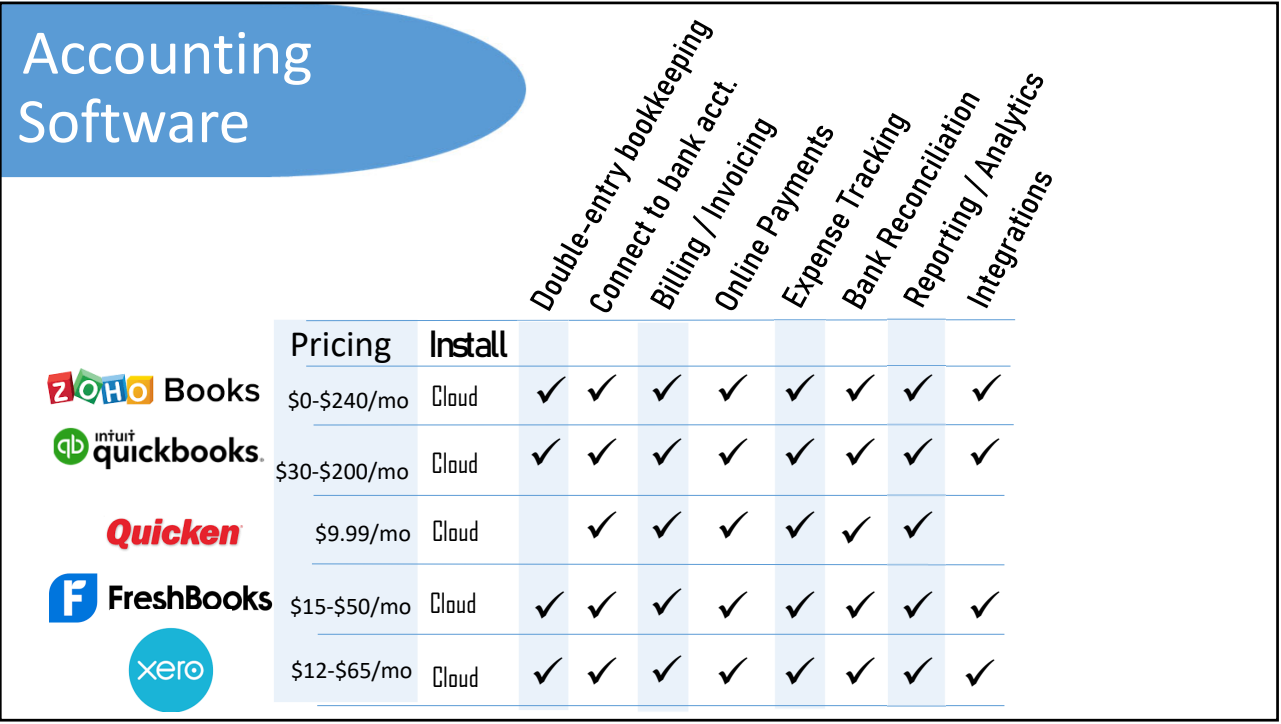

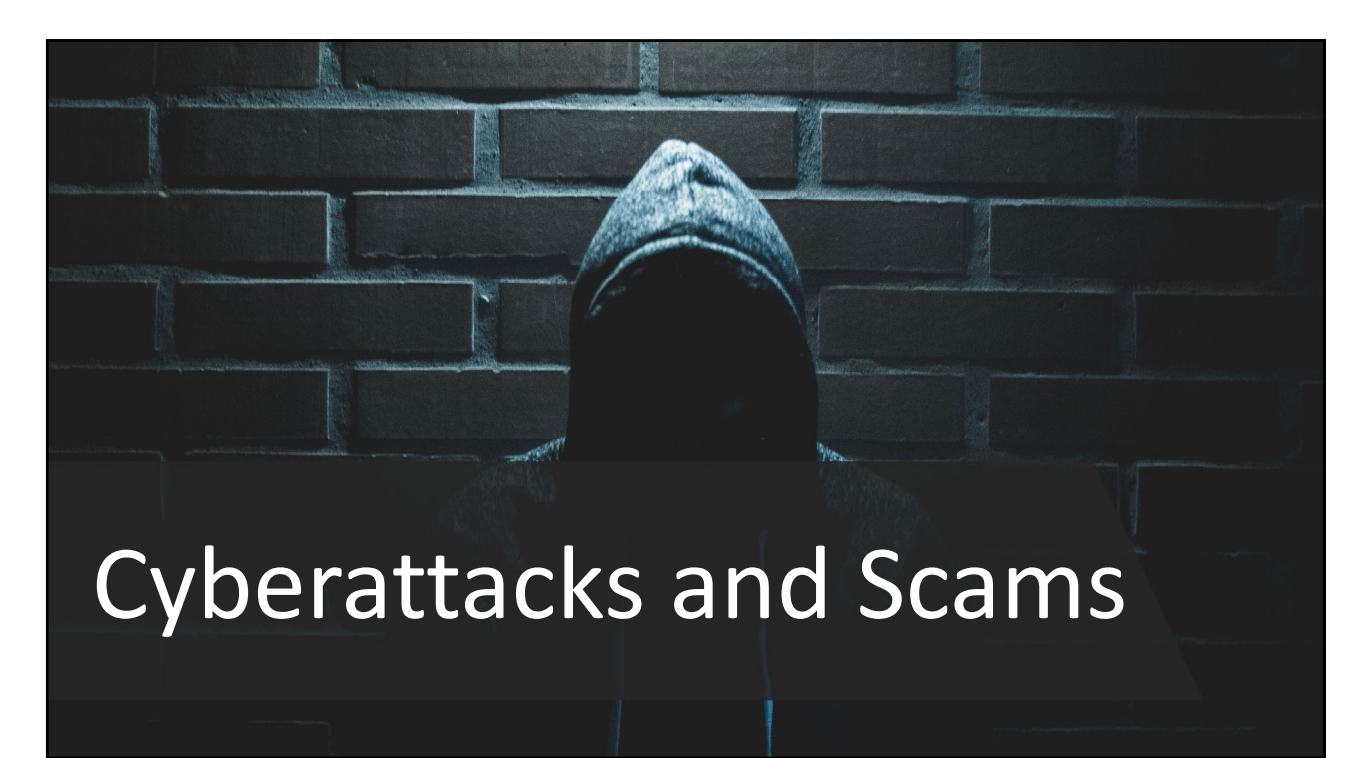

# Cyberattacks 2.0

- Business email compromise vs. potential client
- Lax approach to security while working remotely
- Sharing and reusing credentials

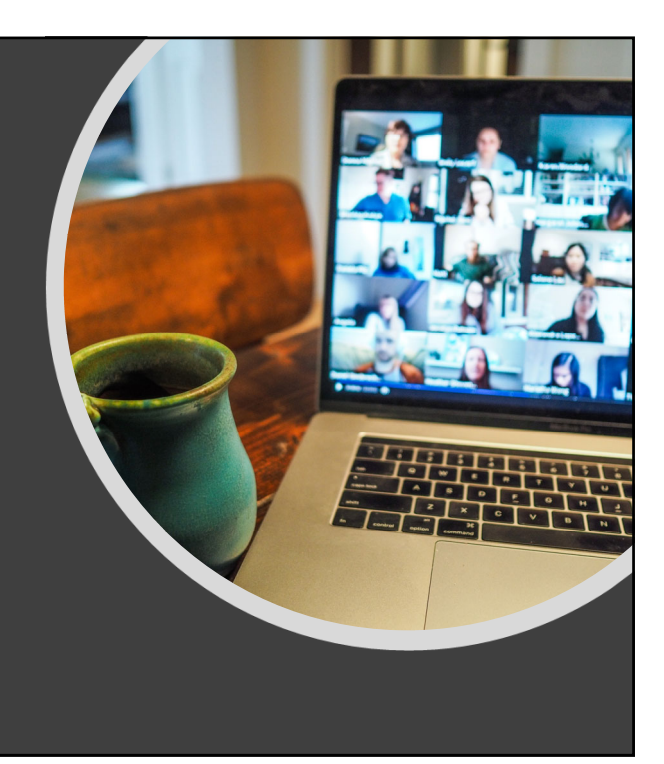

1. PC is not from around your area 2. Easy money for little work and 3. Matter is resolved quickly 4. Demand prompt refund or payment 5. Lag time between incident and you Red Flags 1. Message appears to come from management, coworker, or vendor 2. Pretends to share a mutual interest 3. References recent travel or conference 4. Heightened sense of urgency 5. Asks to bypass company's security policy 6. Request doesn't make sense PC Non-PC

### Working Remotely

- Use law firm devices on the home network rather than taking control of a home machine
- Remotely patch devices to make sure updates installed
- Use firewalls and anti‐ spyware

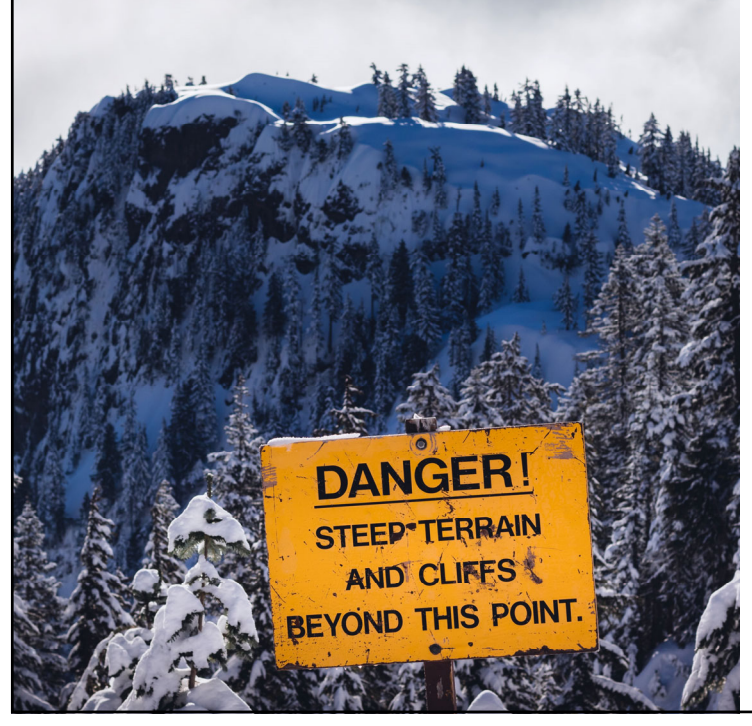

### Steps to Lower Cyber Risk

- Inactivity timers
- Change security and privacy settings
- Enable features to control access
- Disable or limit screen and file sharing to trusted source

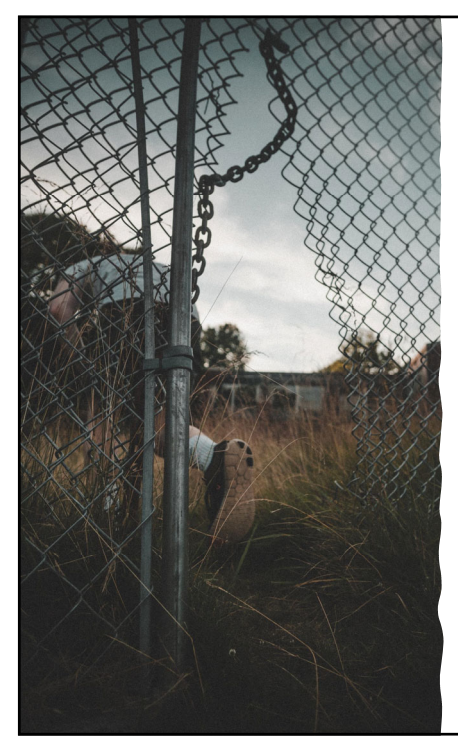

# Endpoint Detection and Response Software

- Uses AI to combat ransomware and other more sophisticated types of attacks
- Focuses on detecting advanced threats that your traditional antivirus software has missed

aludu Trellix TREND<br><sup>MICRO</sup> **DI McAfee**™

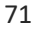

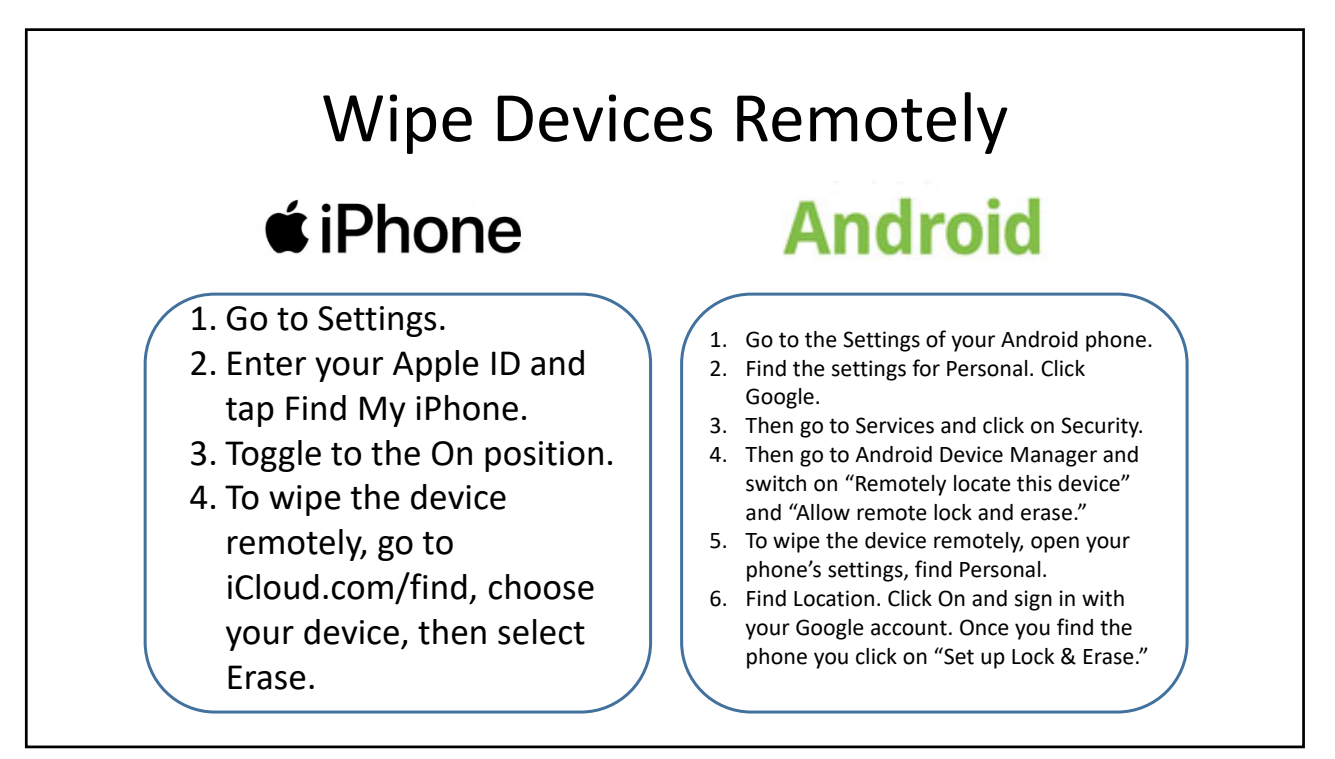

# Cybersecurity **Training**

- Need regular cybersecurity training for employees
- At least 1‐2 times per year
- Utilize a company specializing in cybersecurity

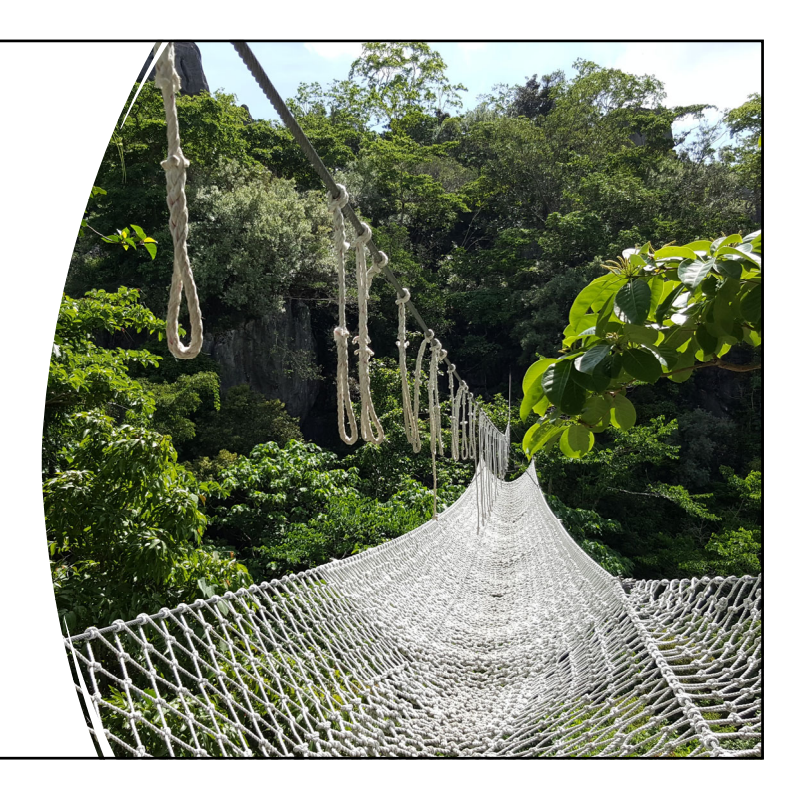

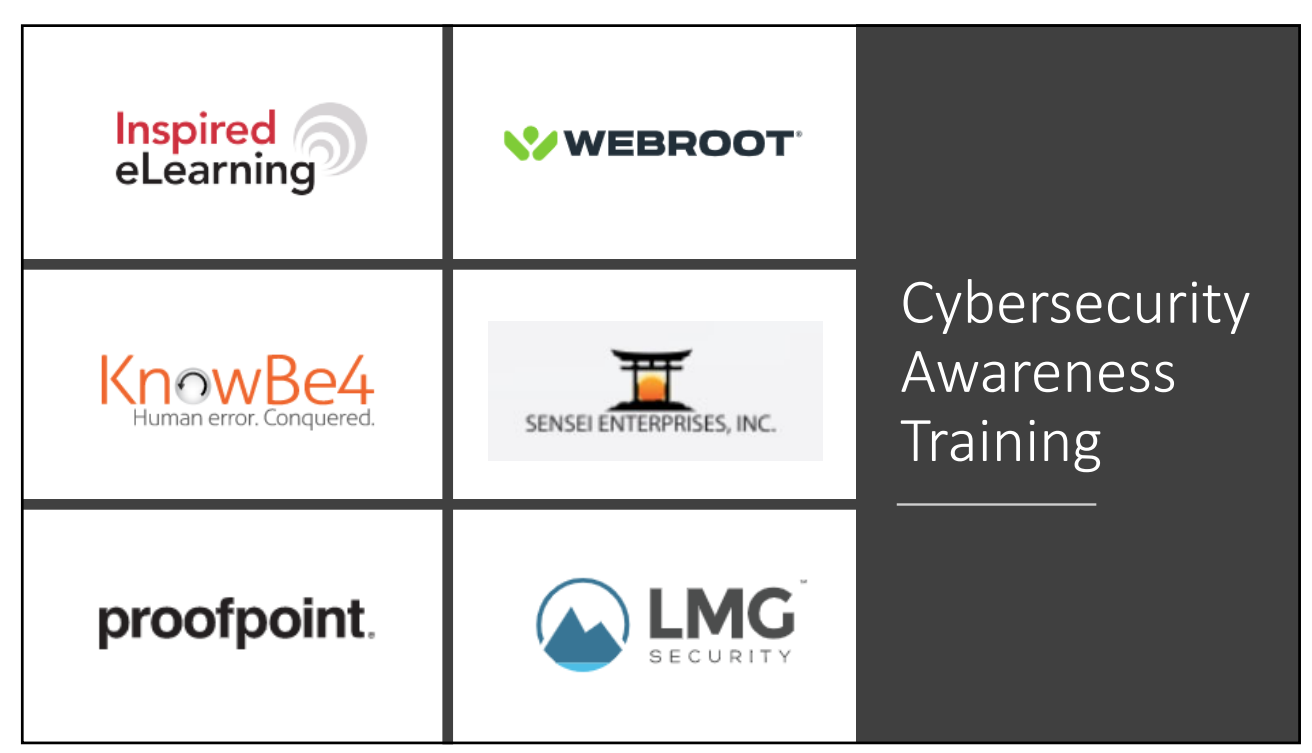

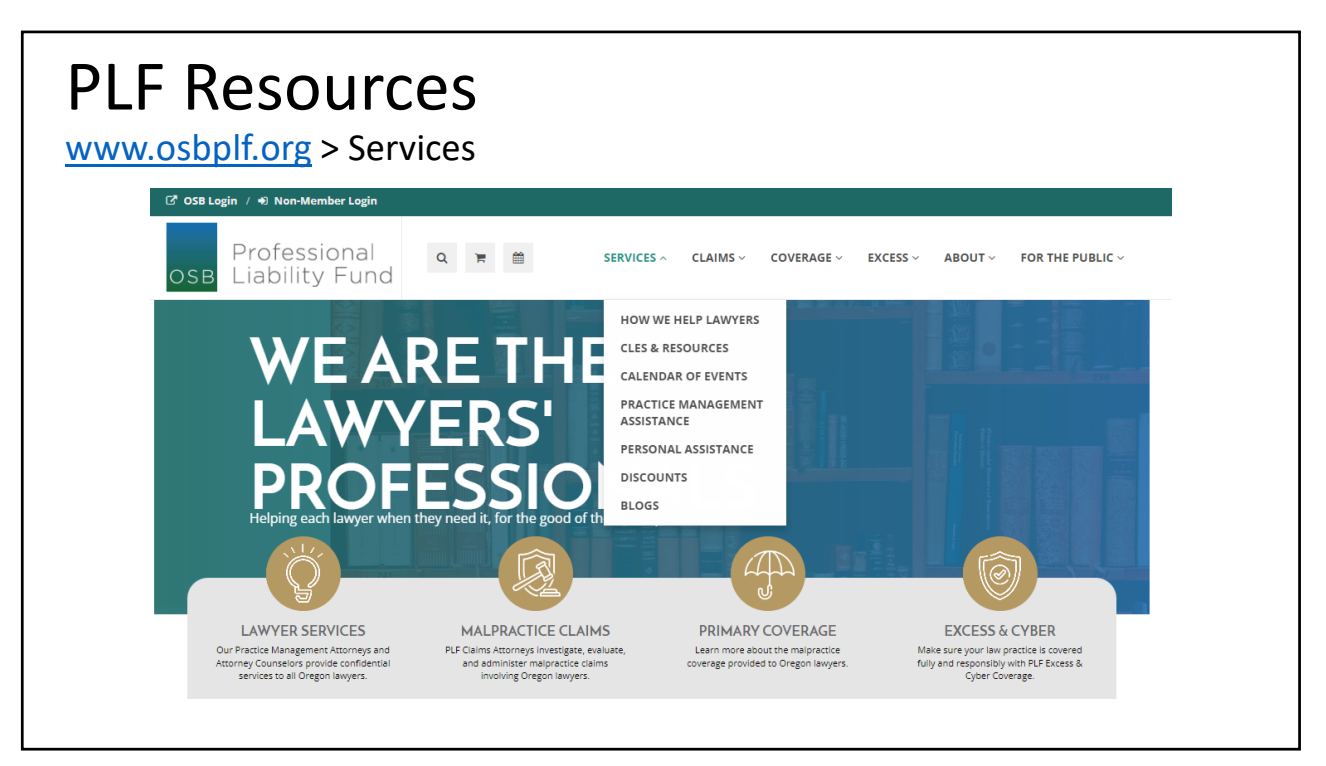

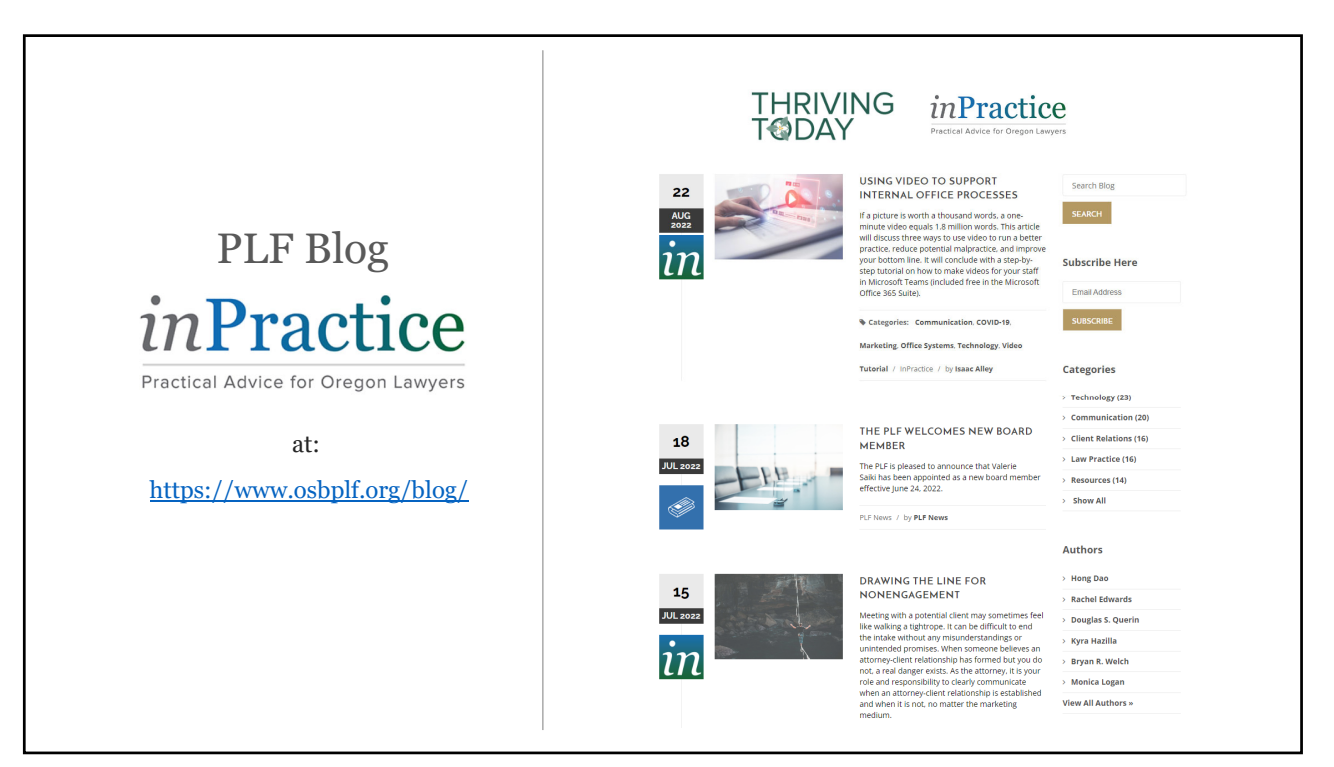

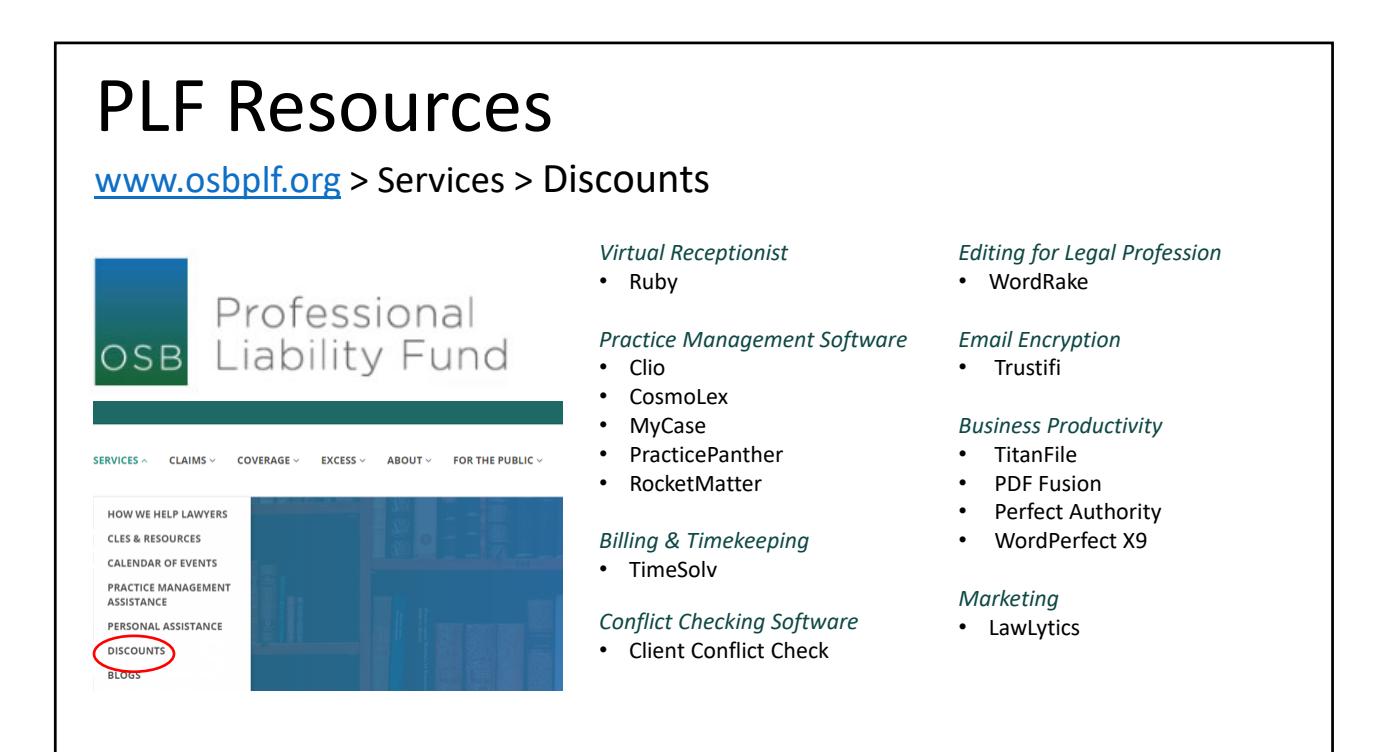

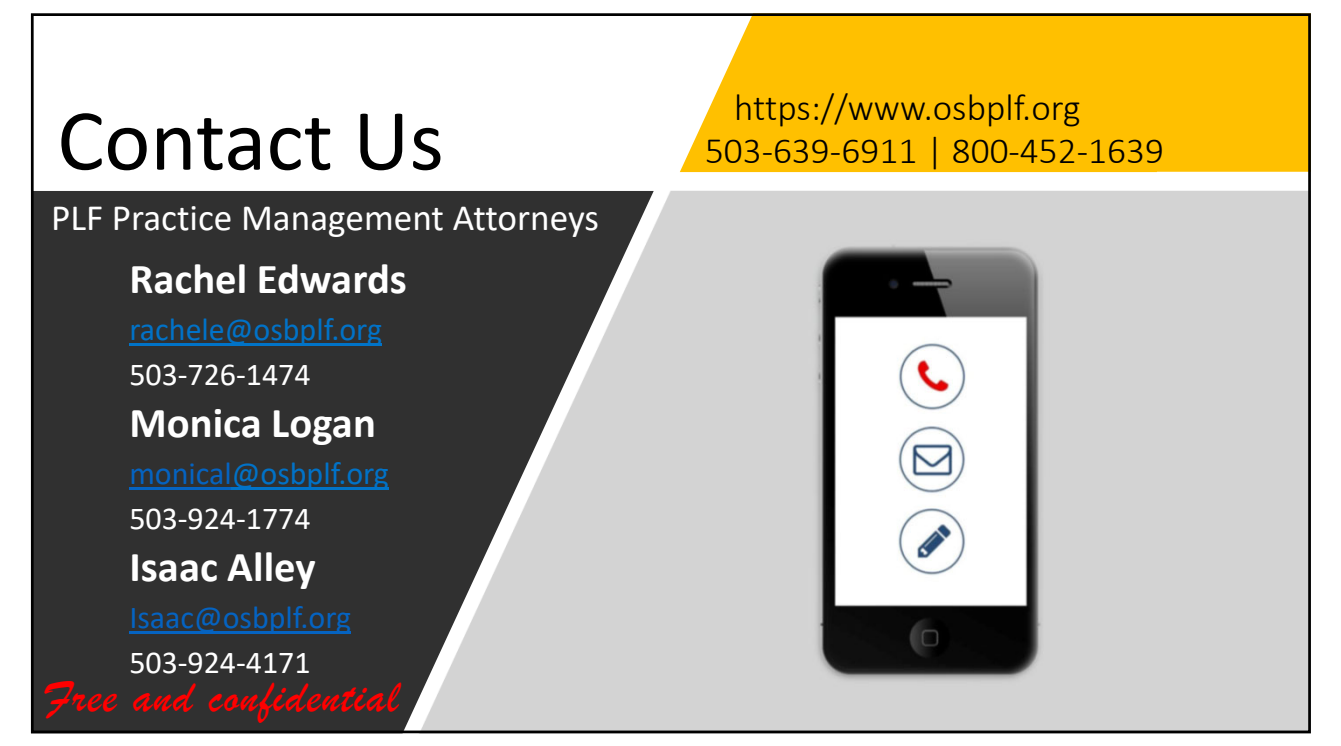

The following written materials can be found on the PLF's website at [https://www.osbplf.org/.](https://www.osbplf.org/)

- 1. Office Systems
	- a. CLE: Working From Home: Basic Setup Tools & Resources [\(https://osbplf.org/cle](https://osbplf.org/cle-classes/working-from-home--basic-setup-tools-resources/)[classes/working-from-home--basic-setup-tools-resources/\)](https://osbplf.org/cle-classes/working-from-home--basic-setup-tools-resources/)
	- b. Blog: Working From Home: Make Your Internet Work For You [\(https://www.osbplf.org/blog/inpractice/working-from-home-make-your-internet-work-for](https://www.osbplf.org/blog/inpractice/working-from-home-make-your-internet-work-for-you/)[you/\)](https://www.osbplf.org/blog/inpractice/working-from-home-make-your-internet-work-for-you/)
	- c. Practice Aid: Home-Based Law Office [\(https://assets.osbplf.org/forms/practice\\_forms/Home-Based%20Law%20Office.pdf\)](https://assets.osbplf.org/forms/practice_forms/Home-Based%20Law%20Office.pdf)
	- d. Practice Aid: Online Data Storage Providers [\(https://assets.osbplf.org/forms/practice\\_forms/Online%20Data%20Storage%20Providers.p](https://assets.osbplf.org/forms/practice_forms/Online%20Data%20Storage%20Providers.pdf) [df\)](https://assets.osbplf.org/forms/practice_forms/Online%20Data%20Storage%20Providers.pdf)
	- e. Blog: Phone Systems: What Works for Your Firm? [\(https://osbplf.org/blog/inpractice/phone](https://osbplf.org/blog/inpractice/phone-systems--what-works-for-your-firm/)[systems--what-works-for-your-firm/\)](https://osbplf.org/blog/inpractice/phone-systems--what-works-for-your-firm/)
	- f. Blog: If You Build It They Will Come: Make It Easier For Potential Clients To Contact You [\(https://osbplf.org/blog/inpractice/if-you-build-it-they-will-come--make-it-easier-for](https://osbplf.org/blog/inpractice/if-you-build-it-they-will-come--make-it-easier-for-potential-clients-to-contact-you/)[potential-clients-to-contact-you/\)](https://osbplf.org/blog/inpractice/if-you-build-it-they-will-come--make-it-easier-for-potential-clients-to-contact-you/)
	- g. Blog: Client Intake: Making it More Effective and Efficient [\(https://osbplf.org/blog/inpractice/client-intake--making-it-more-effective-and-efficient/\)](https://osbplf.org/blog/inpractice/client-intake--making-it-more-effective-and-efficient/)
	- h. Blog: Send Text Messages to Your Clients Without Using Your Cell Phone [\(https://www.osbplf.org/blog/inpractice/send-text-messages-to-your-clients-without-using](https://www.osbplf.org/blog/inpractice/send-text-messages-to-your-clients-without-using-your-cell-phone/)[your-cell-phone/\)](https://www.osbplf.org/blog/inpractice/send-text-messages-to-your-clients-without-using-your-cell-phone/)
	- i. Blog: Client Portals: Take Control of Client Communication [\(https://www.osbplf.org/inpractice/client-portals--take-control-of-client-communication/\)](https://www.osbplf.org/inpractice/client-portals--take-control-of-client-communication/)
	- j. Blog: Electronic Signature: A Tool to Incorporate in Your Law Practice [\(https://www.osbplf.org/inpractice/electronic-signature--a-tool-to-incorporate-in-your-law](https://www.osbplf.org/inpractice/electronic-signature--a-tool-to-incorporate-in-your-law-practice/)[practice/\)](https://www.osbplf.org/inpractice/electronic-signature--a-tool-to-incorporate-in-your-law-practice/)
	- k. Blog: Resources for Improving Your Remote Court Hearing Experience [\(https://osbplf.org/blog/inpractice/resources-for-improving-your-remote-court-hearing](https://osbplf.org/blog/inpractice/resources-for-improving-your-remote-court-hearing-experience/)[experience/\)](https://osbplf.org/blog/inpractice/resources-for-improving-your-remote-court-hearing-experience/)
- 2. Task Management and Timekeeping/Billing
	- a. CLE: Practice Management Software: Know What You Want Before Making the Switch [\(https://osbplf.org/cle-classes/practice-management-software--know-what-you-want](https://osbplf.org/cle-classes/practice-management-software--know-what-you-want-before/)[before/\)](https://osbplf.org/cle-classes/practice-management-software--know-what-you-want-before/)
- b. Blog: Saving Text Messages [\(https://www.osbplf.org/inpractice/saving-text-messages/\)](https://www.osbplf.org/inpractice/saving-text-messages/)
- c. Blog: Notetaking Outside the Office [\(https://osbplf.org/blog/inpractice/notetaking-outside](https://osbplf.org/blog/inpractice/notetaking-outside-the-office/)[the-office/\)](https://osbplf.org/blog/inpractice/notetaking-outside-the-office/)
- d. CLE: More Than Just a Click: Automating the Client Intake Process [\(https://osbplf.org/cle](https://osbplf.org/cle-classes/more-than-just-a-click--automating-the-client-intake-pr/)[classes/more-than-just-a-click--automating-the-client-intake-pr/\)](https://osbplf.org/cle-classes/more-than-just-a-click--automating-the-client-intake-pr/)
- e. CLE: Document Automation: Don't Be Afraid of the Robots [\(https://osbplf.org/cle](https://osbplf.org/cle-classes/document-automation--dont-be-afraid-of-the-robots/)[classes/document-automation--dont-be-afraid-of-the-robots/\)](https://osbplf.org/cle-classes/document-automation--dont-be-afraid-of-the-robots/)
- f. CLE: PDFing for Success: Adobe Acrobat Pro Updates [\(https://osbplf.org/cle-classes/pdfing](https://osbplf.org/cle-classes/pdfing-for-success--adobe-acrobat-pro-updates/)[for-success--adobe-acrobat-pro-updates/\)](https://osbplf.org/cle-classes/pdfing-for-success--adobe-acrobat-pro-updates/)
- g. Blog: Billing Software: Explore Your Options [\(https://osbplf.org/blog/inpractice/billing](https://osbplf.org/blog/inpractice/billing-software--explore-your-options/)[software--explore-your-options/\)](https://osbplf.org/blog/inpractice/billing-software--explore-your-options/)
- h. Blog: Electronic Payment Processing Software for Law Firms [\(https://osbplf.org/blog/inpractice/electronic-payment-processing-software-for-law-firms/\)](https://osbplf.org/blog/inpractice/electronic-payment-processing-software-for-law-firms/)
- 3. Data Protection
	- a. Bulletin Article: Ethics of Electronic Files [\(https://assets.osbplf.org/forms/practice\\_forms/Floating%20in%20the%20Cloud%20-](https://assets.osbplf.org/forms/practice_forms/Floating%20in%20the%20Cloud%20-%20May%202017%20Bulletin.pdf) [%20May%202017%20Bulletin.pdf\)](https://assets.osbplf.org/forms/practice_forms/Floating%20in%20the%20Cloud%20-%20May%202017%20Bulletin.pdf)
	- b. Blog: Remote Access For Lawyers: Remote Desktop Protocol (RDP) And Virtual Private Network (VPN) [\(https://osbplf.org/blog/inpractice/remote-access-for-lawyers--remote](https://osbplf.org/blog/inpractice/remote-access-for-lawyers--remote-desktop-protocol-rdp-and-virtual-private-network-vpn/)[desktop-protocol-rdp-and-virtual-private-network-vpn/\)](https://osbplf.org/blog/inpractice/remote-access-for-lawyers--remote-desktop-protocol-rdp-and-virtual-private-network-vpn/)
	- c. Blog: Tommy and the Secure Tunnel: Virtual Private Networks [\(https://www.osbplf.org/blog/inpractice/tommy-and-the-secure-tunnel--virtual-private](https://www.osbplf.org/blog/inpractice/tommy-and-the-secure-tunnel--virtual-private-networks/)[networks/\)](https://www.osbplf.org/blog/inpractice/tommy-and-the-secure-tunnel--virtual-private-networks/)
	- d. InBrief: Protect Your Data By Using Encryption [\(https://assets.osbplf.org/in\\_briefs\\_issues/Protect%20Your%20Data%20by%20Using%20En](https://assets.osbplf.org/in_briefs_issues/Protect%20Your%20Data%20by%20Using%20Encryption.pdf) [cryption.pdf\)](https://assets.osbplf.org/in_briefs_issues/Protect%20Your%20Data%20by%20Using%20Encryption.pdf)
	- e. Blog: Understanding Security When Using Cloud Storage [\(https://www.osbplf.org/inpractice/understanding-security-when-using-cloud-storage/\)](https://www.osbplf.org/inpractice/understanding-security-when-using-cloud-storage/)
	- f. Practice Aid: Protecting Yourself & Your Law Firm from Data Breach Checklist [\(https://assets.osbplf.org/forms/practice\\_forms/Protecting%20Yourself%20and%20Your%2](https://assets.osbplf.org/forms/practice_forms/Protecting%20Yourself%20and%20Your%20Law%20Firm%20from%20Data%20Breach%20Checklist.pdf) [0Law%20Firm%20from%20Data%20Breach%20Checklist.pdf\)](https://assets.osbplf.org/forms/practice_forms/Protecting%20Yourself%20and%20Your%20Law%20Firm%20from%20Data%20Breach%20Checklist.pdf)
	- g. Practice Aid: How to Backup your Computer [\(https://www.osbplf.org/assets/forms/pdfs//How%20to%20Back%20Up%20Your%20Comp](https://www.osbplf.org/assets/forms/pdfs/How%20to%20Back%20Up%20Your%20Computer.pdf) [uter.pdf\)](https://www.osbplf.org/assets/forms/pdfs/How%20to%20Back%20Up%20Your%20Computer.pdf)
- h. Practice Aid: Removing Metadata [\(https://assets.osbplf.org/forms/practice\\_forms/Removing%20Metadata.pdf\)](https://assets.osbplf.org/forms/practice_forms/Removing%20Metadata.pdf)
- i. Practice Aid: Online Data Storage Providers [\(https://assets.osbplf.org/forms/practice\\_forms/Online%20Data%20Storage%20Providers.p](https://assets.osbplf.org/forms/practice_forms/Online%20Data%20Storage%20Providers.pdf) [df\)](https://assets.osbplf.org/forms/practice_forms/Online%20Data%20Storage%20Providers.pdf)
- 4. Cybersecurity
	- a. Practice Aid: Information Security Checklist [\(https://assets.osbplf.org/forms/practice\\_forms/Information%20Security%20Checklist%20f](https://assets.osbplf.org/forms/practice_forms/Information%20Security%20Checklist%20for%20Small%20Businesses.pdf) [or%20Small%20Businesses.pdf\)](https://assets.osbplf.org/forms/practice_forms/Information%20Security%20Checklist%20for%20Small%20Businesses.pdf)
	- b. Blog: Evolving Scams: Don't Let Your Guard Down [\(https://osbplf.org/blog/inpractice/evolving-scams--dont-let-your-guard-down/\)](https://osbplf.org/blog/inpractice/evolving-scams--dont-let-your-guard-down/)
	- c. Blog: Don't Fall Prey to Spear Phishing [\(https://osbplf.org/blog/inpractice/dont-fall-prey-to](https://osbplf.org/blog/inpractice/dont-fall-prey-to-spear-phishing/)[spear-phishing/\)](https://osbplf.org/blog/inpractice/dont-fall-prey-to-spear-phishing/)
	- d. InBrief: Cybersecurity and Employee Training [\(https://assets.osbplf.org/in\\_briefs\\_issues/Cybersecurity%20and%20Employee%20Training.](https://assets.osbplf.org/in_briefs_issues/Cybersecurity%20and%20Employee%20Training.pdf) [pdf\)](https://assets.osbplf.org/in_briefs_issues/Cybersecurity%20and%20Employee%20Training.pdf)
	- e. InBrief: Unwanted Data: How to Properly Destroy Data in Hardware [\(https://www.osbplf.org/assets/in\\_briefs\\_issues/Unwanted%20Data%20How%20to%20Pro](https://www.osbplf.org/assets/in_briefs_issues/Unwanted%20Data%20How%20to%20Properly%20Destroy%20Data%20in%20Hardware.pdf) [perly%20Destroy%20Data%20in%20Hardware.pdf\)](https://www.osbplf.org/assets/in_briefs_issues/Unwanted%20Data%20How%20to%20Properly%20Destroy%20Data%20in%20Hardware.pdf)
	- f. Practice Aid: Preventing Data Breach [\(https://assets.osbplf.org/forms/practice\\_forms/Protecting%20Yourself%20and%20Your%2](https://assets.osbplf.org/forms/practice_forms/Protecting%20Yourself%20and%20Your%20Law%20Firm%20from%20Data%20Breach%20Checklist.pdf) [0Law%20Firm%20from%20Data%20Breach%20Checklist.pdf\)](https://assets.osbplf.org/forms/practice_forms/Protecting%20Yourself%20and%20Your%20Law%20Firm%20from%20Data%20Breach%20Checklist.pdf)
	- g. Practice Aid: What to Do After a Data Breach [\(https://www.osbplf.org/assets/forms/pdfs/What%20to%20Do%20After%20a%20Data%20](https://www.osbplf.org/assets/forms/pdfs/What%20to%20Do%20After%20a%20Data%20Breach%20-%20April%202016%20In%20Brief.pdf) [Breach%20-%20April%202016%20In%20Brief.pdf\)](https://www.osbplf.org/assets/forms/pdfs/What%20to%20Do%20After%20a%20Data%20Breach%20-%20April%202016%20In%20Brief.pdf)
- 5. Outlook Quick Steps Workflows
	- a. <https://www.attorneyatwork.com/process-email-faster-with-outlook-quick-steps/>
- 6. Adobe Acrobat How-Tos
	- a. How to combine multiple PDFs into one PDF
		- i. Open the Tools tab and select Combine files.
		- ii. Click Add Files and select the files you want to include in your PDF. You can merge PDFs or a mix of PDF documents and other files.
		- iii. Click, drag, and drop to reorder files or press Delete to remove any content you don't want.
		- iv. When you're finished arranging, click Combine Files.
		- v. Name your file and click the Save button.
	- b. How to create internal links in PDFs
- i. Choose Tools, Edit PDF
- ii. Select the Link down arrow in the Edit PDF toolbar.
- iii. Select Add/Edit Web or Document Link from the drop-down menu.
- iv. Your selection (arrow) cursor will turn into a crosshair-style cursor.
- v. Left-click and hold as you use the cursor to drag a rectangle around the text you want to turn into an internal link.
- vi. Select Invisible Rectangle or Visible Rectangle from the Link Type drop-down menu in the Create Link dialog box.
- vii. Select Go to a page view in the Link Action section. Select the next button.
- viii. The Create Go to View dialog box will appear. Scroll to the part of the document you want to link to. The Create Go to View dialog box will remain on the screen while you scroll.
- ix. Select the Set Link button in the Create Go to View dialog box when the part of the document you want to link to is visible on your screen.
- x. After you select the Set Link button, Acrobat will return to the text you linked to.
- xi. Click the link to ensure it takes you to the correct location in your document.
- c. How to create a bookmark
	- i. Right click on the page you want to bookmark.
	- ii. Select Add Bookmark from the pop-up menu.
	- iii. Enter a label for your new bookmark in the text box labeled Untitled in the Bookmarks panel.